# Modicon TM5 Configurazione dei moduli di espansione **DTM** Guida alla programmazione

04/2012

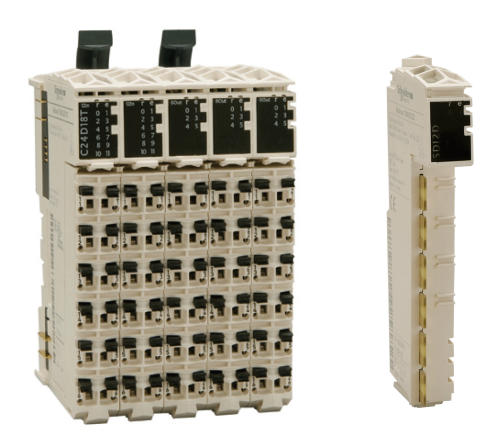

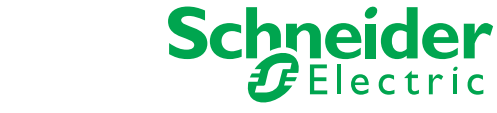

Questa documentazione contiene la descrizione generale e/o le caratteristiche tecniche dei prodotti qui contenuti. Questa documentazione non è destinata e non deve essere utilizzata per determinare l'adeguatezza o l'affidabilità di questi prodotti relativamente alle specifiche applicazioni dell'utente. Ogni utente o specialista di integrazione deve condurre le proprie analisi complete e appropriate del rischio, effettuare la valutazione e il test dei prodotti in relazioni all'uso o all'applicazione specifica. Né Schneider Electric né qualunque associata o filiale deve essere tenuta responsabile o perseguibile per il cattivo uso delle informazioni ivi contenute. Gli utenti possono inviarci commenti e suggerimenti per migliorare o correggere questa pubblicazione.

È vietata la riproduzione totale o parziale del presente documento in qualunque forma o con qualunque mezzo, elettronico o meccanico, inclusa la fotocopiatura, senza esplicito consenso scritto di Schneider Electric.

Durante l'installazione e l'uso di questo prodotto è necessario rispettare tutte le normative locali, nazionali o internazionali in materia di sicurezza. Per motivi di sicurezza e per assicurare la conformità ai dati di sistema documentati, la riparazione dei componenti deve essere effettuata solo dal costruttore.

Quando i dispositivi sono utilizzati per applicazioni con requisiti tecnici di sicurezza, occorre seguire le istruzioni più rilevanti.

Un utilizzo non corretto del software Schneider Electric (o di altro software approvato) con prodotti hardware Schneider Electric può costituire un rischio per l'incolumità personale o provocare danni alle apparecchiature.

La mancata osservanza di queste indicazioni può costituire un rischio per l'incolumità personale o provocare danni alle apparecchiature.

© 2012 Schneider Electric. Tutti i diritti riservati.

# **Indice**

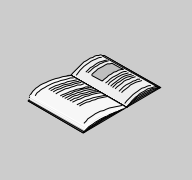

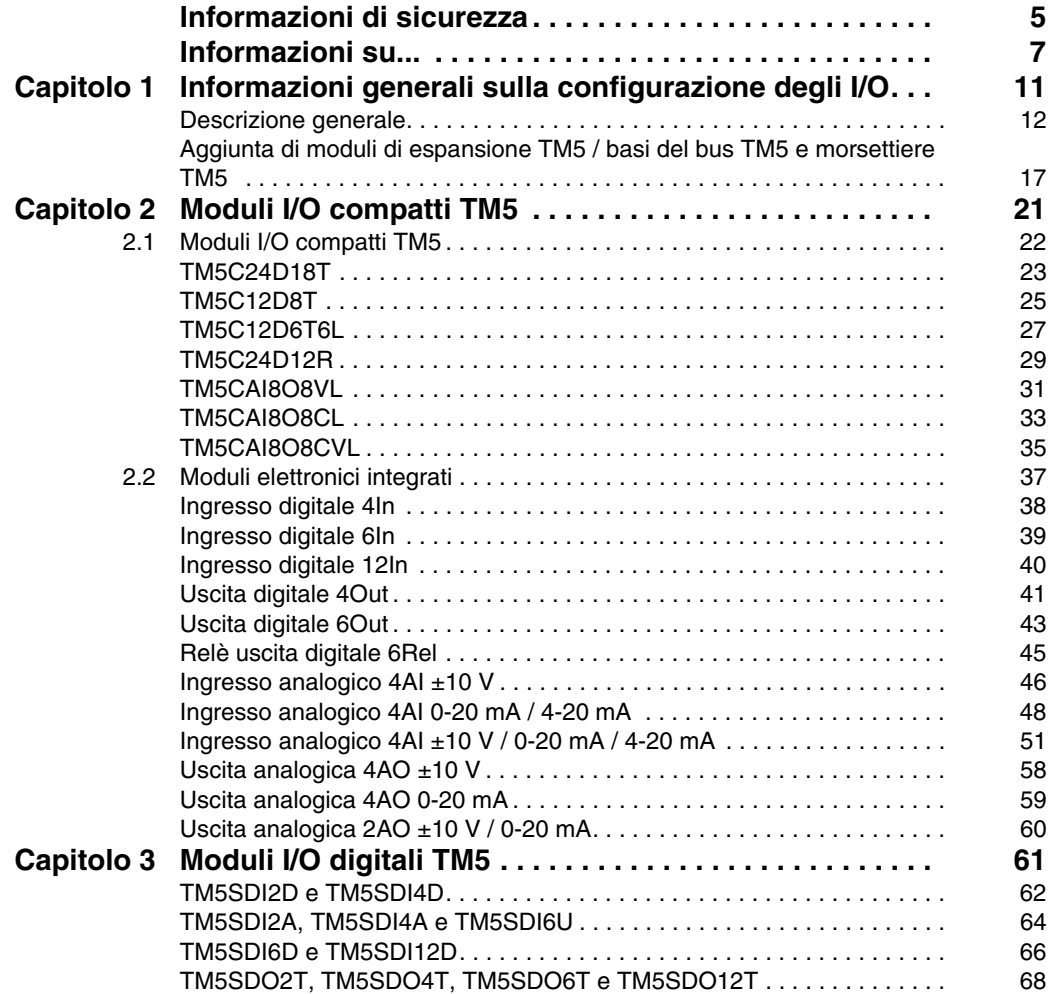

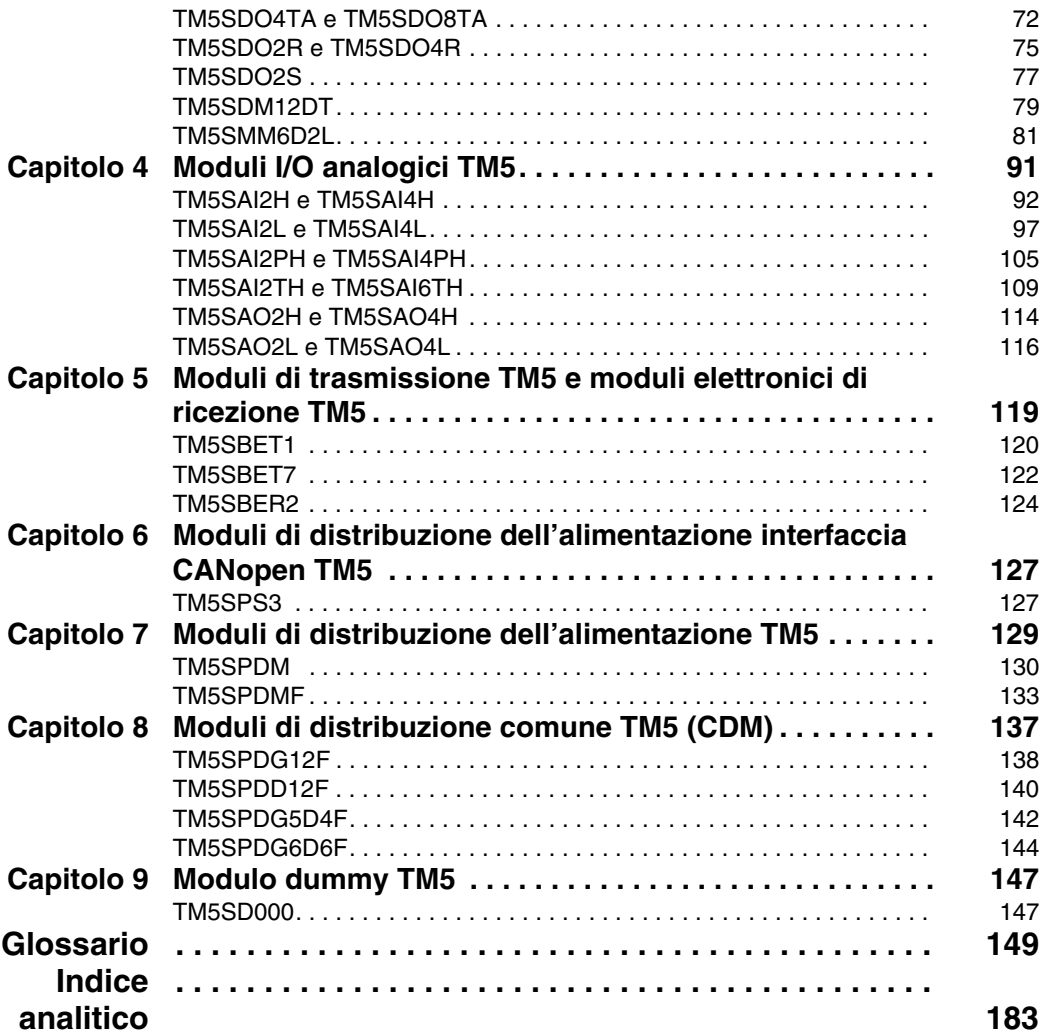

# <span id="page-4-0"></span>**Informazioni di sicurezza**

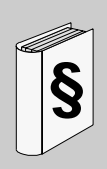

### **Informazioni importanti**

#### **AVVISO**

Leggere attentamente queste istruzioni e osservare l'apparecchiatura per familiarizzare con i suoi componenti prima di procedere ad attività di installazione, uso o manutenzione. I seguenti messaggi speciali possono comparire in diverse parti della documentazione oppure sull'apparecchiatura per segnalare rischi o per richiamare l'attenzione su informazioni che chiariscono o semplificano una procedura.

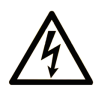

L'aggiunta di questo simbolo a un'etichetta di Pericolo relativa alla sicurezza indica che esiste un rischio da shock elettrico che può causare lesioni personali se non vengono rispettate le istruzioni.

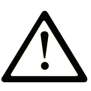

Questo simbolo indica un possibile pericolo. È utilizzato per segnalare all'utente potenziali rischi di lesioni personali. Rispettare i messaggi di sicurezza evidenziati da questo simbolo per evitare da lesioni o rischi all'incolumità personale.

# A PERICOLO

**PERICOLO** indica una condizione immediata di pericolo, la quale, se non evitata, può causare seri rischi all'incolumità personale o gravi lesioni.

# A ATTENZIONE

ATTENZIONE indica una situazione di potenziale rischio che, se non evitata, può provocare morte o gravi infortuni.

# **A ATTENZIONE**

ATTENZIONE indica una situazione di potenziale rischio, che, se non evitata, può provocare infortuni di lieve entità.

# **AVVISO**

Un AVVISO è utilizzato per affrontare delle prassi non connesse all'incolumità personale.

#### **NOTA**

Manutenzione, riparazione, installazione e uso delle apparecchiature elettriche si devono affidare solo a personale qualificato. Schneider Electric non si assume alcuna responsabilità per qualsiasi conseguenza derivante dall'uso di questi prodotti.

Il personale qualificato è in possesso di capacità e conoscenze specifiche sulla costruzione, il funzionamento e l'installazione di apparecchiature elettriche ed è addestrato sui criteri di sicurezza da rispettare per poter riconoscere ed evitare le condizioni a rischio.

# <span id="page-6-0"></span>**Informazioni su...**

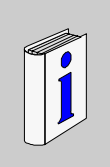

#### **In breve**

#### **Scopo del documento**

In questo manuale viene descritta la configurazione DTM dei moduli di espansione ingresso/uscita Modicon TM5.

#### **Nota di validità**

Questo documento è stato aggiornato con la release del software Performance Distributed I/O Configuration V1.0.

#### **Documenti correlati**

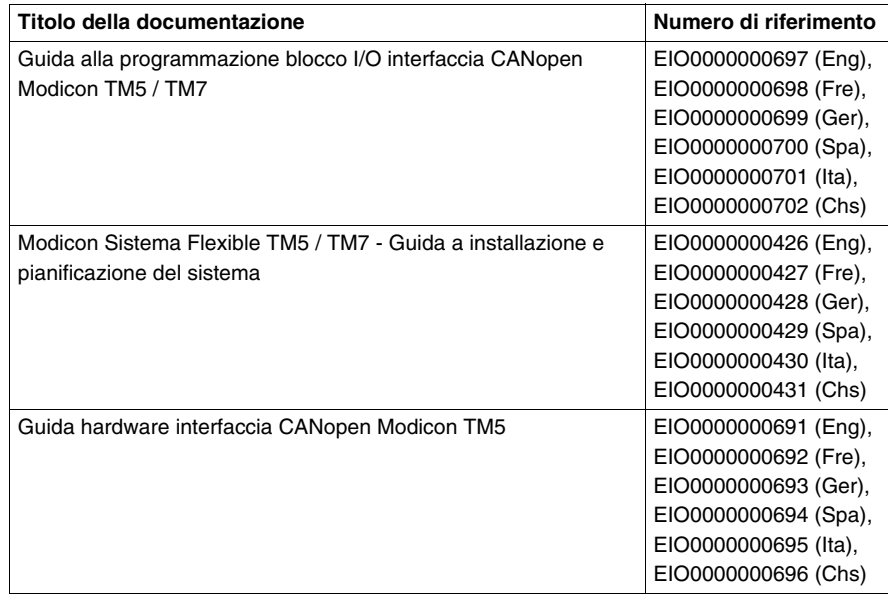

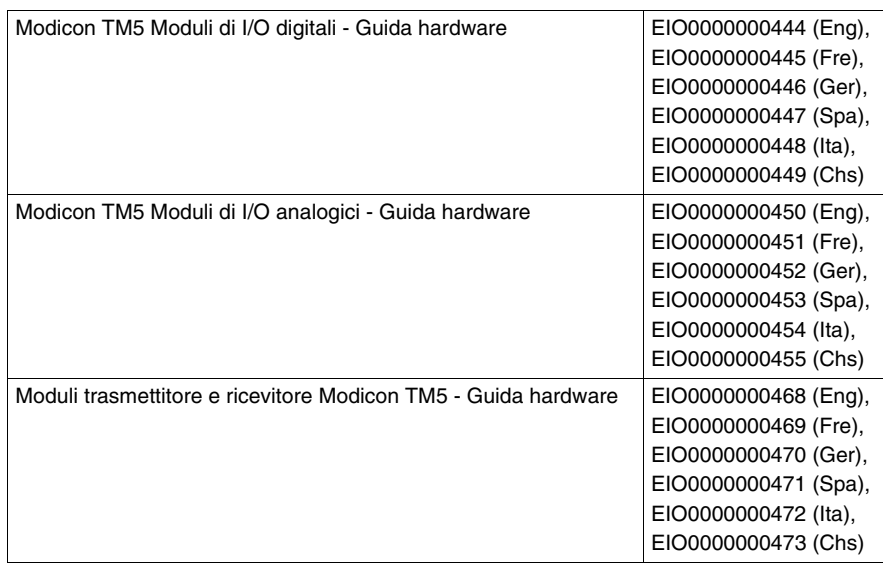

E' possibile scaricare queste pubblicazioni e tutte le altre informazioni tecniche dal sito www.schneider-electric.com.

#### **Informazioni relative al prodotto**

# **A AVVERTENZA**

#### **PERDITA DI CONTROLLO**

- Il progettista di qualsiasi schema di controllo deve prendere in considerazione le modalità di errore potenziali dei vari percorsi di controllo e, per alcune funzioni di controllo particolarmente critiche, deve fornire i mezzi per raggiungere uno stato di sicurezza durante e dopo un errore di percorso. Esempi di funzioni di controllo critiche sono ad esempio l'arresto di emergenza e gli stop di fine corsa, l'interruzione dell'alimentazione e il riavvio.
- Per le funzioni di controllo critiche occorre prevedere linee separate o ridondanti.
- Le linee di controllo di sistema possono comprendere collegamenti di comunicazione. È necessario fare alcune considerazioni sulle implicazioni di ritardi improvvisi nelle comunicazioni del collegamento.
- Osservare tutte le norme per la prevenzione degli incidenti e le normative di sicurezza locali.<sup>1</sup>
- Prima della messa in servizio dell'apparecchiatura, controllare singolarmente e integralmente il funzionamento di ciascun controller.

**Il mancato rispetto di queste istruzioni può provocare morte, gravi infortuni o danni alle apparecchiature.**

<sup>1</sup> Per ulteriori informazioni, fare riferimento a NEMA ICS 1.1 (ultima edizione), "Safety Guidelines for the Application, Installation, and Maintenance of Solid State Control" e a NEMA ICS 7.1 (ultima edizione), "Safety Standards for Construction and Guide for Selection, Installation, and Operation of Adjustable-Speed Drive Systems" o alla pubblicazione equivalente valida nel proprio paese.

# **A AVVERTENZA**

#### **FUNZIONAMENTO ANOMALO DELL'APPARECCHIATURA**

- Con questa apparecchiatura utilizzare esclusivamente il software approvato da Schneider Electric.
- Aggiornare il programma applicativo ogni volta che si cambia la configurazione dell'hardware fisico.

**Il mancato rispetto di queste istruzioni può provocare morte, gravi infortuni o danni alle apparecchiature.**

#### **Commenti utente**

Inviare eventuali commenti all'indirzzo e-mail techcomm@schneider-electric.com.

# <span id="page-10-0"></span>**Informazioni generali sulla configurazione degli I/O**

# **1**

#### **Presentazione**

Questo capitolo contiene una serie di considerazioni relative alla configurazione di moduli di espansione I/O.

#### **Contenuto di questo capitolo**

Questo capitolo contiene le seguenti sottosezioni:

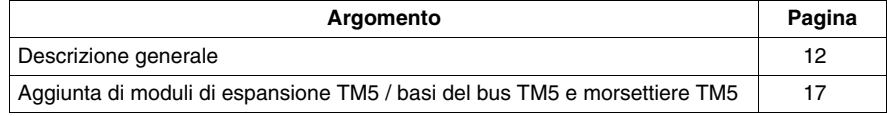

## <span id="page-11-1"></span><span id="page-11-0"></span>**Descrizione generale**

#### **Introduzione**

La linea di moduli di espansione include:

- Moduli I/O compatti TM5 con moduli integrati
- Moduli digitali TM5
- Moduli analogici TM5
- Trasmettitore TM5 moduli ricevitore
- Moduli di distribuzione dell'alimentazione interfaccia CANopen TM5
- Moduli di distribuzione dell'alimentazione TM5
- Moduli di distribuzione comune TM5
- Moduli dummy TM5

I moduli con ingressi digitali, analogici o compatti convertono i valori misurati (tensioni, correnti) in valori numerici che possono essere elaborati dal controller.

I moduli con uscite digitali, analogiche o compatti convertono i valori numerici interni del controller in tensioni o correnti.

I moduli trasmettitore e ricevitore gestiscono la comunicazione tra i moduli remoti tramite cavi del bus di espansione.

I moduli di distribuzione dell'alimentazione dell'interfaccia CANopen si usano per gestire l'alimentazione dei diversi moduli I/O.

I moduli di distribuzione dell'alimentazione si usano per gestire l'alimentazione dei diversi moduli I/O.

I moduli di distribuzione comuni forniscono collegamenti terminali 0 Vdc e/o 24 Vdc per il/i segmento/i di alimentazione I/O da 24 Vdc, integrato/i nelle basi del bus con possibilità di collegamento aggiuntivo per sensori e attuatori.

Il modulo dummy è un modulo non funzionale. Viene utilizzato per separare i moduli che hanno requisiti EMC o termici speciali, oppure per occupare una sede da destinare all'espansione futura del sistema.

#### **Caratteristiche di espansione degli I/O compatti**

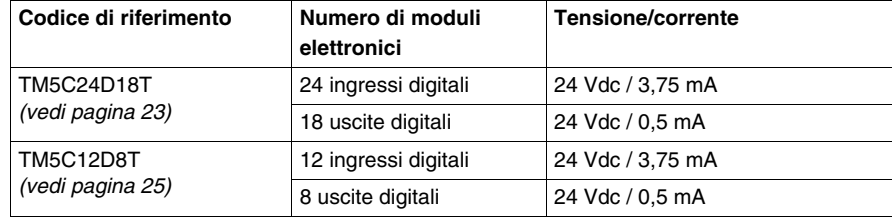

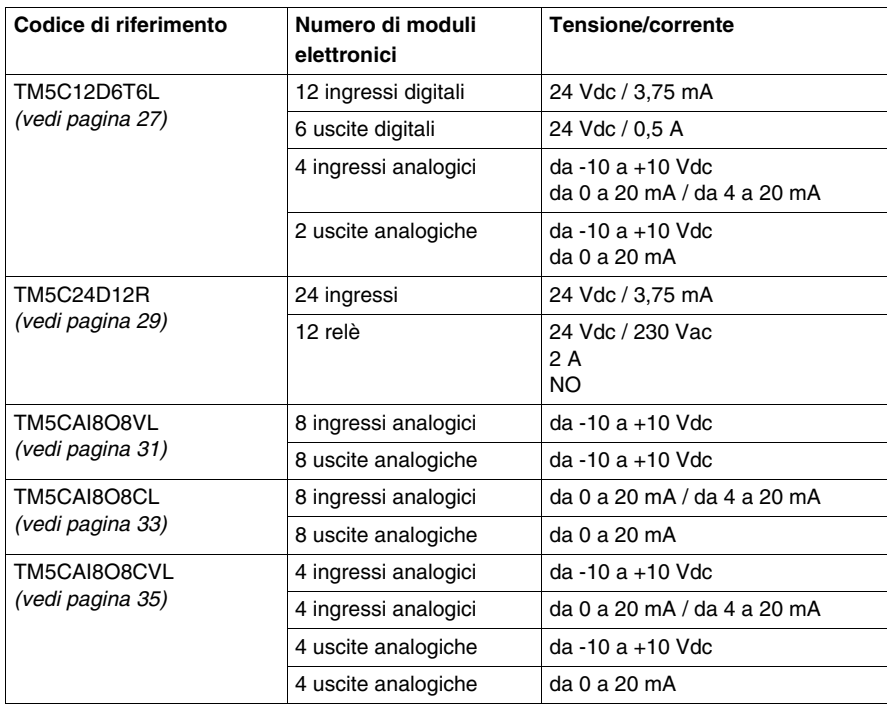

#### **Caratteristiche dell'espansione digitale I/O**

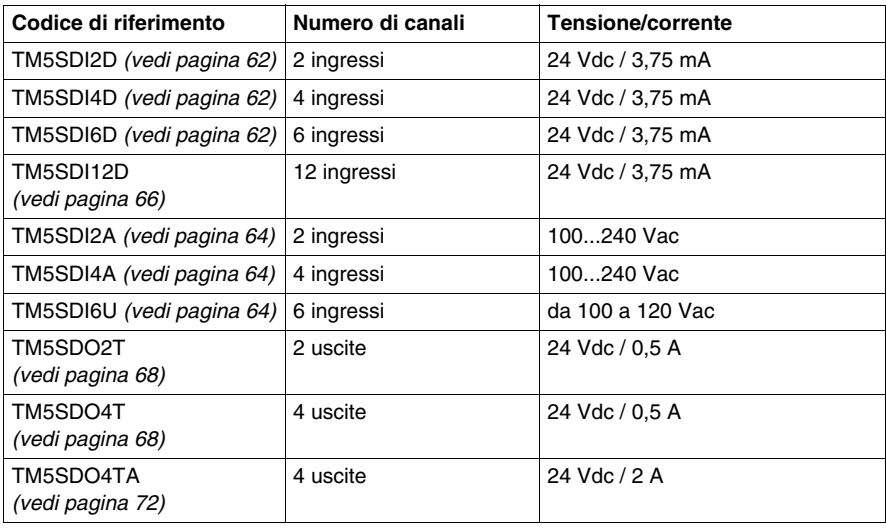

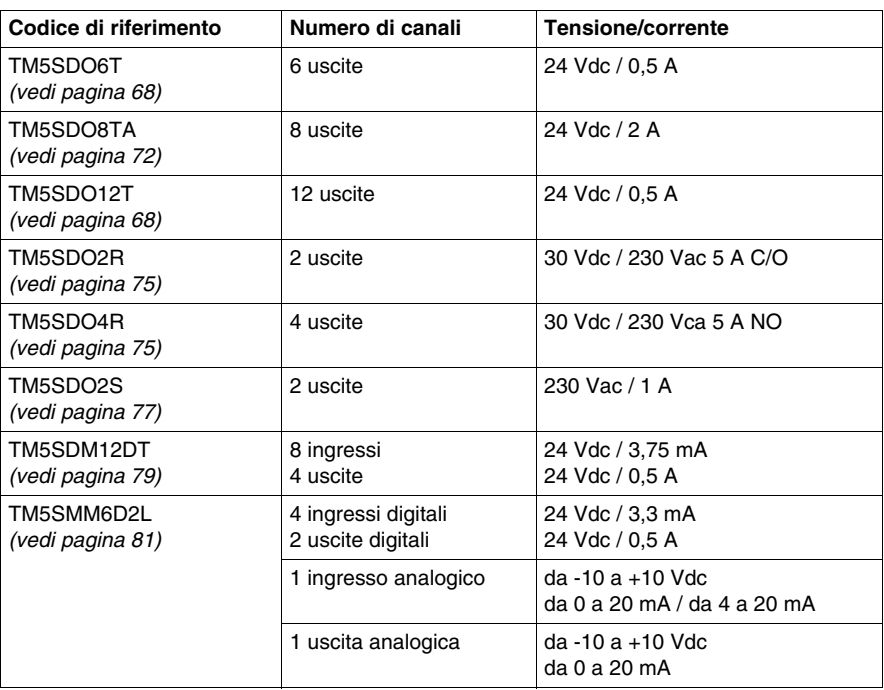

#### **Caratteristiche dell'espansione analogica I/O**

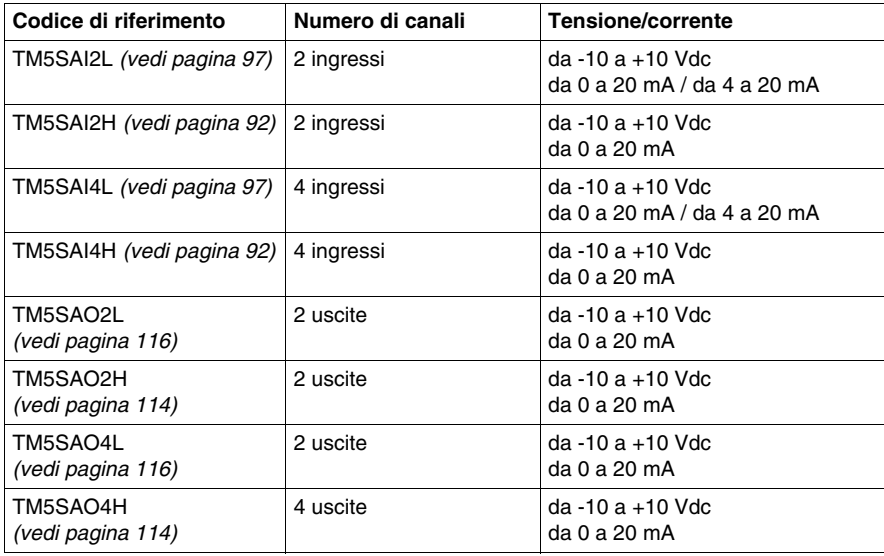

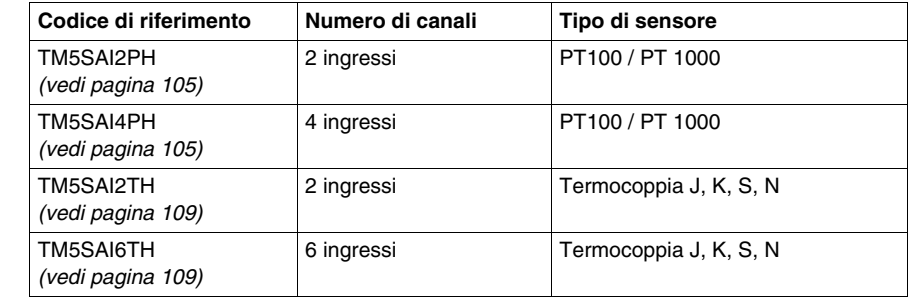

#### **Caratteristiche dei moduli di espansione analogici per la temperatura**

#### **Caratteristiche dei moduli di espansione trasmettitore-ricevitore**

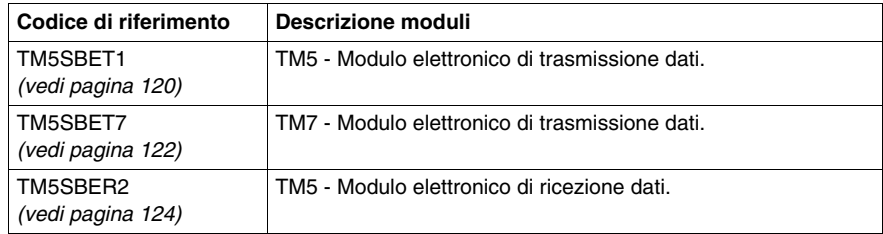

#### **Caratteristiche dei moduli di espansione di distribuzione dell'alimentazione interfaccia**

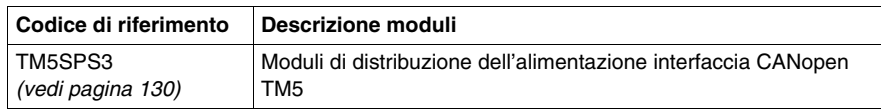

#### **Caratteristiche dei moduli di espansione di distribuzione alimentazione**

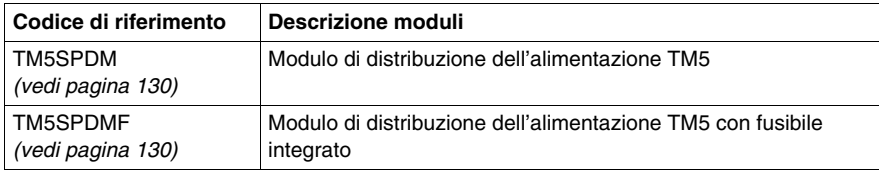

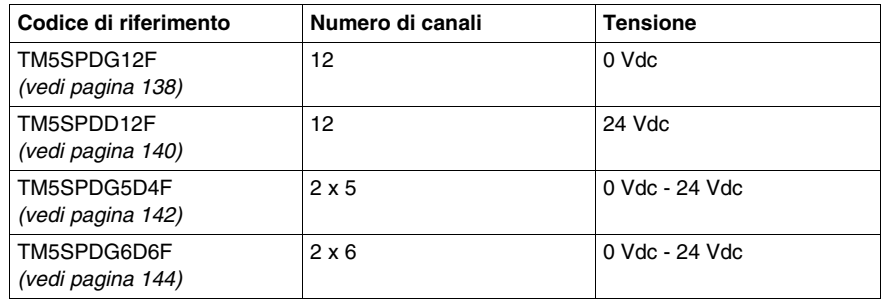

#### **Caratteristiche dei moduli di espansione per distribuzione comune**

#### **Caratteristiche dei moduli di espansione dummy**

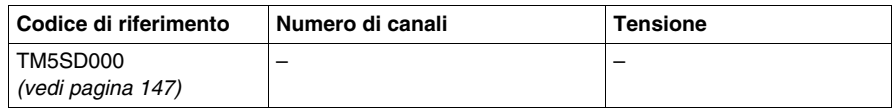

#### **Corrispondenza tra configurazione hardware e software**

Gli I/O che possono essere integrati nel controller sono indipendenti dagli I/O che è possibile avere aggiunto sotto forma di moduli di I/O di espansione. È importante che la configurazione logica degli I/O nel programma coincida con la configurazione degli I/O fisici dell'installazione. Se si aggiungono o rimuovono I/O fisici al o dal bus di espansione degli I/O, è fondamentale aggiornare la configurazione dell'applicazione (ciò è inoltre vero per i dispositivi del bus di campo che possono essere presenti nell'installazione). Altrimenti, è possibile che il bus di campo o di espansione non funzioni più mentre gli I/O integrati che possono essere presenti nel controller continuano a funzionare.

# **A AVVERTENZA**

#### **FUNZIONAMENTO ANOMALO DELL'APPARECCHIATURA**

Aggiornare la configurazione del programma ogni volta che si aggiungono o eliminano moduli di I/O di espansione o dispositivi sul bus di campo.

**Il mancato rispetto di queste istruzioni può provocare morte, gravi infortuni o danni alle apparecchiature.**

## <span id="page-16-1"></span><span id="page-16-0"></span>**Aggiunta di moduli di espansione TM5 / basi del bus TM5 e morsettiere TM5**

#### **Panoramica**

Per la configurazione I/O distribuita di TM5/TM7, bisogna creare la configurazione l'applicazione frame (per esempio: SoMachine).

Nell'applicazione frame, selezionare il dispositivo per aprire la configurazione DTM di quel dispositivo.

Ciascuna applicazione frame ha il proprio modo di creare una configurazione; vedere la guida in linea dell'applicazione frame per maggiori dettagli.

#### <span id="page-16-2"></span>**Descrizione scheda Configurazione I/O**

I moduli di espansione sono impostati dalla scheda **Configurazione I/O**:

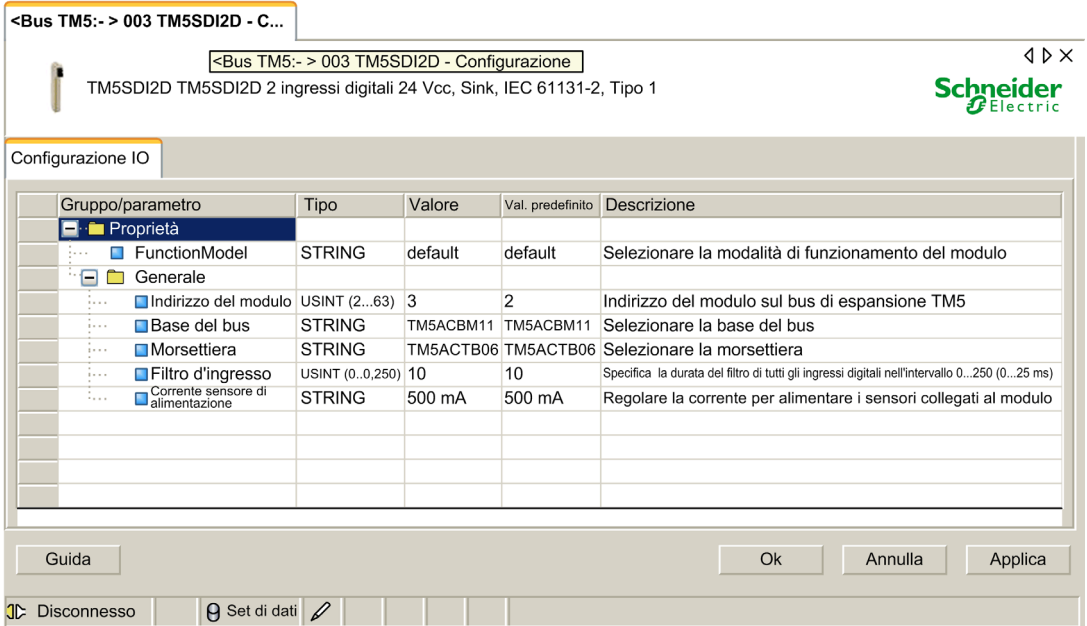

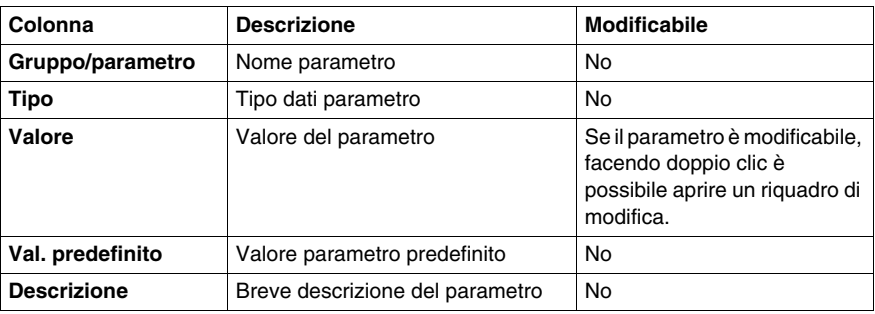

La scheda **Configurazione I/O** contiene le seguenti colonne:

Per ulteriori descrizioni, fare riferimento a Interfaccia utente grafica DTM *(vedi DTM (Device Type Manager) generico CANopen, Manuale utente)*.

#### **Pulsanti comandi generali**

Il pulsante **OK** conferma le ultime impostazioni. Tutti i valori modificati sono applicati al database dell'applicazione frame. L'interfaccia utente grafica DTM (GUI) si chiude.

Il pulsante **Annulla** annulla le ultime modifiche. Confermare la decisione nella casella di dialogo **Annulla** di non salvare alcuna modifica. La GUI DTM si chiude.

Il pulsante **Applica** conferma le ultime impostazioni. Tutti i valori modificati sono applicati al database dell'applicazione frame. La GUI DTM resta aperta.

Il pulsante **Guida** apre la guida in linea DTM.

## **TM5 Basi del bus**

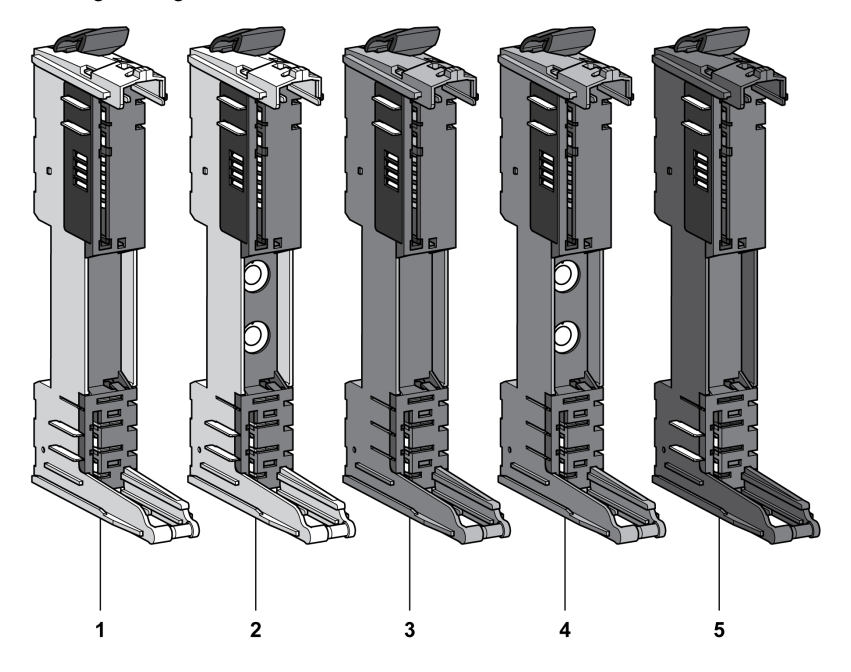

Nella figura seguente sono mostrate le basi del bus TM5:

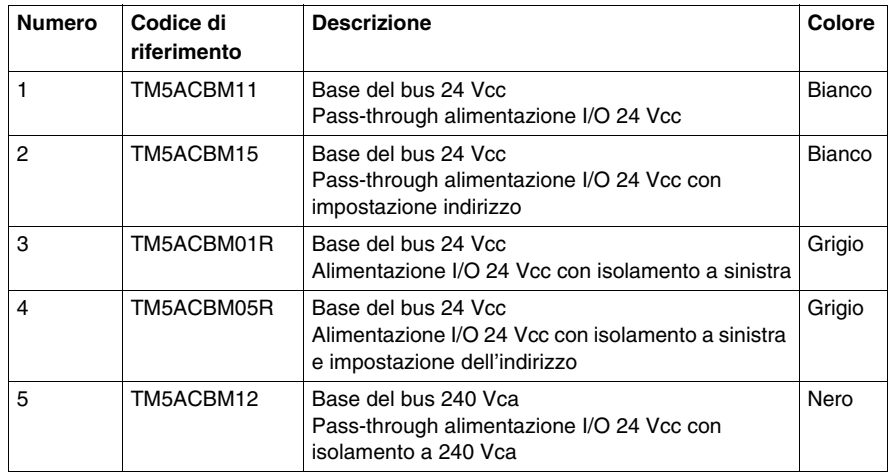

In alcuni casi, è necessario definire parti specifiche o gruppi potenziali in un indirizzo fisso, a prescindere dai moduli precedenti nel backplane. A tale scopo, esistono basi del bus in Sistema TM5 con manopole per l'impostazione degli indirizzi che consentono di impostare il numero di impostazione degli indirizzi relativi alla parte specifica. Tutte le parti successive si riferiscono a questo offset e ricevono automaticamente di nuovo un indirizzo.

Le basi del bus dei moduli TM5ACBM15 e TM5ACBM05R consentono l'impostazione degli indirizzi.

Per ulteriori informazioni, vedere Assegnazione degli indirizzi in TM5 *(vedi Modicon TM5 / TM7 Flexible System, Guida d'installazione e pianificazione del sistema)*.

#### **TM5 Morsettiere**

Nella figura seguente sono mostrate le morsettiere TM5:

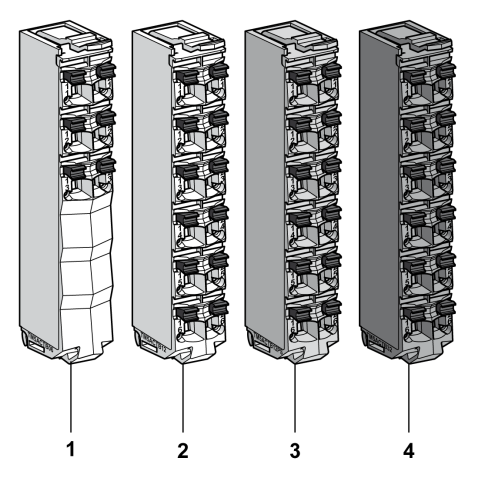

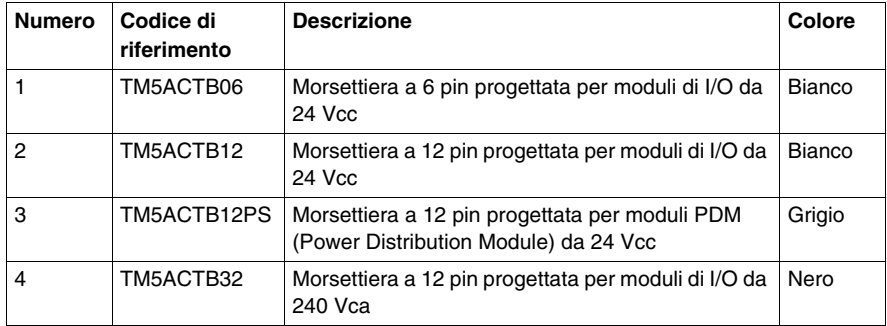

# <span id="page-20-0"></span>**Moduli I/O compatti TM5**

# **2**

#### **Presentazione**

In questo capitolo vengono fornite informazioni per la configurazione degli I/O compatti e dei relativi moduli elettronici integrati.

- TM5C24D18T con i moduli elettronici 12In e 6Out,
- TM5C12D8T con i moduli elettronici 4In e 4Out,
- TM5C24D12R con 12In e i moduli elettronici 6Rel
- TM5CAI8O8VL con 4AI  $\pm$ 10 V e i moduli elettronici 4AO  $\pm$ 10 V
- TM5CAI8O8CL con 4AI 0-20 mA / 4-20 mA e i moduli elettronici 4AO 0-20 mA
- $\bullet$  TM5CAI8O8CVL con i moduli elettronici 4AI  $\pm$ 10 V, 4AI 0-20 mA / 4-20 mA, 4AO ±10 V e 4AO 0-20 mA,
- $\bullet$  TM5C12D6T6L con 6In, 6Out, 4AI  $\pm$ 10 V / 0-20 mA / 4-20 mA e i moduli elettronici 2AO ±10 V / 0-20 mA.

Per aggiungere i moduli di espansione elettronici contenuti nei moduli I/O compatti e per accedere alle schermate di configurazione, fare riferimento al manuale Aggiunta di un modulo di espansione TM5 *(vedi pagina [17](#page-16-0))*.

#### **Contenuto di questo capitolo**

Questo capitolo contiene le seguenti sezioni:

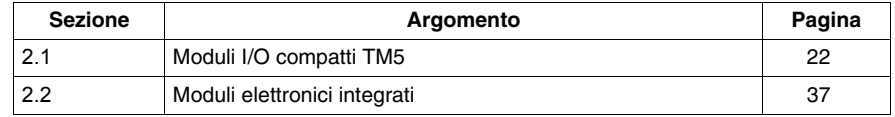

# **2.1 Moduli I/O compatti TM5**

#### **Introduzione**

<span id="page-21-1"></span><span id="page-21-0"></span>Questa sezione mostra come configurare i moduli I/O compatti.

#### **Contenuto di questa sezione**

Questa sezione contiene le seguenti sottosezioni:

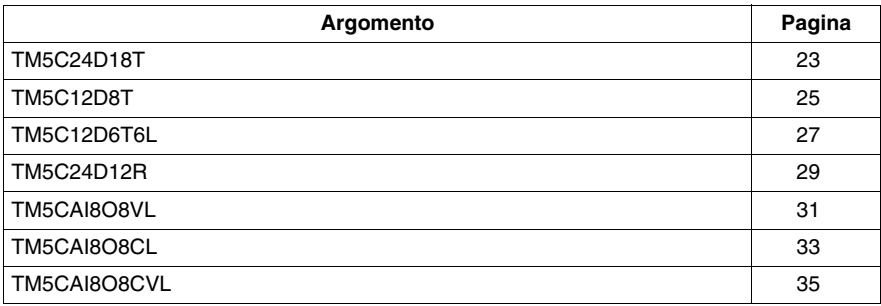

## <span id="page-22-1"></span><span id="page-22-0"></span>**TM5C24D18T**

#### **Presentazione**

Il modulo I/O compatto TM5C24D18T è un gruppo di cinque moduli elettronici di ingresso e uscita TM5 24 Vdc montati insieme.

Il gruppo include:

- $\bullet$  due moduli elettronici di ingresso digitale
- $\bullet$  tre moduli elettronici di uscita digitale

Per maggiori informazioni, consultare la TM5C24D18T Descrizione generale *(vedi Modicon TM5, Moduli I/O compatti, Guida hardware)*.

#### **Scheda Configurazione degli I/O**

Per configurare il modulo di I/O compatto TM5C24D18T, selezionare la scheda **Configurazione I/O**.

La tabella seguente descrive i parametri del modulo I/O compatto TM5C24D18T:

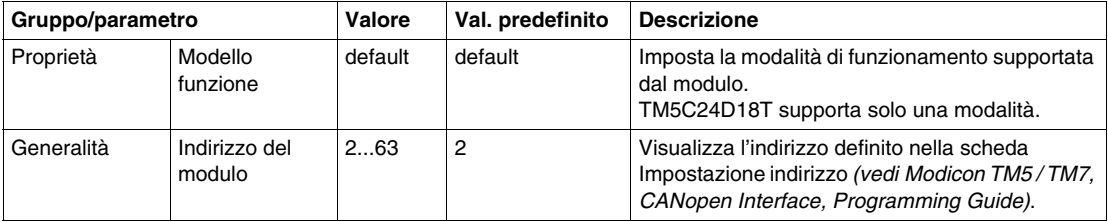

Imposta singolarmente ogni modulo elettronico di I/O utilizzando le cartelle disponibili **Pos.xx - SDEM** (SDEM = Short Description of the Electronic Module, come 12In, 6Out, 4AI ±10 V / 0-20 mA / 4-20 mA ecc.).

- z **Pos.** indica la posizione del modulo elettronico all'interno del modulo I/O compatto.
- **•** xx è il numero di indice della posizione del modulo elettronico (da 00 a 04).

La tabella indica il tipo di modulo elettronico I/O associato alle posizioni da 0 a 4 (da**Pos.00** a **Pos.04**) sul modulo I/O compatto TM5C24D18T:

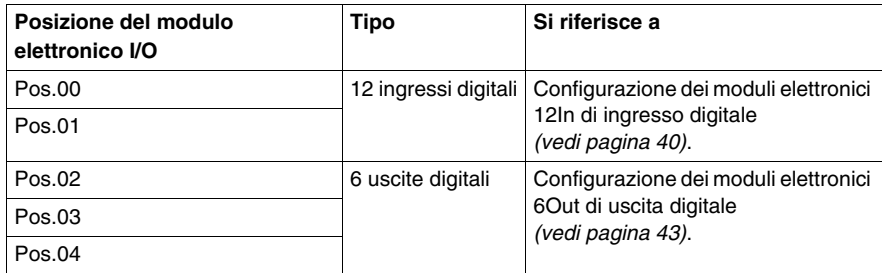

Per ulteriori descrizioni di carattere generale, fare riferimento alla Descrizione della scheda Configurazione degli I/O *(vedi pagina [17\)](#page-16-2)*.

#### **Stato del modulo**

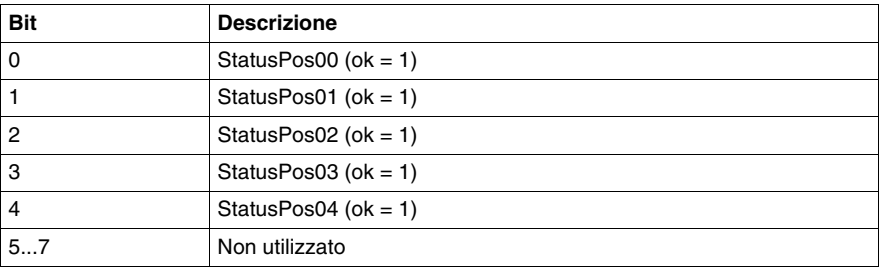

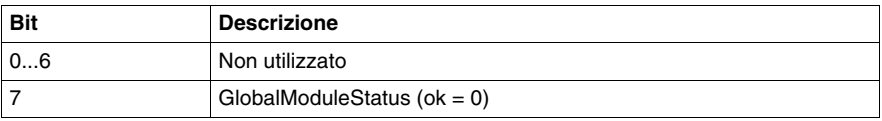

## <span id="page-24-1"></span><span id="page-24-0"></span>**TM5C12D8T**

#### **Presentazione**

Il modulo I/O compatto TM5C12D8T è un gruppo di cinque moduli elettronici di ingresso e uscita TM5 24 Vdc montati insieme.

Il gruppo include:

- $\bullet$  tre moduli elettronici ingresso digitale
- due moduli elettronici uscita digitale

Per maggiori informazioni, consultare la TM5C12D8T Descrizione generale *(vedi Modicon TM5, Moduli I/O compatti, Guida hardware)*.

#### **Scheda Configurazione degli I/O**

Per configurare il modulo di I/O compatto TM5C12D8T, selezionare la scheda **Configurazione I/O**.

La tabella seguente descrive i parametri del modulo I/O compatto TM5C12D8T:

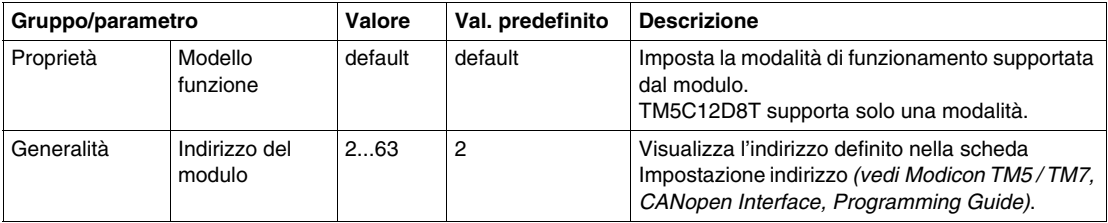

Imposta singolarmente ogni modulo elettronico di I/O utilizzando le cartelle disponibili **Pos.xx - SDEM** (SDEM = Short Description of the Electronic Module, come 12In, 6Out, 4AI ±10 V / 0-20 mA / 4-20 mA ecc.).

- z **Pos.** indica la posizione del modulo elettronico all'interno del modulo I/O compatto.
- **•** xx è il numero di indice della posizione del modulo elettronico (da 00 a 04).

La tabella indica il tipo di modulo elettronico I/O associato alle posizioni da 0 a 4 (da**Pos.00** a **Pos.04**) sul modulo I/O compatto TM5C12D8T:

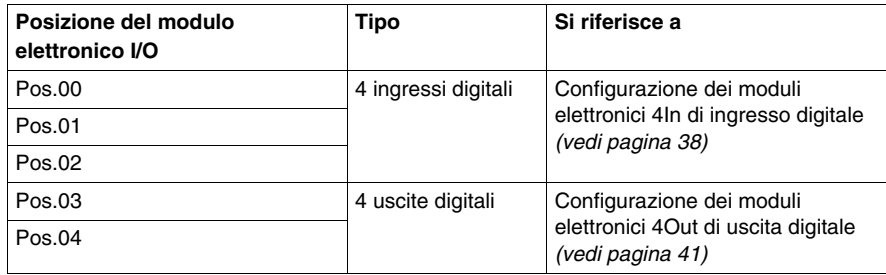

Per ulteriori descrizioni di carattere generale, fare riferimento alla Descrizione della scheda Configurazione degli I/O *(vedi pagina [17\)](#page-16-2)*.

#### **Stato del modulo**

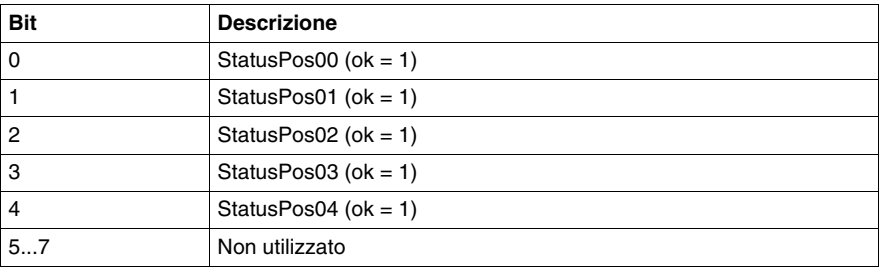

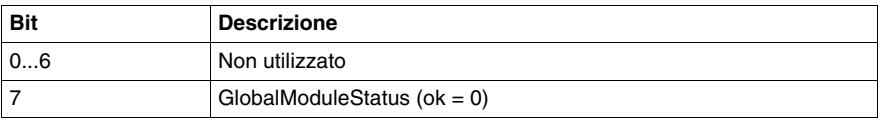

### <span id="page-26-1"></span><span id="page-26-0"></span>**TM5C12D6T6L**

#### **Presentazione**

Il modulo I/O compatto TM5C12D6T6L è un gruppo di cinque moduli elettronici di ingresso e uscita TM5 24 Vdc montati insieme.

Il gruppo include:

- $\bullet$  due moduli elettronici di ingresso digitale
- $\bullet$  un modulo elettronico uscita digitale
- un modulo elettronici di ingresso analogico
- un modulo elettronico uscita analogico

Per maggiori informazioni, consultare la TM5C12D6T6L Descrizione generale *(vedi Modicon TM5, Moduli I/O compatti, Guida hardware)*.

#### **Scheda Configurazione degli I/O**

Per configurare il modulo di I/O compatto TM5C12D6T6L, selezionare la scheda **Configurazione I/O**.

La tabella seguente descrive i parametri del modulo I/O compatto TM5C12D6T6L:

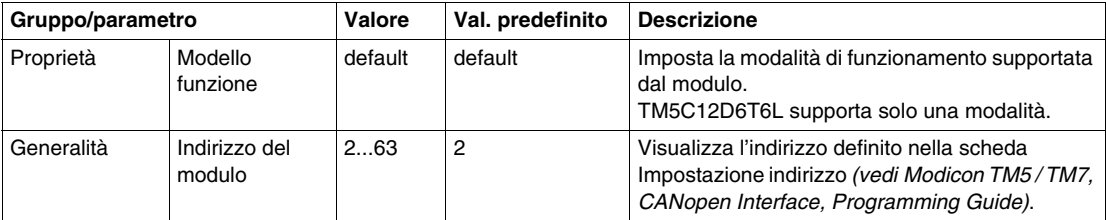

Imposta singolarmente ogni modulo elettronico di I/O utilizzando le cartelle disponibili **Pos.xx - SDEM** (SDEM = Short Description of the Electronic Module, come 12In, 6Out, 4AI ±10 V / 0-20 mA / 4-20 mA ecc.).

- z **Pos.** indica la posizione del modulo elettronico sul modulo I/O compatto.
- **•** xx è il numero di indice della posizione del modulo elettronico (da 00 a 04).

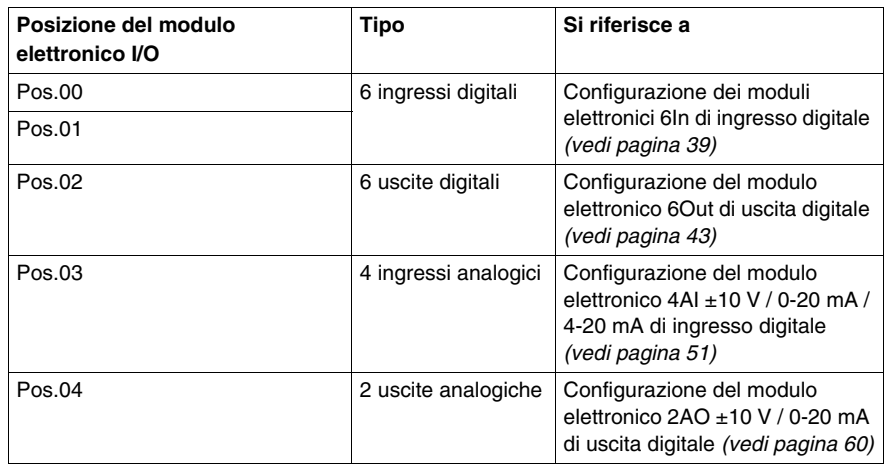

La tabella indica il tipo di modulo elettronico I/O associato alle posizioni da 0 a 4 (da**Pos.00** a **Pos.04**) sul modulo I/O compatto TM5C12D6T6L:

Per ulteriori descrizioni di carattere generale, fare riferimento alla Descrizione della scheda Configurazione degli I/O *(vedi pagina [17\)](#page-16-2)*.

#### **Stato del modulo**

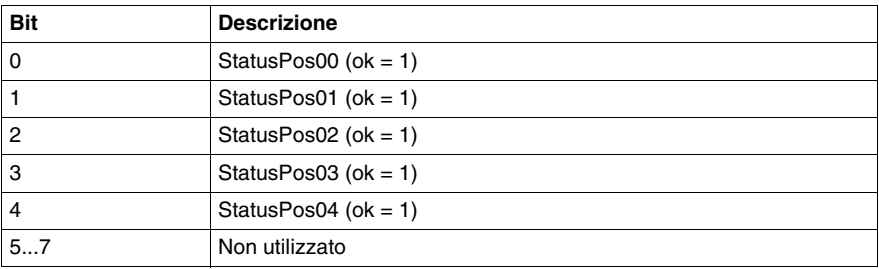

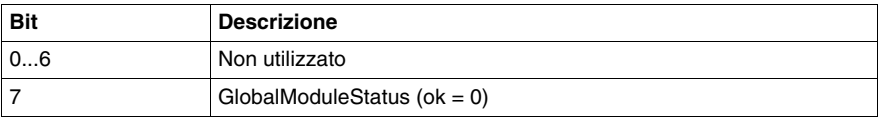

## <span id="page-28-1"></span><span id="page-28-0"></span>**TM5C24D12R**

#### **Presentazione**

Il modulo I/O compatto TM5C24D12R è un gruppo di cinque moduli elettronici di ingresso e uscita TM5 24 Vdc montati insieme.

Il gruppo include:

- $\bullet$  due moduli elettronici di ingresso digitale
- due moduli elettronici relè
- $\bullet$  un modulo fittizio *(vedi Modicon TM5, Moduli I/O compatti, Guida hardware)*.

Per maggiori informazioni, consultare la TM5C24D12R Descrizione generale *(vedi Modicon TM5, Moduli I/O compatti, Guida hardware)*.

#### **Scheda Configurazione degli I/O**

Per configurare il modulo di I/O compatto TM5C24D12R, selezionare la scheda **Configurazione I/O**.

La tabella seguente descrive i parametri del modulo I/O compatto TM5C24D12R:

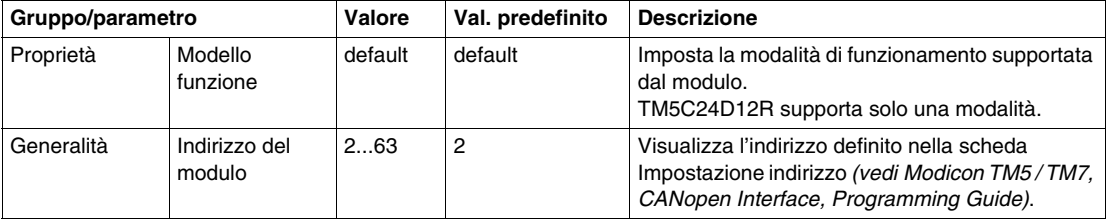

Imposta singolarmente ogni modulo elettronico di I/O utilizzando le cartelle disponibili **Pos.xx - SDEM** (SDEM = Short Description of the Electronic Module, come 12In, 6Out, 4AI ±10 V / 0-20 mA / 4-20 mA ecc.).

- z **Pos.** indica la posizione del modulo elettronico all'interno del modulo I/O compatto.
- **•** xx è il numero di indice della posizione del modulo elettronico (da 00 a 04).

La tabella indica il tipo di modulo elettronico I/O associato alle posizioni da 0 a 4 (da**Pos.00** a **Pos.04**) sul modulo I/O compatto TM5C24D12R:

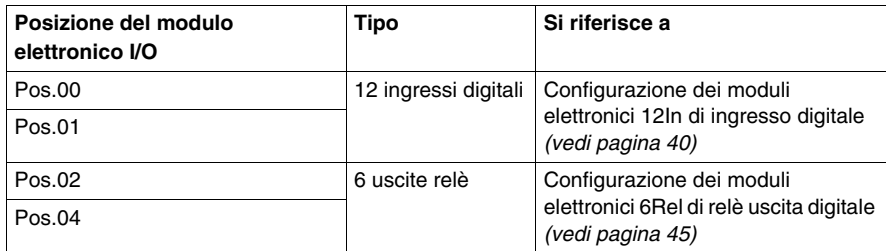

**NOTA:** Pos.03 non viene visualizzato nella scheda **Configurazione I/O** in quanto si tratta del modulo fittizio che non può essere configurato.

Per ulteriori descrizioni di carattere generale, fare riferimento alla Descrizione della scheda Configurazione degli I/O *(vedi pagina [17\)](#page-16-2)*.

#### **Stato del modulo**

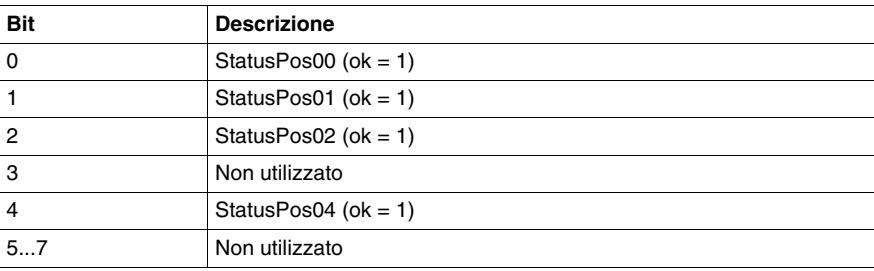

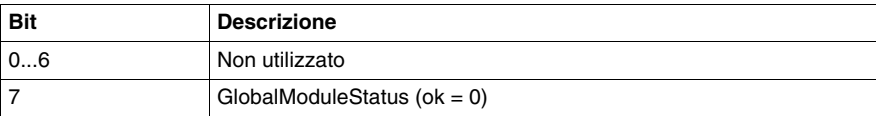

## <span id="page-30-1"></span><span id="page-30-0"></span>**TM5CAI8O8VL**

#### **Introduzione**

Il modulo di I/O compatto TM5CAI8O8VL è un gruppo di cinque moduli elettronici di ingresso e uscita TM5 24 Vdc assemblati insieme.

Il gruppo include:

- 2 moduli elettronici d'ingresso analogici
- z 1 modulo fittizio *(vedi Modicon TM5, Moduli I/O compatti, Guida hardware)*
- 2 moduli elettronici di uscita analogici

Per maggiori informazioni, consultare la Descrizione generale *(vedi Modicon TM5, Moduli I/O compatti, Guida hardware)* del TM5CAI8O8VL.

#### **Scheda Configurazione I/O**

Per configurare il modulo di I/O compatto TM5CAI8O8VL, selezionare la scheda **Configurazione I/O**.

La tabella seguente descrive i parametri del modulo I/O compatto TM5CAI8O8VL:

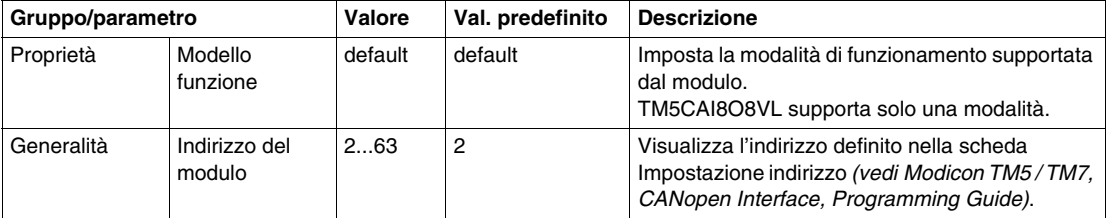

Imposta singolarmente ogni modulo elettronico di I/O utilizzando le cartelle disponibili **Pos.xx - SDEM** (SDEM = Short Description of the Electronic Module, come 12In, 6Out, 4AI ±10 V / 0-20 mA / 4-20 mA ecc.).

- z **Pos.** indica la posizione del modulo elettronico sul modulo I/O compatto.
- **xx** è il numero di indice della posizione del modulo elettronico (da 00 a 04).

La tabella indica il tipo di modulo elettronico I/O associato alle posizioni da 0 a 4 (da**Pos.00** a **Pos.04**) sul modulo I/O compatto TM5CAI8O8VL:

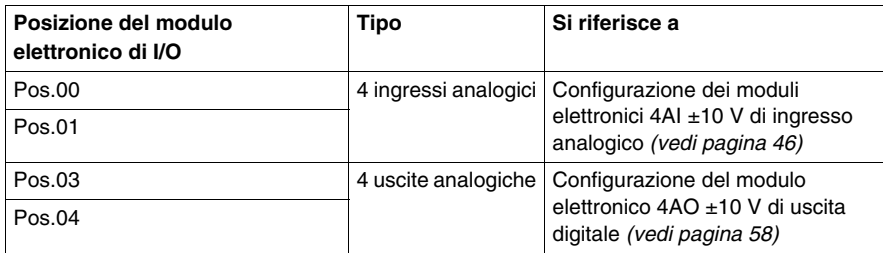

**NOTA:** Pos.02 non viene visualizzato nella scheda **Configurazione I/O** in quanto si tratta del modulo fittizio che non può essere configurato.

Per ulteriori descrizioni di carattere generale, fare riferimento alla Descrizione della scheda Configurazione degli I/O *(vedi pagina [17\)](#page-16-2)*.

#### **Stato del modulo**

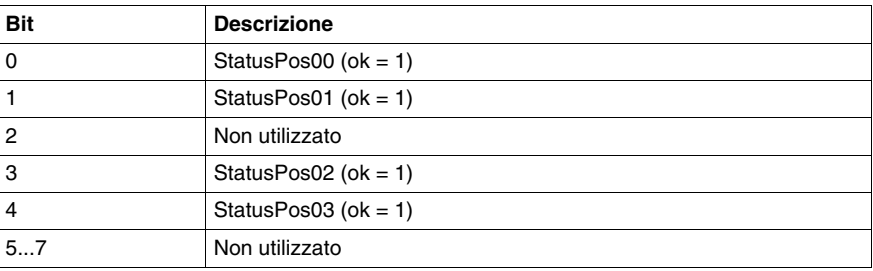

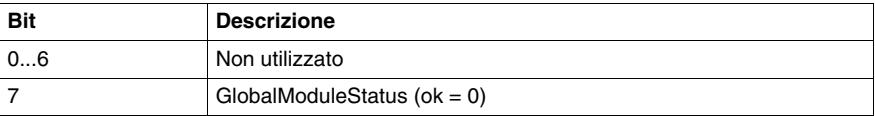

## <span id="page-32-1"></span><span id="page-32-0"></span>**TM5CAI8O8CL**

#### **Introduzione**

Il modulo di I/O compatto TM5CAI8O8CL è un gruppo di cinque moduli elettronici di ingresso e uscita TM5 24 Vdc assemblati insieme.

Il gruppo include:

- 2 moduli elettronici d'ingresso analogici
- z 1 modulo fittizio *(vedi Modicon TM5, Moduli I/O compatti, Guida hardware)*
- 2 moduli elettronici di uscita analogici

Per maggiori informazioni, consultare la TM5CAI8O8CL Descrizione generale *(vedi Modicon TM5, Moduli I/O compatti, Guida hardware)*.

#### **Scheda Configurazione I/O**

Per configurare il modulo di I/O compatto TM5CAI8O8CL, selezionare la scheda **Configurazione I/O**.

La tabella seguente descrive i parametri del modulo I/O compatto TM5CAI8O8CL:

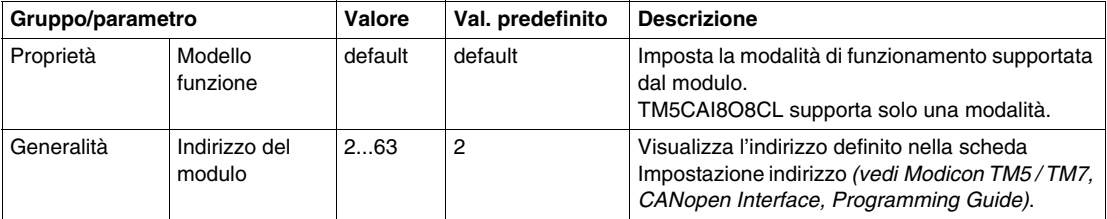

Imposta singolarmente ogni modulo elettronico di I/O utilizzando le cartelle disponibili **Pos.xx - SDEM** (SDEM = Short Description of the Electronic Module, come 12In, 6Out, 4AI ±10 V / 0-20 mA / 4-20 mA ecc.).

- z **Pos.** indica la posizione del modulo elettronico sul modulo I/O compatto.
- **xx** è il numero di indice della posizione del modulo elettronico (da 00 a 04).

La tabella indica il tipo di modulo elettronico I/O associato alle posizioni da 0 a 4 (da**Pos.00** a **Pos.04**) sul modulo I/O compatto TM5CAI8O8CL:

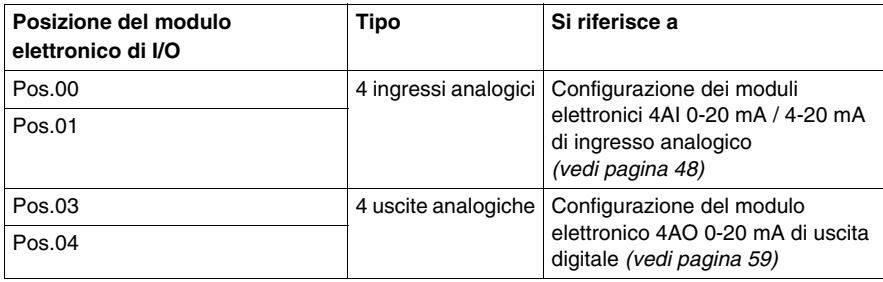

**NOTA:** Pos.02 non viene visualizzato nella scheda **Configurazione I/O** in quanto si tratta del modulo fittizio che non può essere configurato.

Per ulteriori descrizioni di carattere generale, fare riferimento alla Descrizione della scheda Configurazione degli I/O *(vedi pagina [17\)](#page-16-2)*.

#### **Stato del modulo**

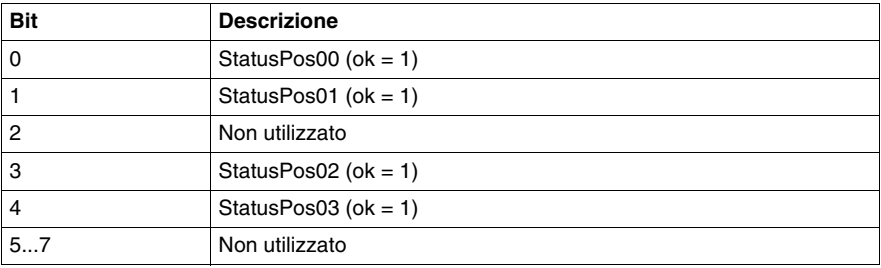

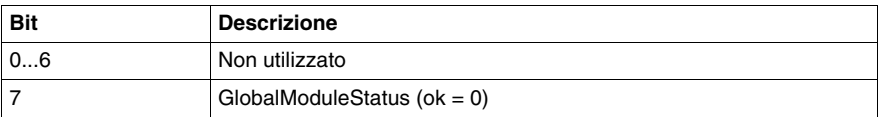

## <span id="page-34-1"></span><span id="page-34-0"></span>**TM5CAI8O8CVL**

#### **Presentazione**

Il modulo di I/O compatto TM5CAI8O8CVL è un gruppo di cinque moduli elettronici di ingresso e uscita TM5 24 Vdc assemblati insieme.

Il gruppo include:

- 2 moduli elettronici d'ingresso analogici
- z 1 modulo fittizio *(vedi Modicon TM5, Moduli I/O compatti, Guida hardware)*
- 2 moduli elettronici di uscita analogici

Per maggiori informazioni, consultare la TM5CAI8O8CVL Descrizione generale *(vedi Modicon TM5, Moduli I/O compatti, Guida hardware)*.

#### **Scheda Configurazione I/O**

Per configurare il modulo di I/O compatto TM5CAI8O8CVL, selezionare la scheda **Configurazione I/O**.

La tabella seguente descrive i parametri del modulo I/O compatto TM5CAI8O8CVL:

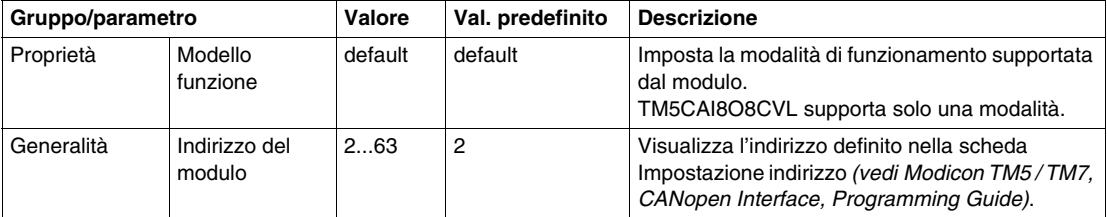

Imposta singolarmente ogni modulo elettronico di I/O utilizzando le cartelle disponibili **Pos.xx - SDEM** (SDEM = Short Description of the Electronic Module, come 12In, 6Out, 4AI ±10 V / 0-20 mA / 4-20 mA ecc.).

- z **Pos.** indica la posizione del modulo elettronico sul modulo I/O compatto.
- **xx** è il numero di indice della posizione del modulo elettronico (da 00 a 04).

La tabella indica il tipo di modulo elettronico I/O associato alle posizioni da 0 a 4 (da**Pos.00** a **Pos.04**) sul modulo I/O compatto TM5CAI8O8CVL:

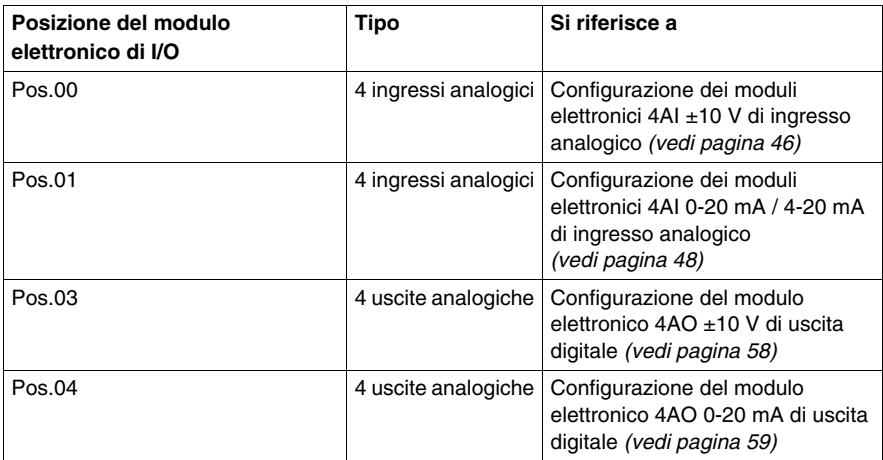

**NOTA:** Pos.02 non viene visualizzato nella scheda **Configurazione I/O** in quanto si tratta del modulo fittizio che non può essere configurato.

Per ulteriori descrizioni di carattere generale, fare riferimento alla Descrizione della scheda Configurazione degli I/O *(vedi pagina [17\)](#page-16-2)*.

#### **Stato del modulo**

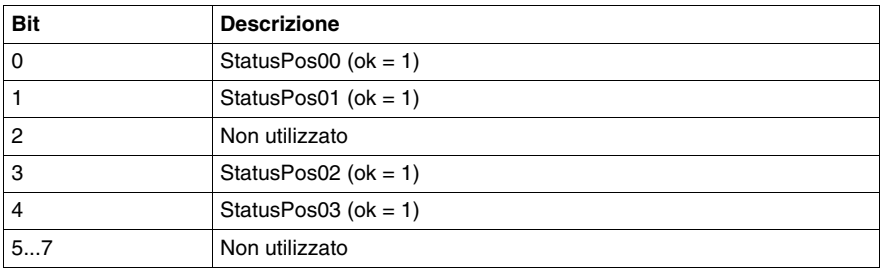

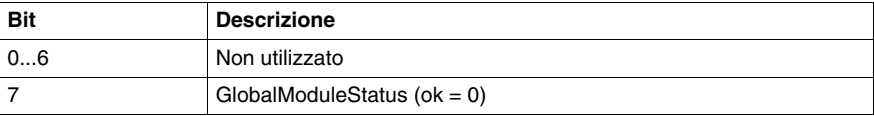
# **2.2 Moduli elettronici integrati**

# **Introduzione**

Questa sezione fornisce i parametri dei moduli elettronici disponibili per configurare i moduli I/O compatti.

# **Contenuto di questa sezione**

Questa sezione contiene le seguenti sottosezioni:

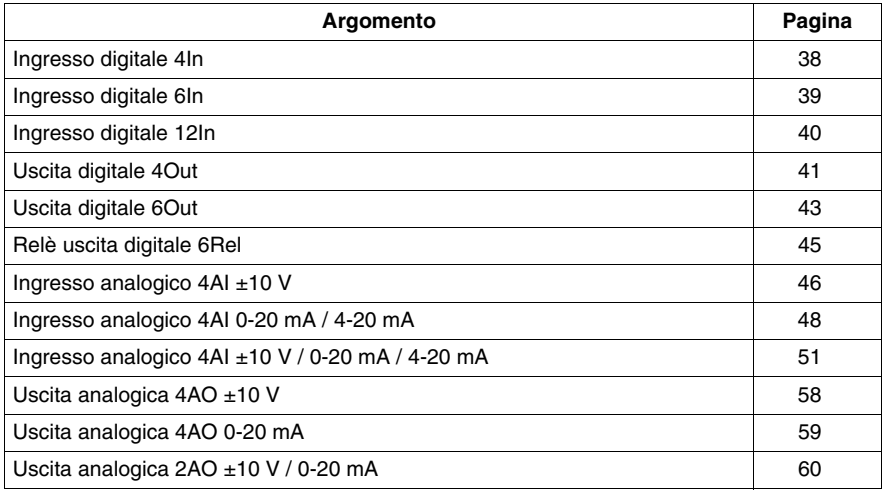

# <span id="page-37-0"></span>**Ingresso digitale 4In**

#### **Panoramica**

Il modulo elettronico di espansione 4In è un modulo elettronico a ingressi digitali a 24 Vdc con 4 ingressi.

Per ulteriori informazioni, fare riferimento alla descrizione di questo modulo elettronico nella documentazione Moduli di I/O compatti - Guida hardware *(vedi Modicon TM5, Moduli I/O compatti, Guida hardware)*.

#### **Configurazione I/O**

La seguente tabella descrive la configurazione dei parametri del modulo elettronico 4In:

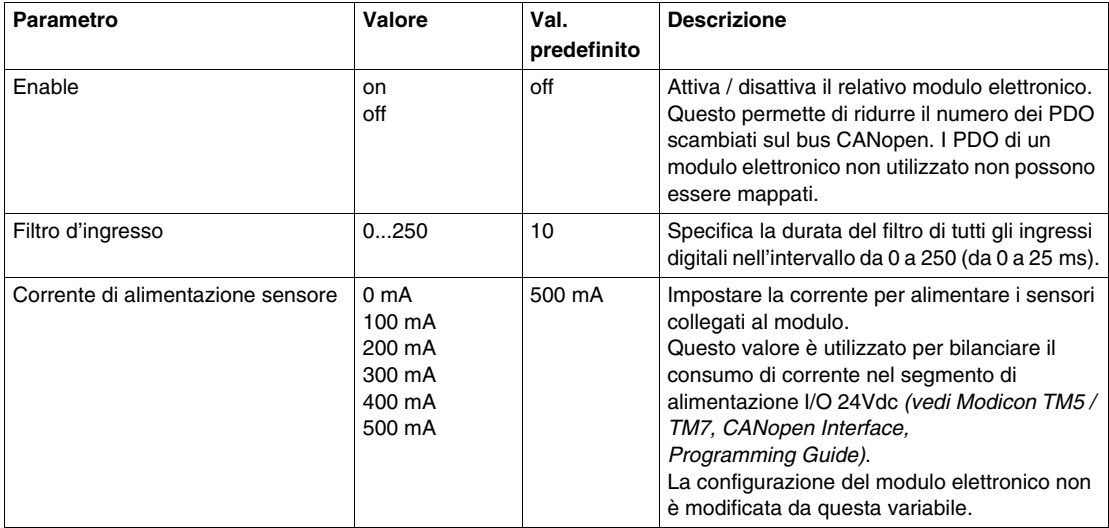

#### **Durata del ciclo e tempo di aggiornamento I/O**

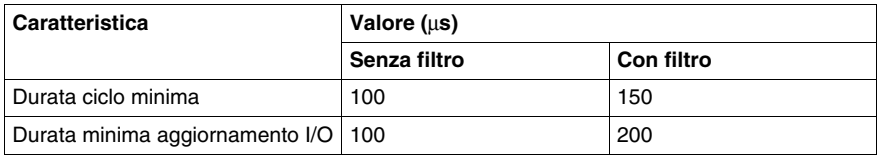

# <span id="page-38-0"></span>**Ingresso digitale 6In**

### **Panoramica**

Il modulo elettronico di espansione 6In è un modulo elettronico a ingressi digitali a 24 Vdc con 6 ingressi.

Per ulteriori informazioni, fare riferimento alla descrizione di questo modulo elettronico nella documentazione Moduli di I/O compatti - Guida hardware *(vedi Modicon TM5, Moduli I/O compatti, Guida hardware)*.

# **Configurazione I/O**

La seguente tabella descrive la configurazione dei parametri del modulo elettronico 6In:

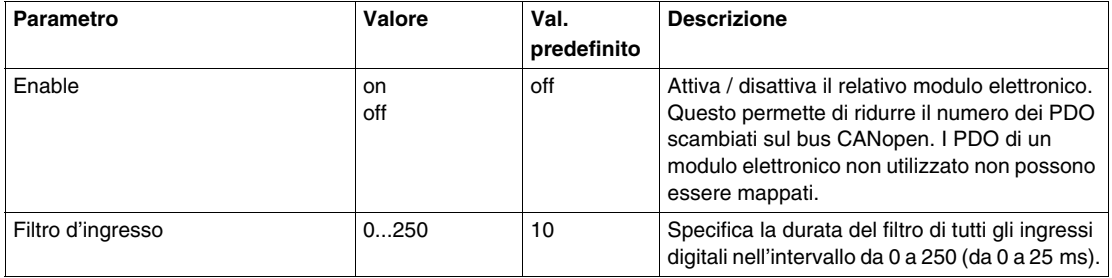

### **Durata del ciclo e tempo di aggiornamento I/O**

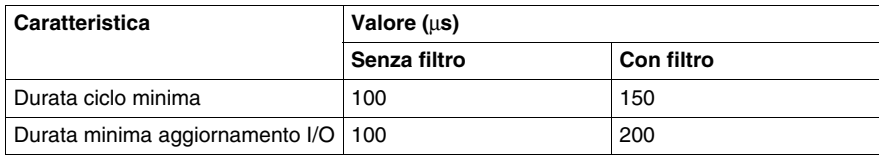

# <span id="page-39-0"></span>**Ingresso digitale 12In**

#### **Panoramica**

Il modulo elettronico di espansione 12In è un modulo elettronico a ingressi digitali a 24 Vdc con 12 ingressi.

Per ulteriori informazioni, fare riferimento alla descrizione di questo modulo elettronico nella documentazione Moduli di I/O compatti - Guida hardware *(vedi Modicon TM5, Moduli I/O compatti, Guida hardware)*.

#### **Configurazione I/O**

La seguente tabella descrive la configurazione dei parametri del modulo elettronico 12In:

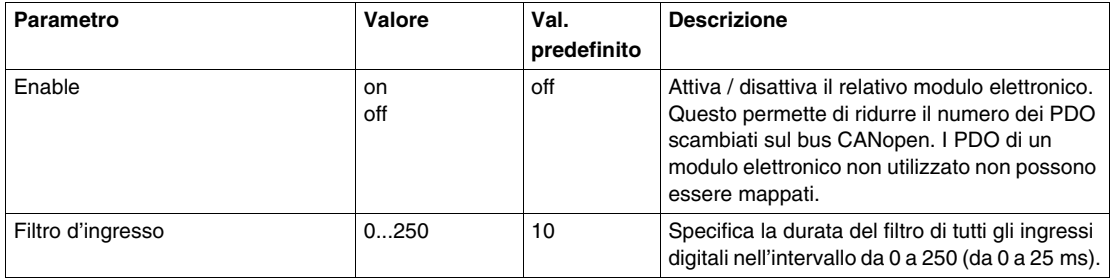

#### **Durata del ciclo e tempo di aggiornamento I/O**

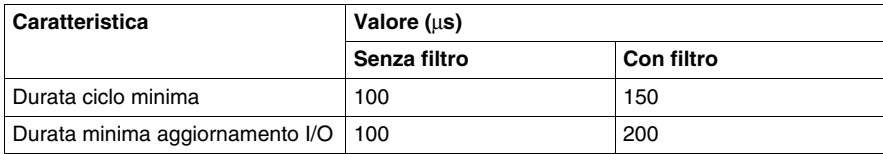

# <span id="page-40-0"></span>**Uscita digitale 4Out**

# **Panoramica**

Il modulo elettronico di uscita digitale 4Out è un modulo elettronico a 24 Vdc con 4 uscite.

Per ulteriori informazioni, fare riferimento alla descrizione di questo modulo elettronico nella documentazione Moduli di I/O compatti - Guida hardware *(vedi Modicon TM5, Moduli I/O compatti, Guida hardware)*.

# **Configurazione I/O**

La seguente tabella descrive la configurazione dei parametri del modulo elettronico 4Out:

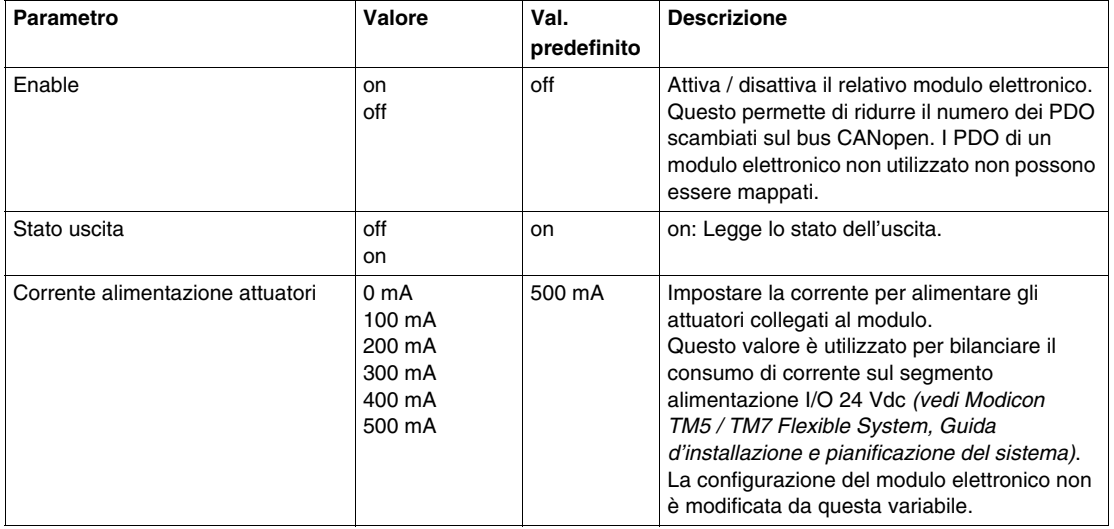

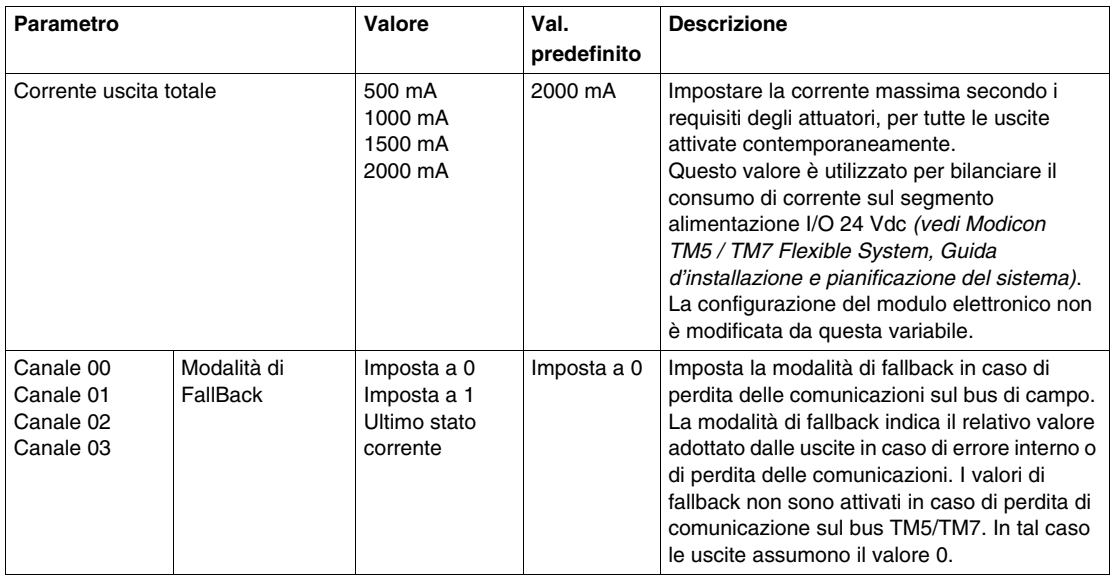

### **Durata del ciclo e tempo di aggiornamento I/O**

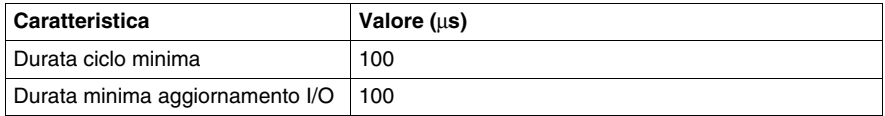

# <span id="page-42-0"></span>**Uscita digitale 6Out**

# **Panoramica**

Il modulo elettronico di uscita digitale 6Out è un modulo elettronico a 24 Vdc con 6 uscite.

Per ulteriori informazioni, fare riferimento alla descrizione di questo modulo elettronico nella documentazione Moduli di I/O compatti - Guida hardware *(vedi Modicon TM5, Moduli I/O compatti, Guida hardware)*.

# **Configurazione I/O**

La seguente tabella descrive la configurazione dei parametri del modulo elettronico 6Out:

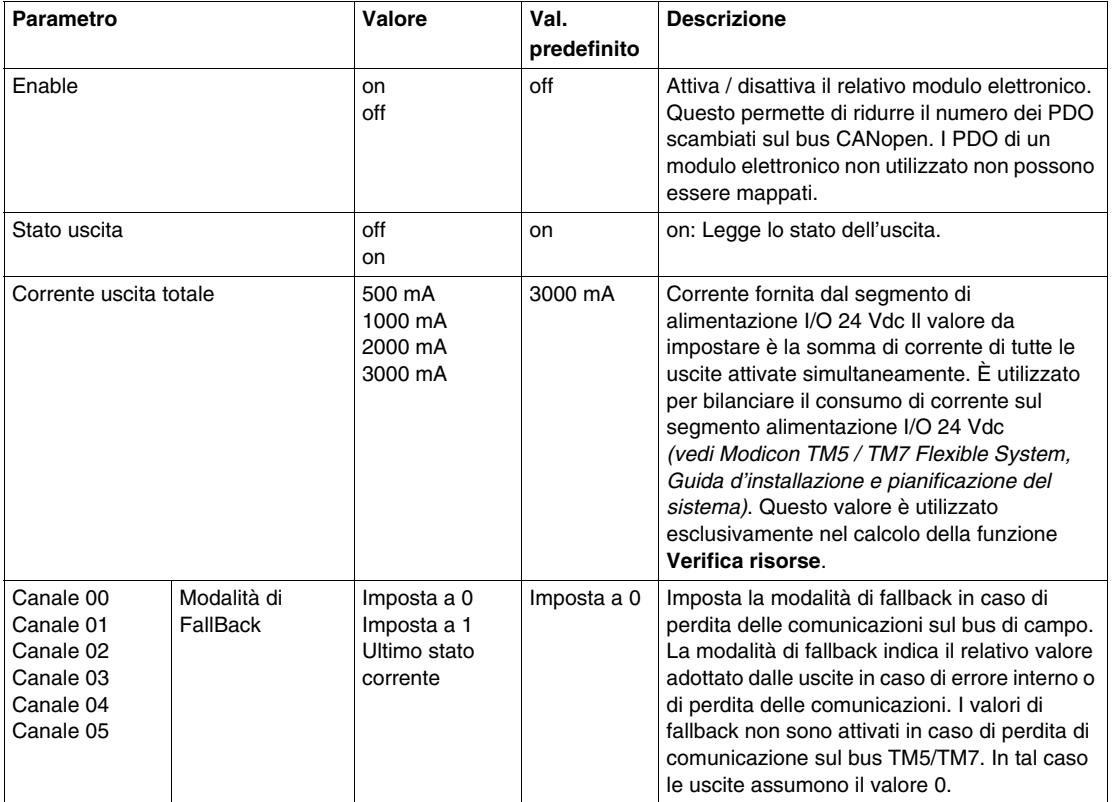

# **Durata del ciclo e tempo di aggiornamento I/O**

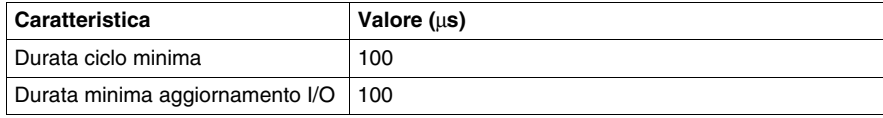

# <span id="page-44-0"></span>**Relè uscita digitale 6Rel**

### **Panoramica**

Il modulo elettronico d'uscita digitale 6Rel è dotato di 6 uscite relè.

Per ulteriori informazioni, fare riferimento alla descrizione di questo modulo elettronico nella documentazione Moduli di I/O compatti - Guida hardware *(vedi Modicon TM5, Moduli I/O compatti, Guida hardware)*.

# **Configurazione I/O**

La seguente tabella descrive la configurazione dei parametri del modulo elettronico 6Rel:

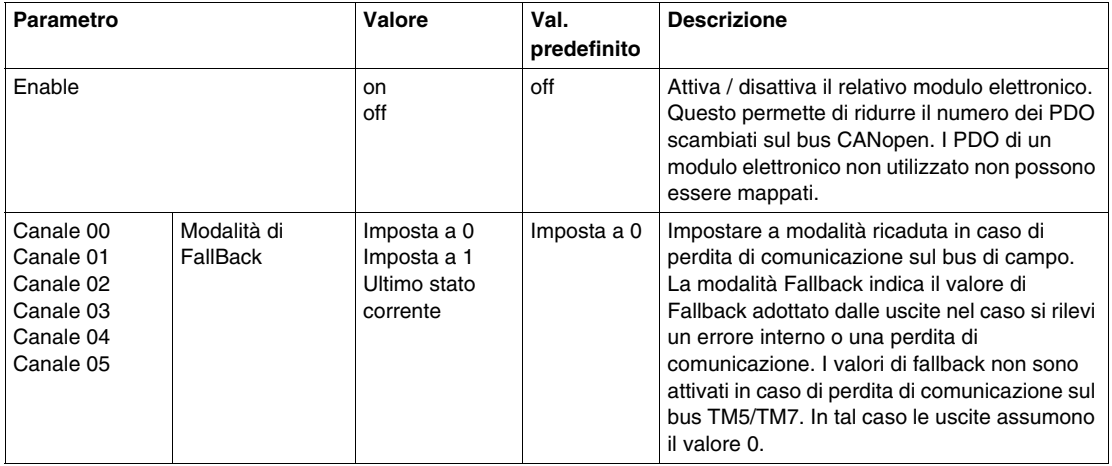

# <span id="page-45-0"></span>**Ingresso analogico 4AI ±10 V**

### **Panoramica**

Il modulo elettronico d'ingresso analogico 4AI ±10 V è dotato di 4 ingressi a 12 bit.

Per ulteriori informazioni, fare riferimento alla descrizione di questo modulo elettronico nella documentazione Moduli di I/O compatti - Guida hardware *(vedi Modicon TM5, Moduli I/O compatti, Guida hardware)*.

### **Configurazione I/O**

La seguente tabella descrive la configurazione dei parametri del modulo elettronico 4AI ±10 V:

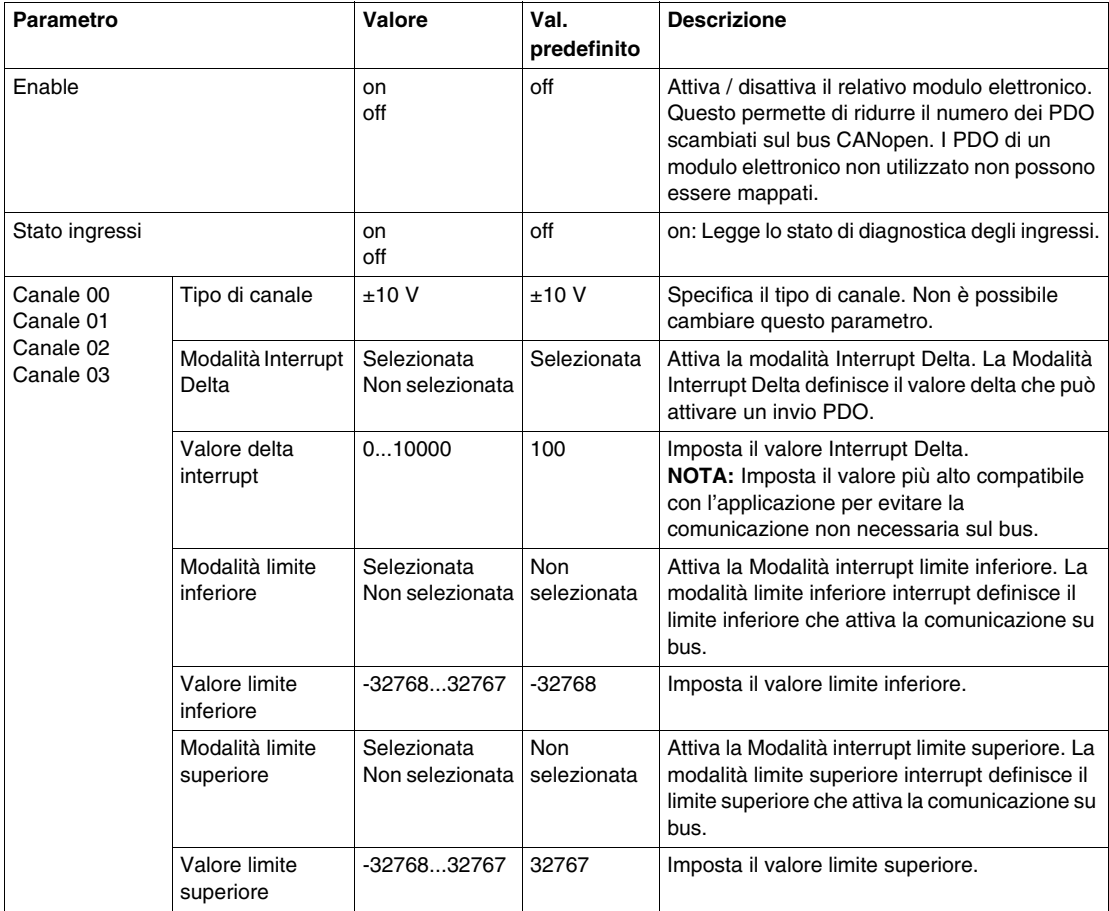

# **Ingressi analogici**

Lo stato ingresso viene registrato con un offset fisso relativamente al ciclo di rete e viene trasferito nello stesso ciclo.

#### **Registro informazioni di stato**

Il byte **StatusInput** descrive lo stato di ciascun canale di ingresso:

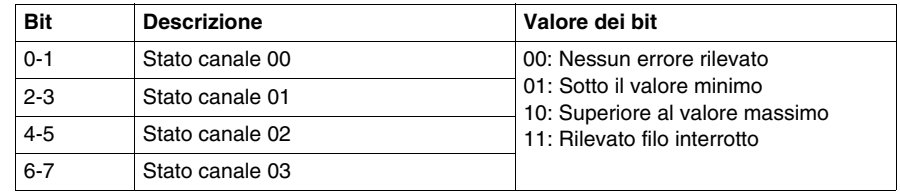

# **Durata del ciclo e tempo di aggiornamento I/O**

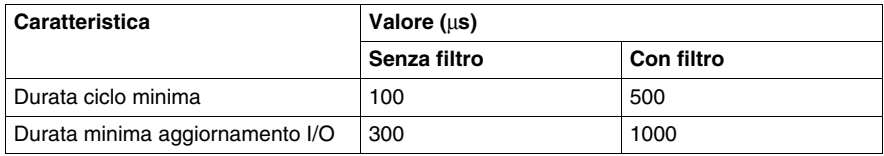

# <span id="page-47-0"></span>**Ingresso analogico 4AI 0-20 mA / 4-20 mA**

### **Panoramica**

Il modulo elettronico d'ingresso analogico 4AI 0-20 mA / 4-20 mA è dotato di 4 ingressi a 12 bit.

Per ulteriori informazioni, fare riferimento alla descrizione di questo modulo elettronico nella documentazione Moduli di I/O compatti - Guida hardware *(vedi Modicon TM5, Moduli I/O compatti, Guida hardware)*.

### **Configurazione I/O**

La seguente tabella descrive la configurazione dei parametri del modulo elettronico 4AI 0-20 mA / 4-20 mA:

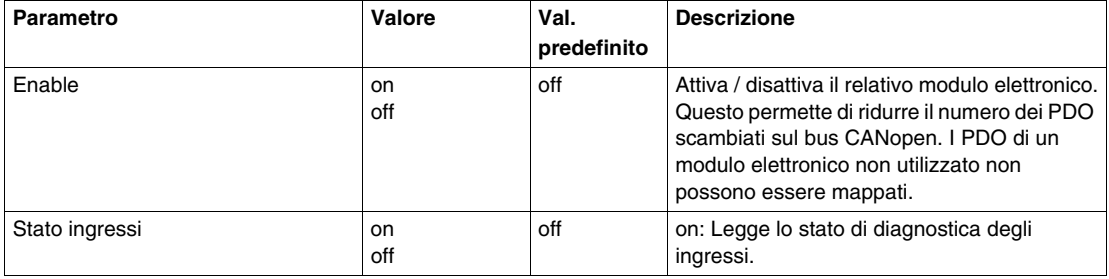

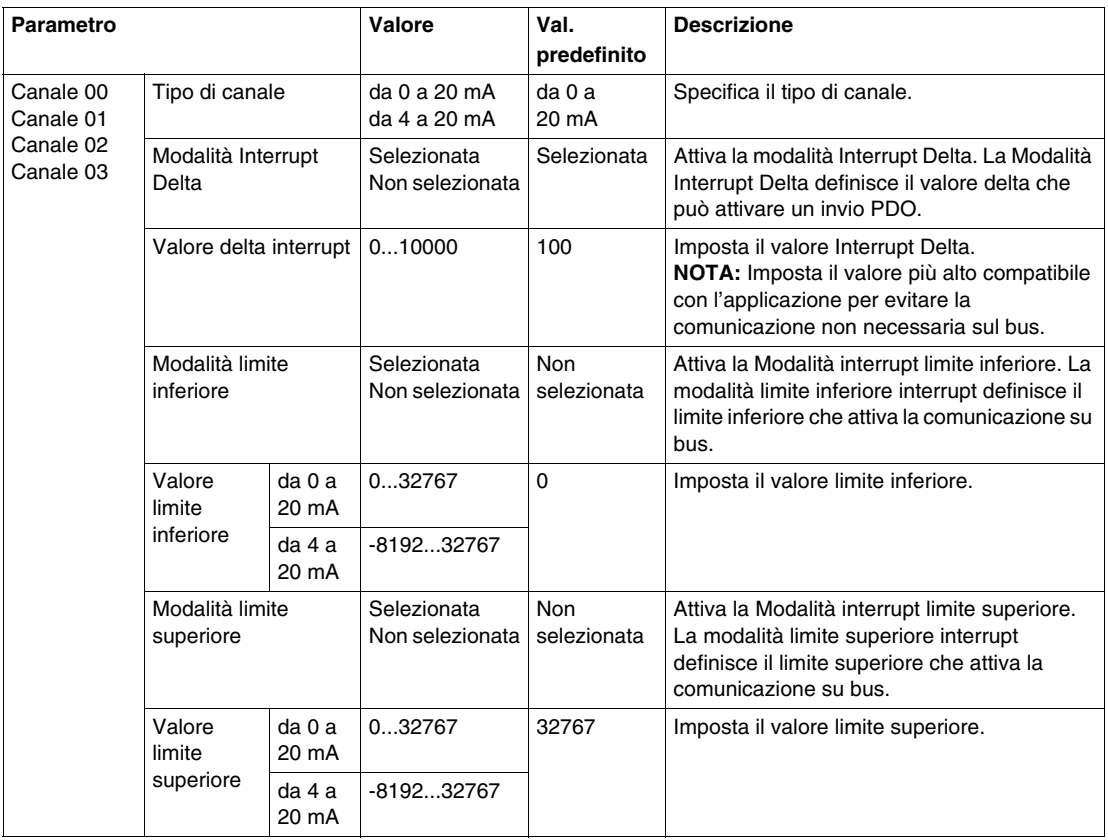

### **Ingressi analogici**

Lo stato ingresso viene registrato con un offset fisso relativamente al ciclo di rete e viene trasferito nello stesso ciclo.

# **Registro informazioni di stato**

Il byte **StatusInput** descrive lo stato di ciascun canale di ingresso:

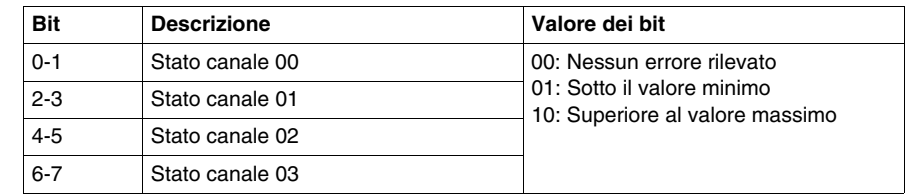

# **Durata del ciclo e tempo di aggiornamento I/O**

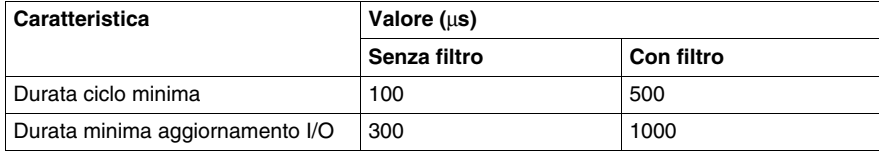

# <span id="page-50-0"></span>**Ingresso analogico 4AI ±10 V / 0-20 mA / 4-20 mA**

# **Panoramica**

Il modulo elettronico d'ingresso analogico 4AI ±10 V / 0-20 mA / 4-20 mA è dotato di 4 ingressi a 12 bit.

Per ulteriori informazioni, fare riferimento alla descrizione di questo modulo elettronico nella documentazione Moduli di I/O compatti - Guida hardware *(vedi Modicon TM5, Moduli I/O compatti, Guida hardware)*.

# **Configurazione I/O**

La seguente tabella descrive la configurazione dei parametri del modulo elettronico 4AI ±10 V / 0-20 mA / 4-20 mA:

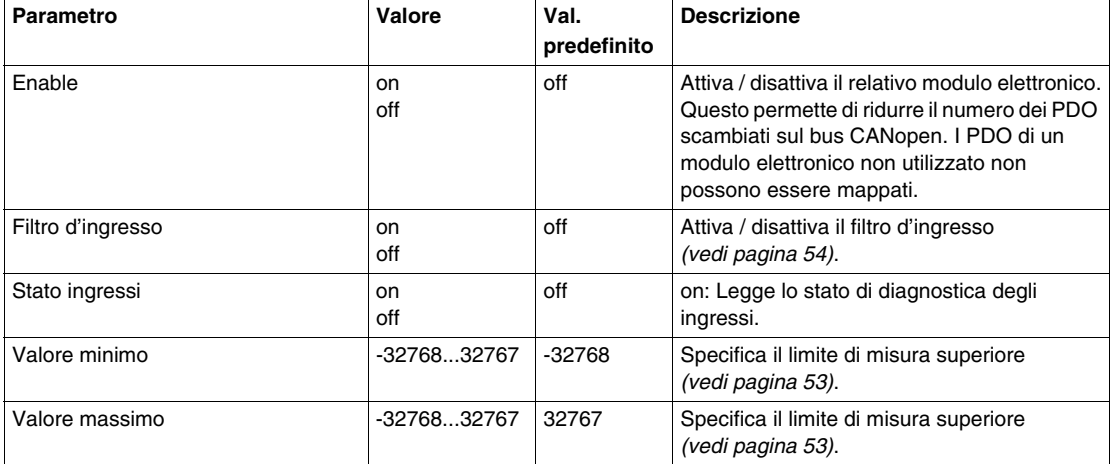

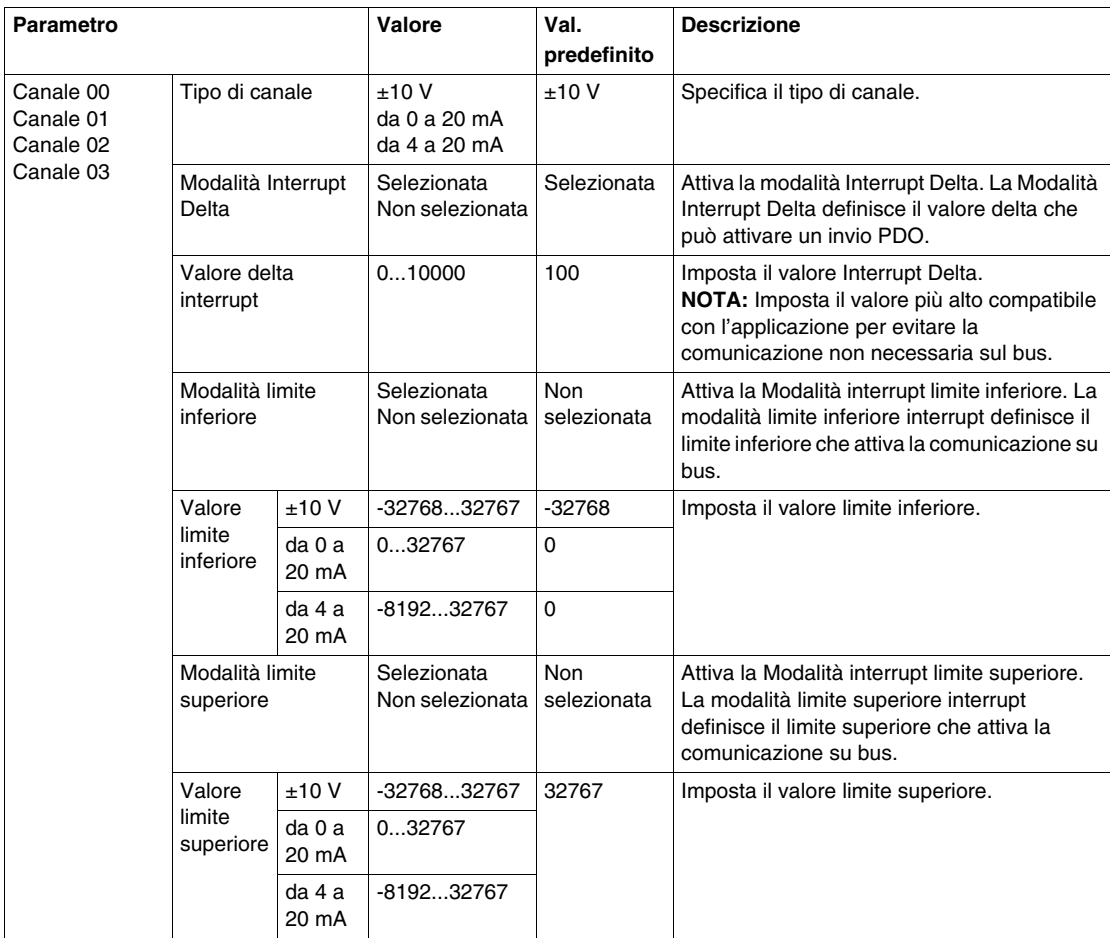

#### **Ingressi analogici**

Lo stato ingresso viene registrato con un offset fisso relativamente al ciclo di rete e viene trasferito nello stesso ciclo.

#### **Ciclo di ingresso**

Il modulo elettronico è dotato di un ciclo di ingresso configurabile. Il filtraggio è disattivato per i tempi di ciclo più brevi.

Se il Ciclo di ingresso è attivo, i canali vengono analizzati in cicli in ms. L'offset temporale tra i canali è di 200 µs. La conversione avviene in modo asincrono nel ciclo di rete. Fare riferimento a Tempo di ciclo e durata di aggiornamento I/O *(vedi pagina [57](#page-56-0))*

# <span id="page-52-0"></span>**Valori limite**

È possibile definire due diversi tipi di limiti:

- z **Valore minimo**
- z **Valore massimo**

L'intervallo del **valore minimo** è da -32768 a 32767. Questo valore si applica a ogni canale del modulo da configurare.

**NOTA:** Il **Valore minimo** non può essere maggiore del **valore massimo**.

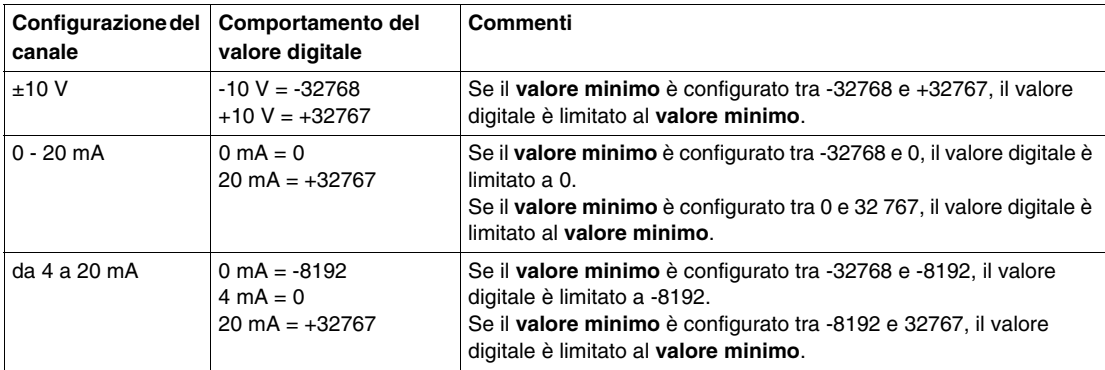

L'intervallo del **valore massimo** è da -32768 a 32767. Questo valore si applica a ogni canale del modulo da configurare.

#### **NOTA:** il **valore massimo** non può essere inferiore del **valore minimo**.

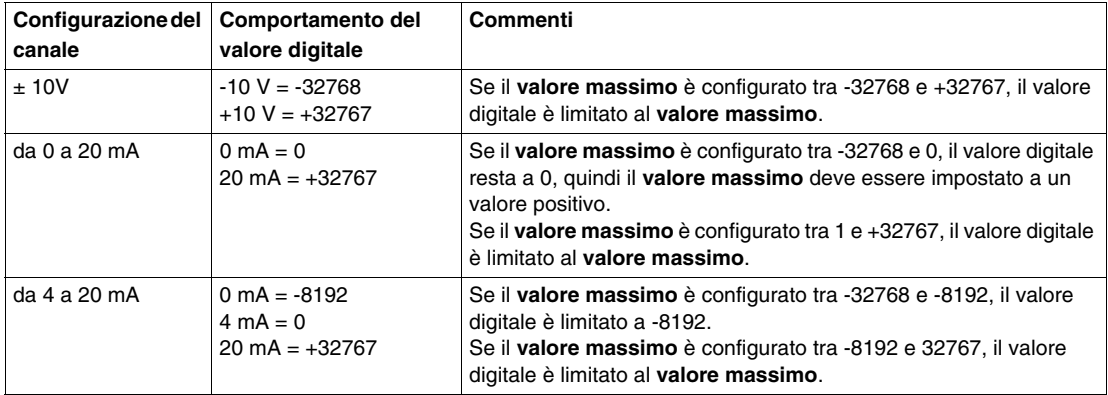

# <span id="page-53-0"></span>**Livello di filtro**

Il valore di ingresso viene valutato in base al livello di filtro. Una limitazione della rampa di ingresso può quindi essere applicata tramite questa valutazione.

Formula per la valutazione del valore di ingresso:

 $Valore<sub>movo</sub> = Valore<sub>vecchio</sub> - \frac{Valore<sub>vecchio</sub>}{LivelloFilter} + \frac{Valore<sub>large</sub>}{LivelloFilter}$ 

Gli esempi seguenti mostrano la funzione della limitazione della rampa di ingresso basata su un salto di ingresso e un disturbo.

**Esempio 1**: Il valore di ingresso esegue un salto da 8.000 a 16.000. Lo schema mostra il valore valutato con le impostazioni seguenti:

Limitazione della rampa di ingresso = 0

Livello di filtro  $= 2$  o 4

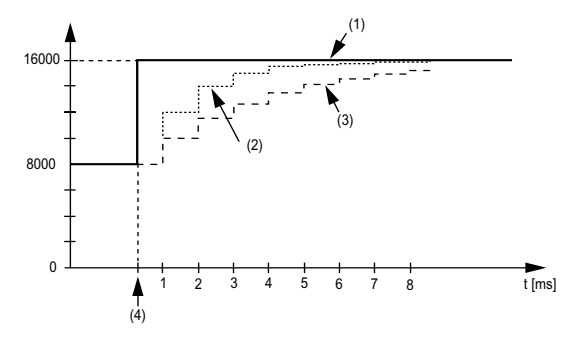

- **1** Valore d'ingresso
- **2** Valore valutato: Livello di filtro 2
- **3** Valore valutato: Livello di filtro 4
- **4** Salto di ingresso

**Esempio 2**: Viene imposto un disturbo sul valore di ingresso. Lo schema mostra il valore valutato con le impostazioni seguenti:

Limitazione della rampa di ingresso = 0

Livello di filtro =  $2$  o  $4$ 

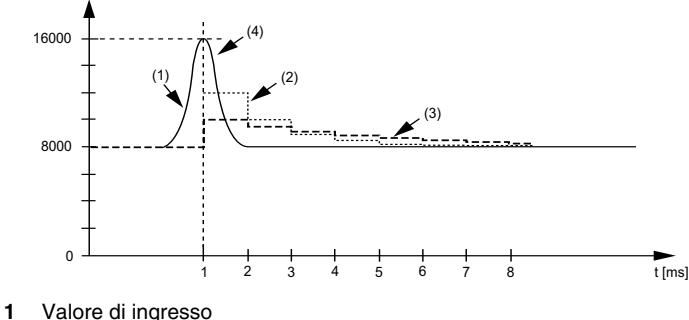

- **2** Valore valutato: Livello di filtro 2
- **3** Valore valutato: Livello di filtro 4
- **4** Interferenza (picco di tensione)

#### **Limitazione della rampa di ingresso**

La limitazione della rampa di ingresso può avvenire solo quando è in uso un filtro. La limitazione della rampa di ingresso viene eseguita prima che possa avvenire il filtraggio.

L'entità della variazione del valore di ingresso viene controllata per verificare che i limiti specificati non vengano superati. Se i valori vengono superati, il valore di ingresso regolato è pari al valore precedente  $\pm$  il valore limite.

La limitazione della rampa di ingresso è adatta alla soppressione dei disturbi (picchi di tensione). Gli esempi seguenti mostrano la funzione della limitazione della rampa di ingresso basata su un salto di ingresso e un disturbo.

**Esempio 1**: Il valore di ingresso esegue un salto da 8.000 a 17.000. Lo schema mostra il valore di ingresso regolato per le impostazioni seguenti:

Limitazione della rampa di ingresso = 2047

Livello di filtro = 2

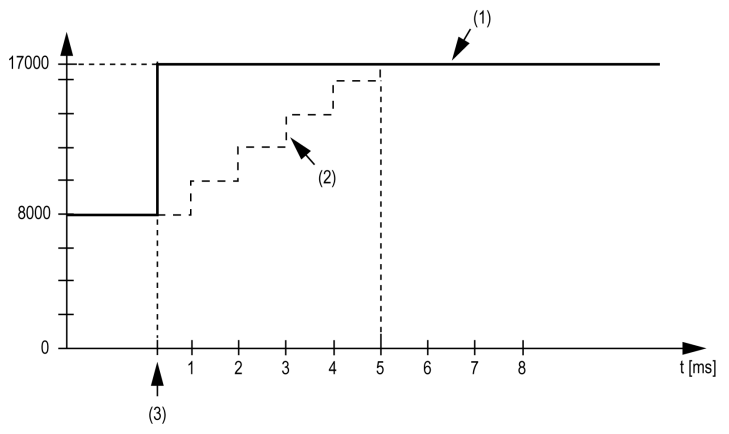

**1** Valore d'ingresso

**2** Valore interno regolato prima del filtro

**3** Salto di ingresso

**Esempio 2**: Viene imposto un disturbo sul valore di ingresso. Lo schema mostra il valore di ingresso regolato con le impostazioni seguenti:

Limitazione della rampa di ingresso = 2047

Livello di filtro = 2

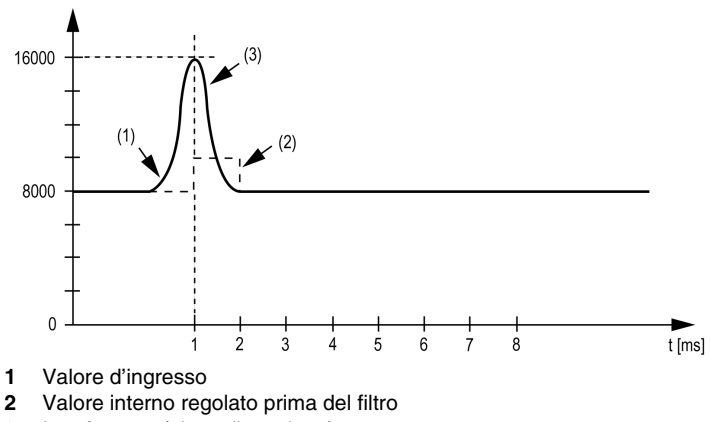

**3** Interferenza (picco di tensione)

#### **Registro informazioni di stato**

Il byte **StatusInput** descrive lo stato di ciascun canale di ingresso:

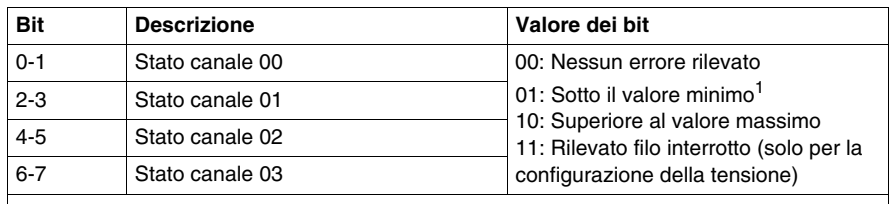

1

Segnale di corrente da 0 a 20 mA

Impostazione predefinita: Il valore d'ingresso ha un valore minimo. Non è pertanto necessario il monitoraggio dell'underflow.

Dopo la modifica del valore minimo: Il valore di ingresso viene limitato al valore impostato. Il bit di stato viene impostato quando si supera il valore limite inferiore.

### <span id="page-56-0"></span>**Durata del ciclo e tempo di aggiornamento I/O**

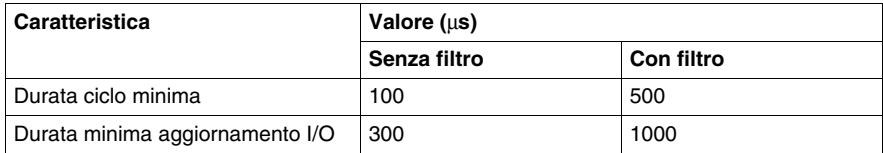

# <span id="page-57-0"></span>**Uscita analogica 4AO ±10 V**

#### **Panoramica**

Il modulo elettronico di uscita analogica 4AO ±10 V è dotato di 4 uscite a 12 bit.

Per ulteriori informazioni, fare riferimento alla descrizione di questo modulo elettronico nella documentazione Moduli di I/O compatti - Guida hardware *(vedi Modicon TM5, Moduli I/O compatti, Guida hardware)*.

#### **Configurazione I/O**

La seguente tabella descrive la configurazione dei parametri del modulo elettronico 4AO ±10 V:

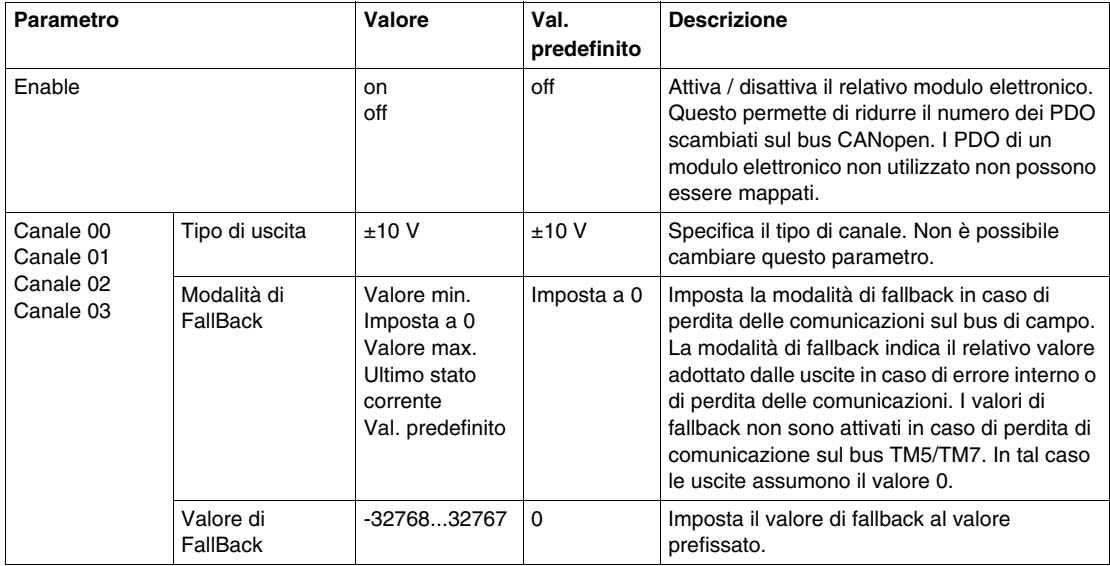

#### **Durata del ciclo e tempo di aggiornamento I/O**

La tabella contiene le caratteristiche del modulo che consentono la configurazione della durata del ciclo del bus TM5:

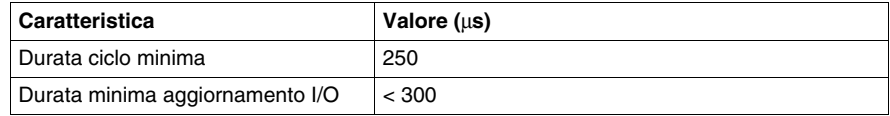

# <span id="page-58-0"></span>**Uscita analogica 4AO 0-20 mA**

# **Panoramica**

Il modulo elettronico di uscita analogica 4AO 0-20 mA è dotato di 4 uscite a 12 bit.

Per ulteriori informazioni, fare riferimento alla descrizione di questo modulo elettronico nella documentazione Moduli di I/O compatti - Guida hardware *(vedi Modicon TM5, Moduli I/O compatti, Guida hardware)*.

# **Configurazione I/O**

La seguente tabella descrive la configurazione dei parametri del modulo elettronico 4AO 0-20 mA:

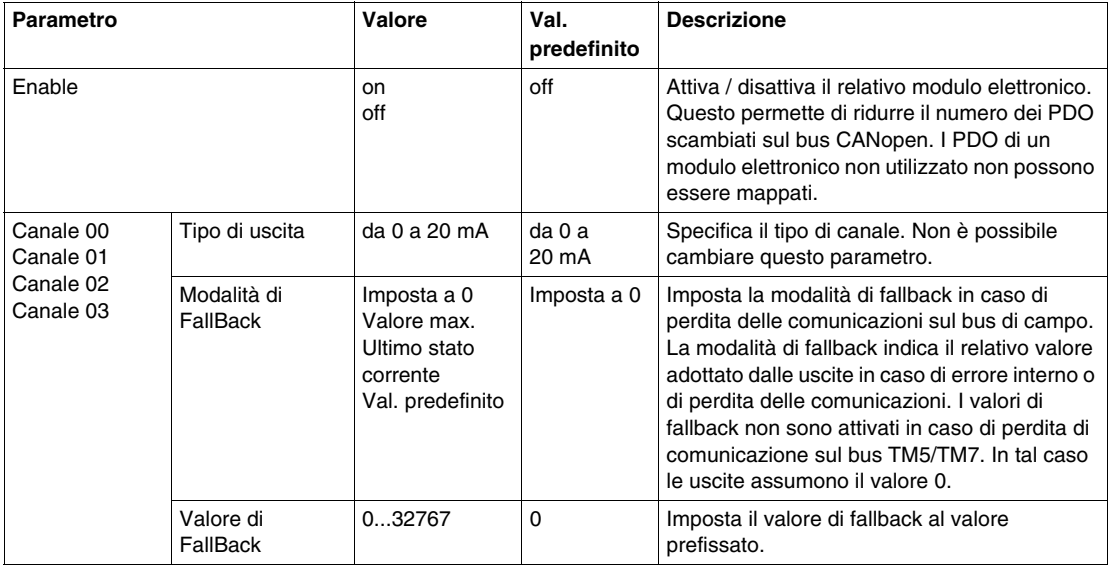

### **Durata del ciclo e tempo di aggiornamento I/O**

La tabella contiene le caratteristiche del modulo che consentono la configurazione della durata del ciclo del bus TM5:

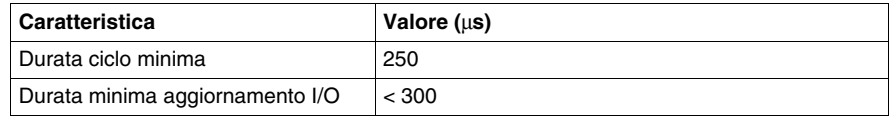

# <span id="page-59-0"></span>**Uscita analogica 2AO ±10 V / 0-20 mA**

#### **Panoramica**

Il modulo elettronico di uscita analogica 2AO ±10 V / 0-20 mA è dotato di 2 uscite a 12 bit.

Per ulteriori informazioni, fare riferimento alla descrizione di questo modulo elettronico nella documentazione Moduli di I/O compatti - Guida hardware *(vedi Modicon TM5, Moduli I/O compatti, Guida hardware)*.

#### **Configurazione I/O**

La seguente tabella descrive la configurazione dei parametri del modulo elettronico 2AO ±10 V / 0-20 mA:

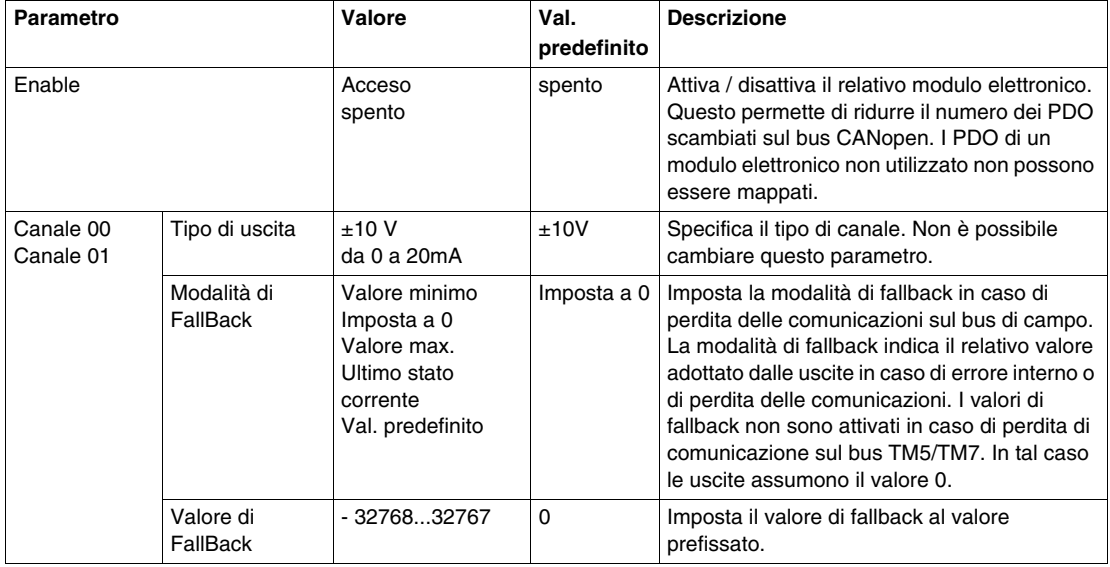

#### **Durata del ciclo e tempo di aggiornamento I/O**

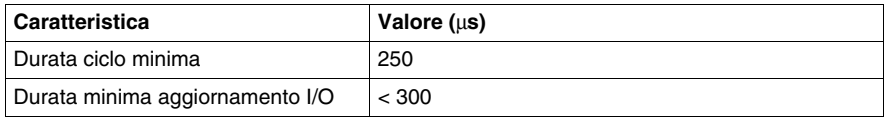

# **Moduli I/O digitali TM5**

#### **Presentazione**

In questo capitolo vengono fornite informazioni per la configurazione di moduli elettronici di espansione digitali I/O.

Per aggiungere i moduli di espansione e accedere alle schermate di configurazione, fare riferimento al manuale Aggiunta di un modulo elettronico di espansione TM5 *(vedi pagina [17\)](#page-16-0)*.

# **Contenuto di questo capitolo**

Questo capitolo contiene le seguenti sottosezioni:

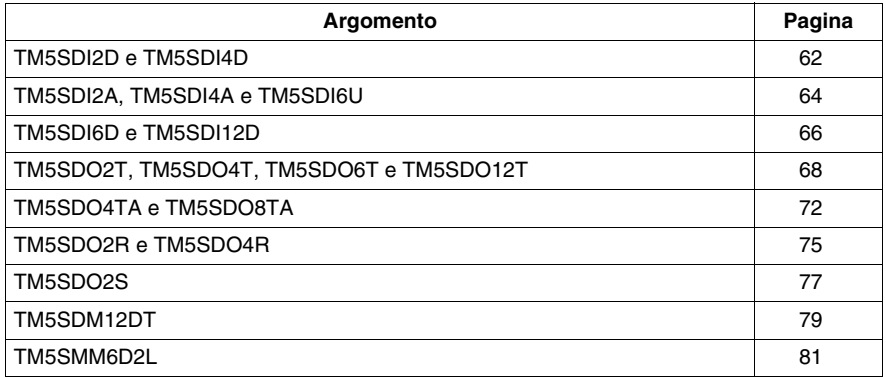

# <span id="page-61-0"></span>**TM5SDI2D e TM5SDI4D**

#### **Presentazione**

I moduli elettronici di espansione TM5SDI2D e TM5SDI4D sono moduli elettronici di ingresso digitali da 24 Vdc rispettivamente con 2 e 4 ingressi.

Per ulteriori informazioni, consultare la Guida hardware:

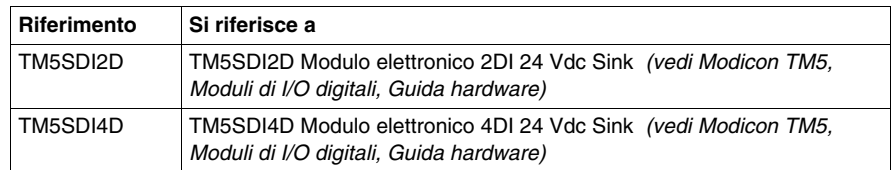

### **Scheda Configurazione degli I/O**

Nella seguente tabella viene descritta la configurazione dei parametri dei moduli:

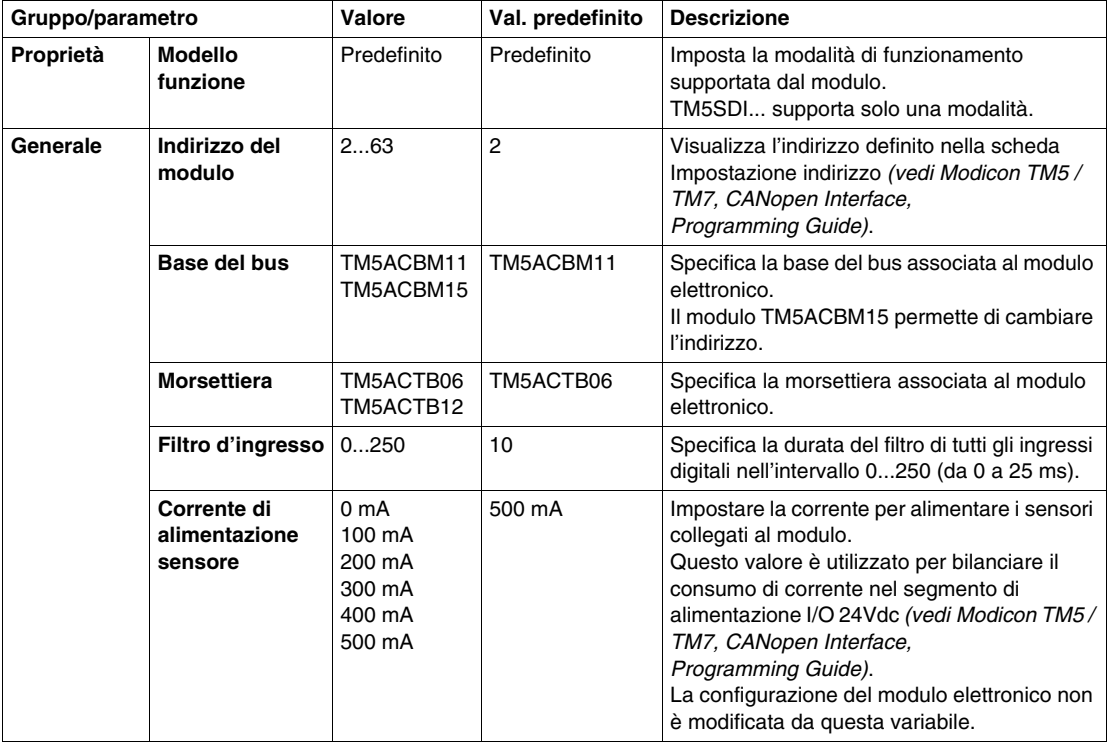

# **Durata del ciclo e tempo di aggiornamento I/O**

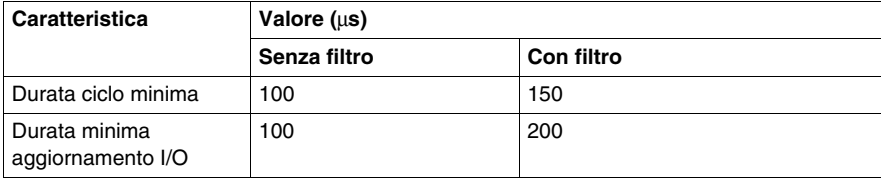

# <span id="page-63-0"></span>**TM5SDI2A, TM5SDI4A e TM5SDI6U**

#### **Presentazione**

I moduli elettronici di espansione TM5SDI2A TM5SDI4A e TM5SDI6U sono moduli elettronici di ingresso analogici da 100 Vca rispettivamente con 2, 4 e 6 ingressi.

Per ulteriori informazioni, consultare la Guida hardware:

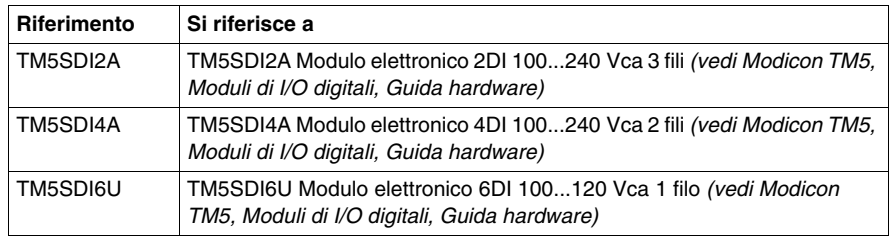

### **Scheda Configurazione degli I/O**

Nella seguente tabella viene descritta la configurazione dei parametri dei moduli:

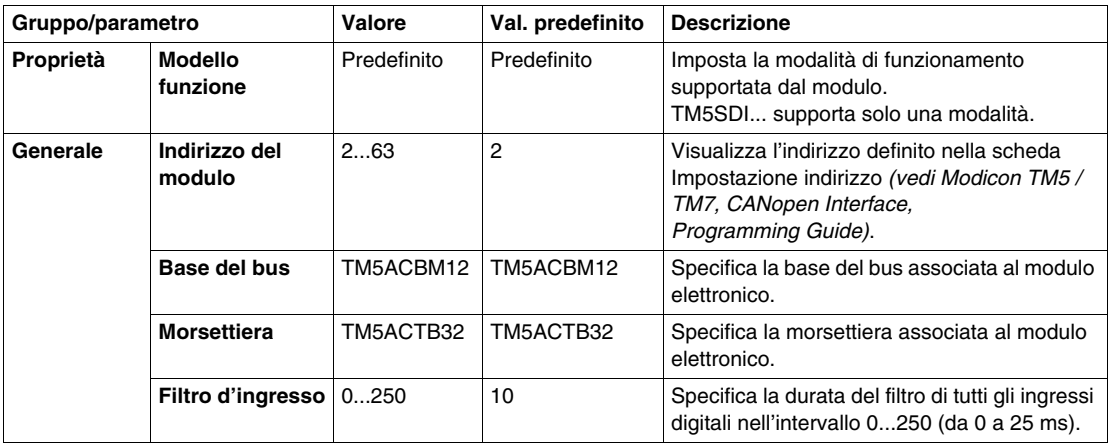

# **Durata del ciclo e tempo di aggiornamento I/O**

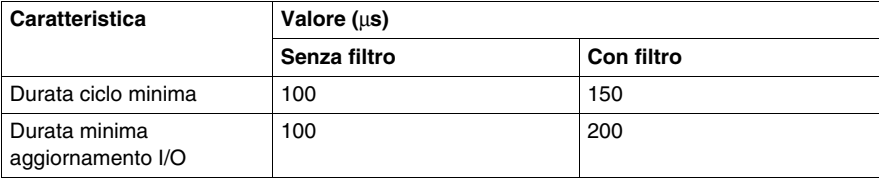

# <span id="page-65-0"></span>**TM5SDI6D e TM5SDI12D**

#### **Presentazione**

I moduli elettronici di espansione TM5SDI6D e TM5SDI12D sono moduli elettronici di ingresso digitali da 24 Vdc rispettivamente con 6 e 12 ingressi.

Per ulteriori informazioni, consultare la Guida hardware:

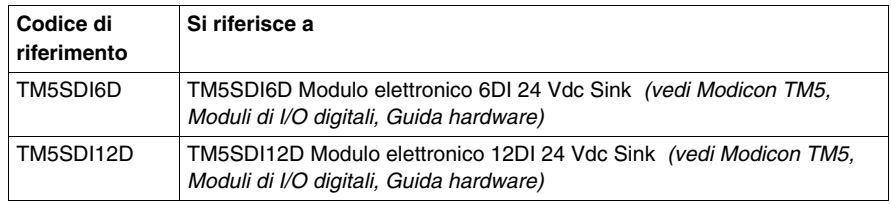

# **Scheda Configurazione degli I/O**

Nella seguente tabella viene descritta la configurazione dei parametri dei moduli:

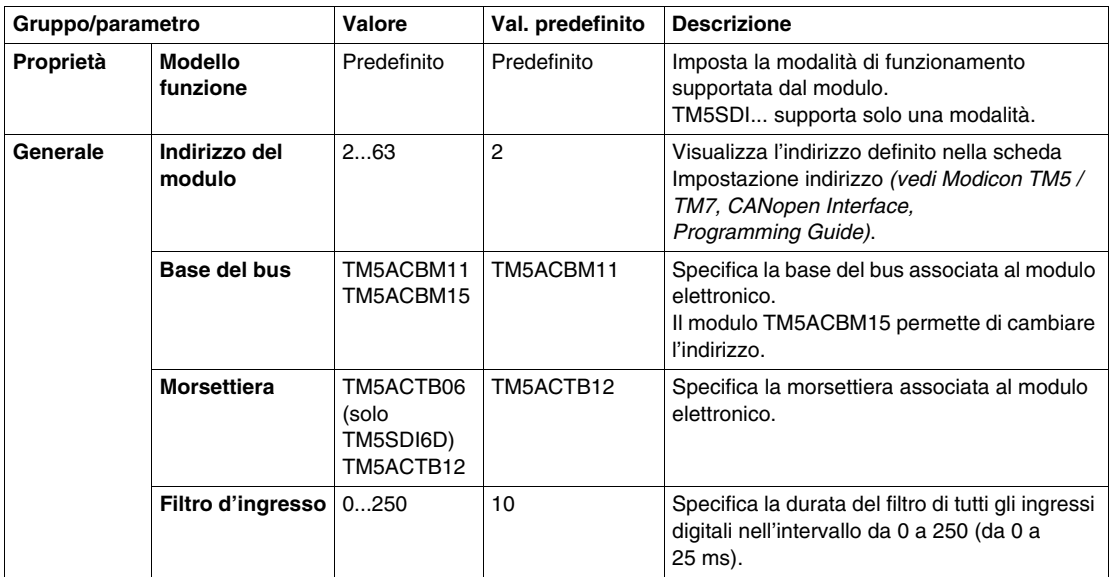

# **Durata del ciclo e tempo di aggiornamento degli I/O**

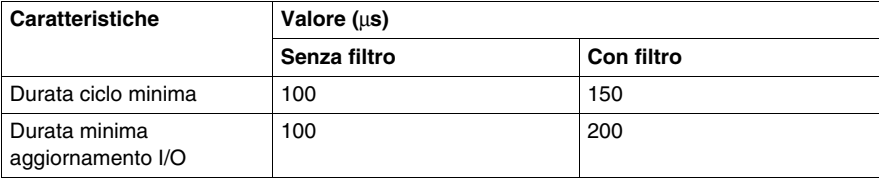

# <span id="page-67-0"></span>**TM5SDO2T, TM5SDO4T, TM5SDO6T e TM5SDO12T**

#### **Presentazione**

I moduli elettronici di espansione TM5SDO2T, TM5SDO4T, TM5SDO6T e TM5SDO12T sono moduli elettronici di uscita digitali da 24 Vdc rispettivamente con 2, 4, 6 o 12 uscite.

Per ulteriori informazioni, consultare la Guida hardware:

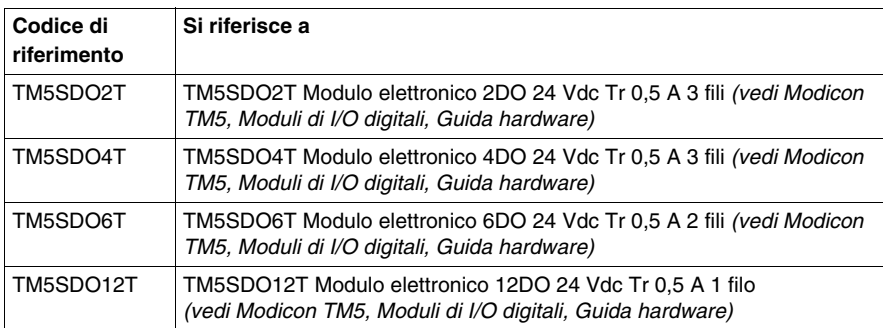

# **Scheda Configurazione I/O**

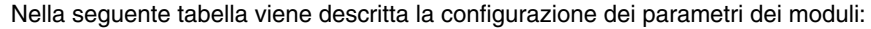

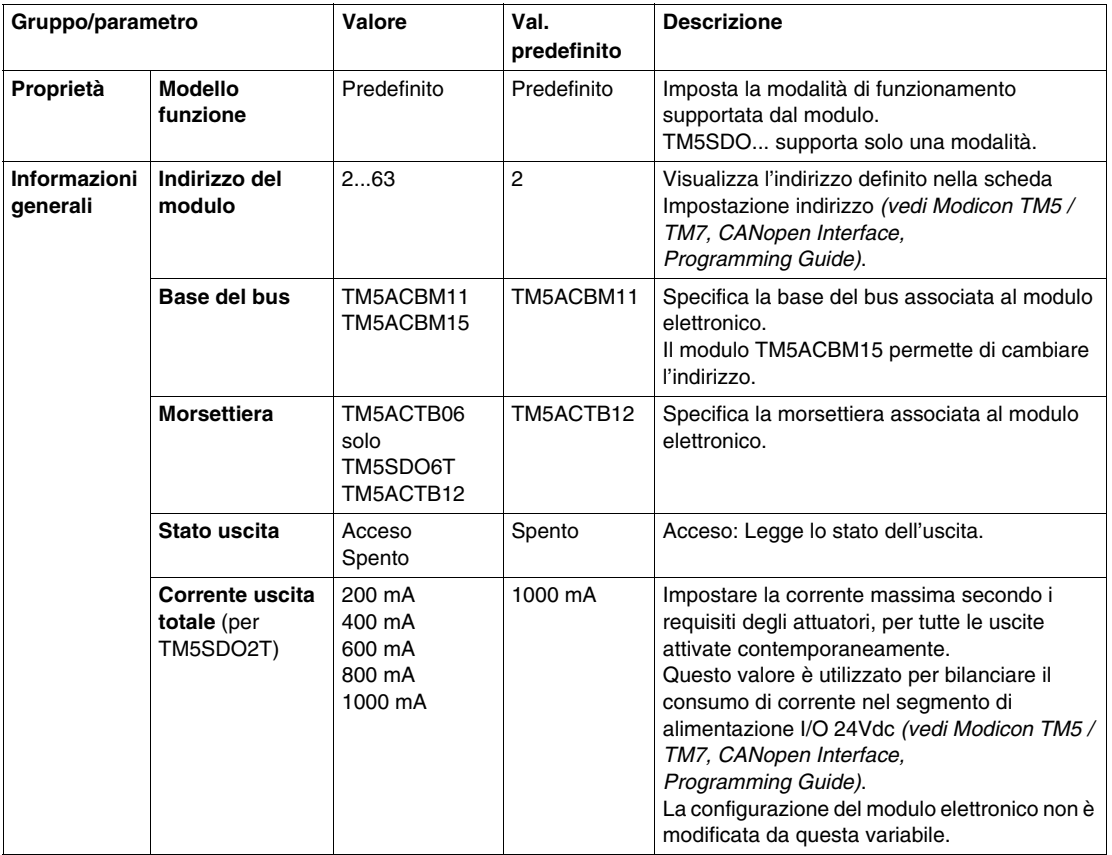

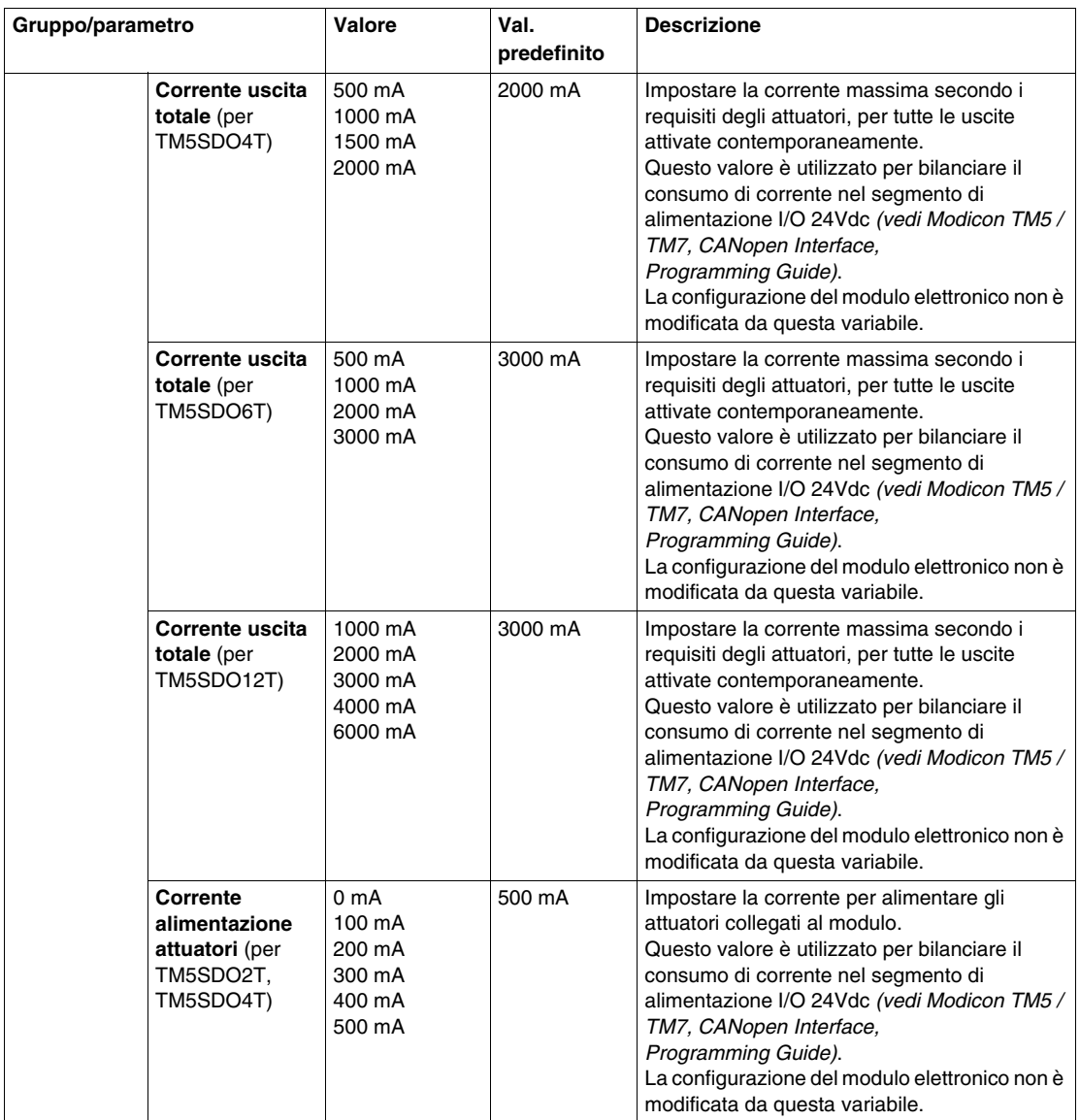

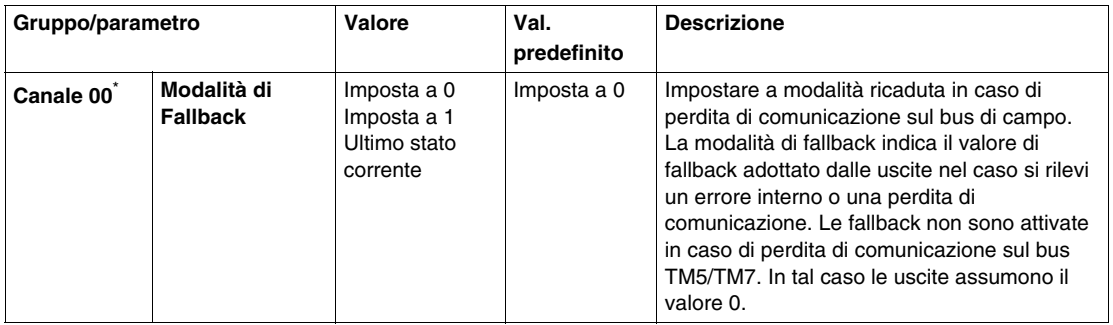

\* Gli stessi parametri del canale 00 sono inoltre disponibili per:

- canale 01 (TM5SDO2T)
- $\bullet$  canale da 01 a 03 (TM5SDO4T)
- canale da 01 a 05 (TM5SDO6T)
- canale da 01 a 11 (TM5SDO12T)

### **Durata del ciclo e tempo di aggiornamento degli I/O**

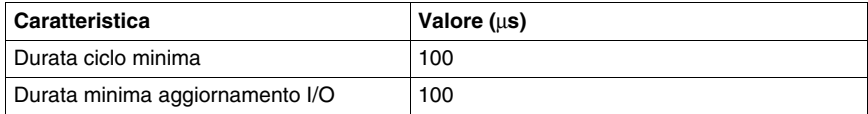

# <span id="page-71-0"></span>**TM5SDO4TA e TM5SDO8TA**

#### **Presentazione**

I moduli elettronici di espansione TM5SDO4TA e TM5SDO8TA sono moduli elettronici di uscite digitali a 24 Vdc rispettivamente con 4 e 8 uscite.

Per ulteriori informazioni, consultare la Guida hardware:

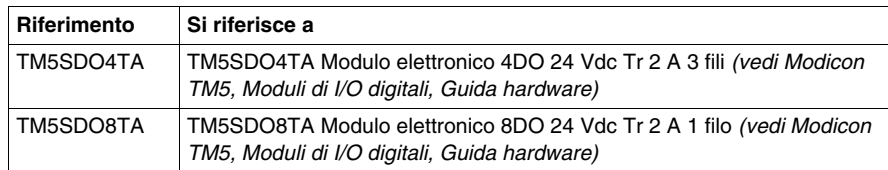
# **Scheda Configurazione degli I/O**

Nella seguente tabella viene descritta la configurazione dei parametri dei moduli:

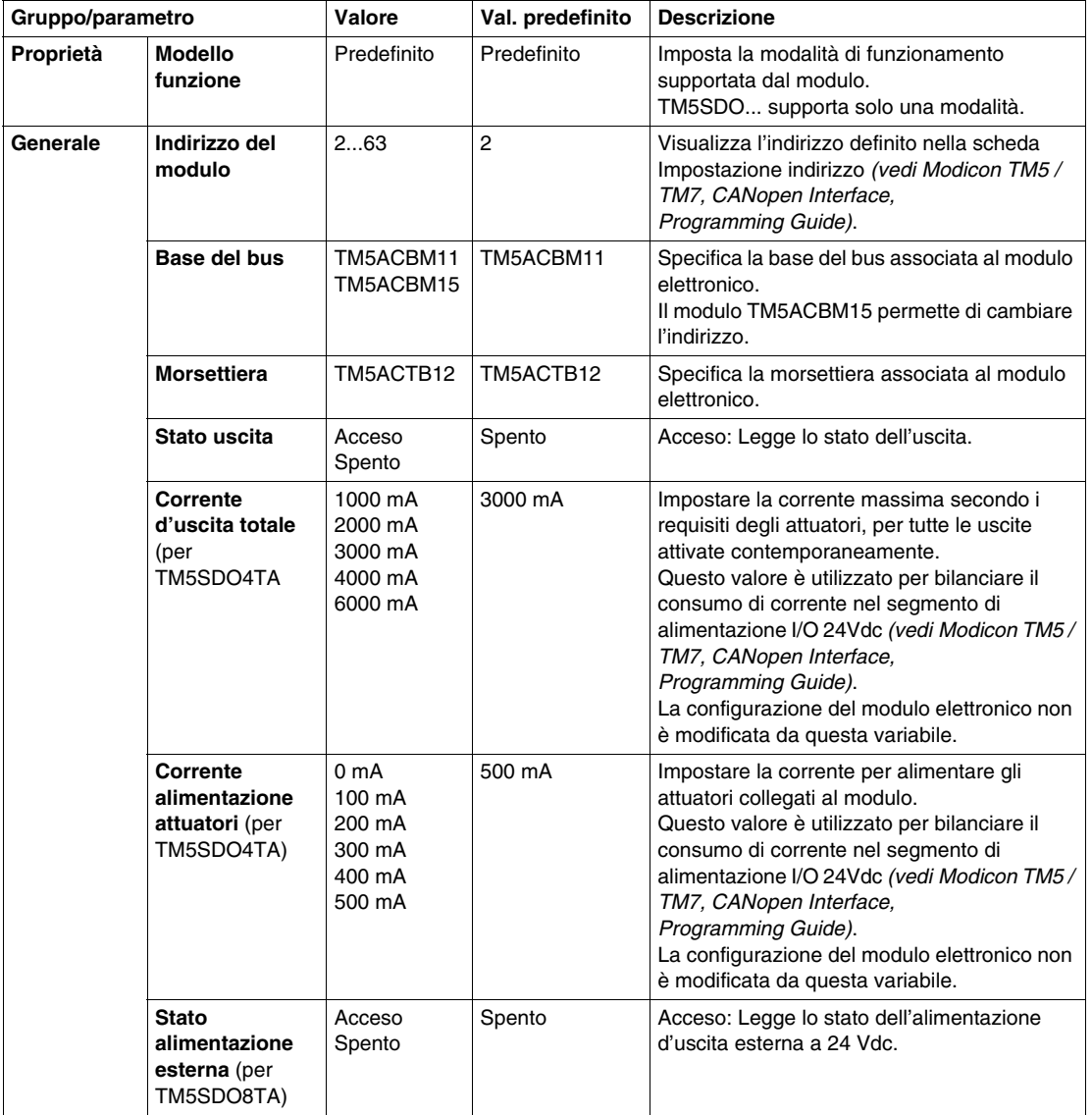

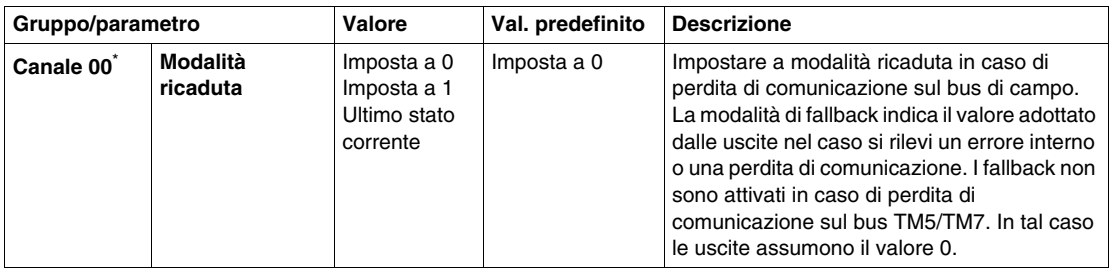

\* Gli stessi parametri del canale 00 sono inoltre disponibili per:

- canale da 01 a 03 (TM5SDO4TA)
- canale da 01 a 07 (TM5SDO8TA)

#### **Durata del ciclo e tempo di aggiornamento degli I/O**

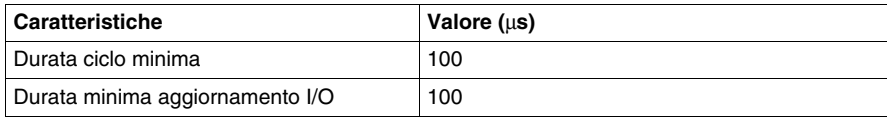

# **TM5SDO2R e TM5SDO4R**

#### **Presentazione**

I moduli elettronici di espansione TM5SDO2R e TM5SDO4R sono moduli elettronici di uscite digitali relè a 30 Vdc / 230 Vca rispettivamente con 2 e 4 uscite.

Per ulteriori informazioni, consultare la Guida hardware:

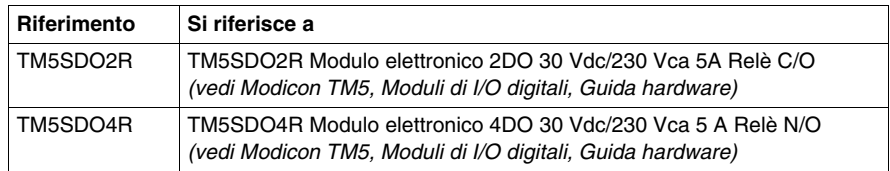

#### **Scheda Configurazione degli I/O**

Nella seguente tabella viene descritta la configurazione dei parametri dei moduli:

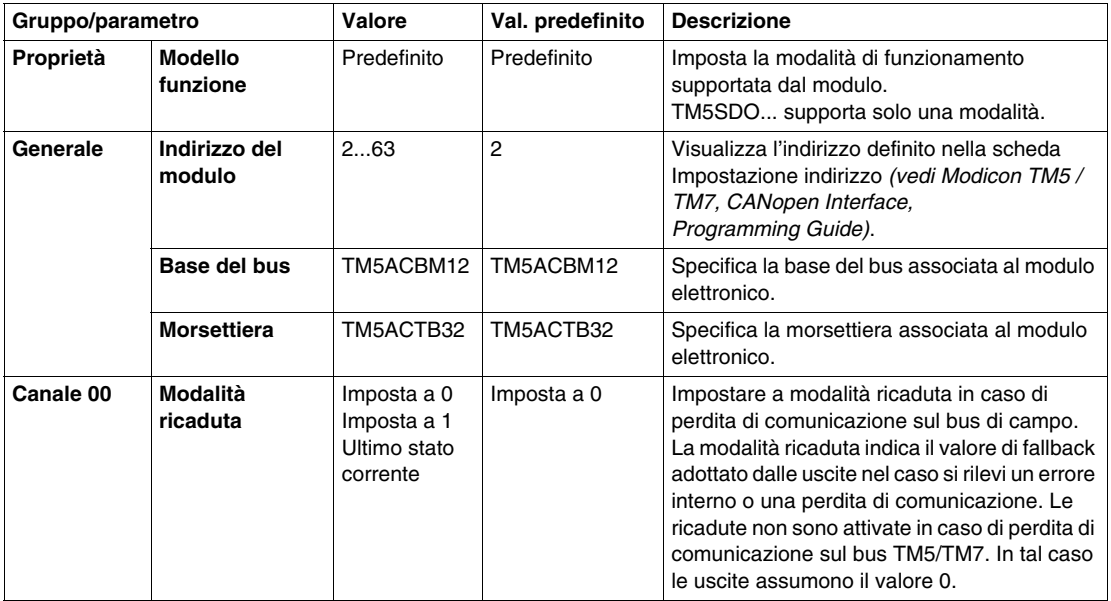

Gli stessi parametri del canale 00 sono inoltre disponibili per:

- canale 01 (TM5SDO2R)
- $\bullet$  canale 01...03 (TM5SDO4R)

#### **Durata del ciclo e tempo di aggiornamento I/O**

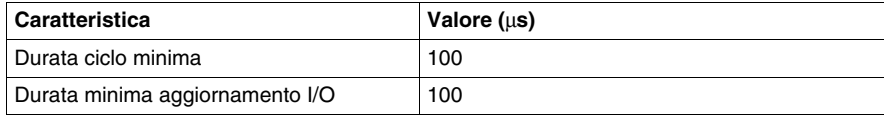

# **TM5SDO2S**

#### **Introduzione**

Il modulo elettronico di espansione TM5SDO2S è un modulo elettronico di uscite digitali a 240 Vca con 2 uscite.

Per ulteriori informazioni, vedere TM5SDO2SModulo elettronico 2DO 240 Vca 1 A 3 fili.

#### **Scheda Configurazione I/O**

Per configurare il modulo elettronico di TM5SDO2S, selezionare la scheda **Configurazione I/O**.

La seguente tabella descrive la configurazione dei parametri dei moduli:

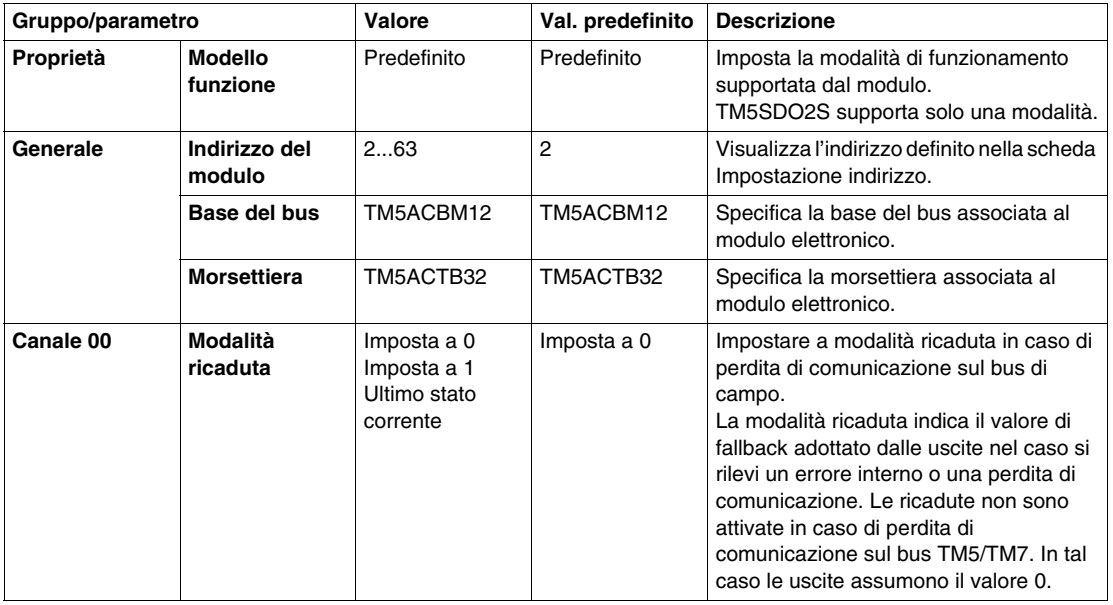

Gli stessi parametri del canale 00 sono anche disponibili per il canale 01.

## **Tempo di ciclo e Durata aggiornamento I/O**

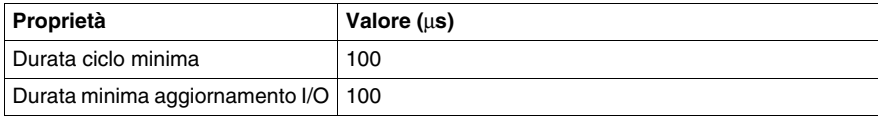

# **TM5SDM12DT**

#### **Presentazione**

Il modulo elettronico di espansione TM5SDM12DT è un modulo elettronico di ingressi digitali a 24 Vdc con 8 ingressi e 4 uscite.

Per ulteriori informazioni, vedere TM5SDM12DT Modulo elettronico 8DI/4DO Tr 1 filo *(vedi Modicon TM5, Moduli di I/O digitali, Guida hardware)*.

#### **Scheda Configurazione degli I/O**

Nella seguente tabella viene descritta la configurazione dei parametri dei moduli:

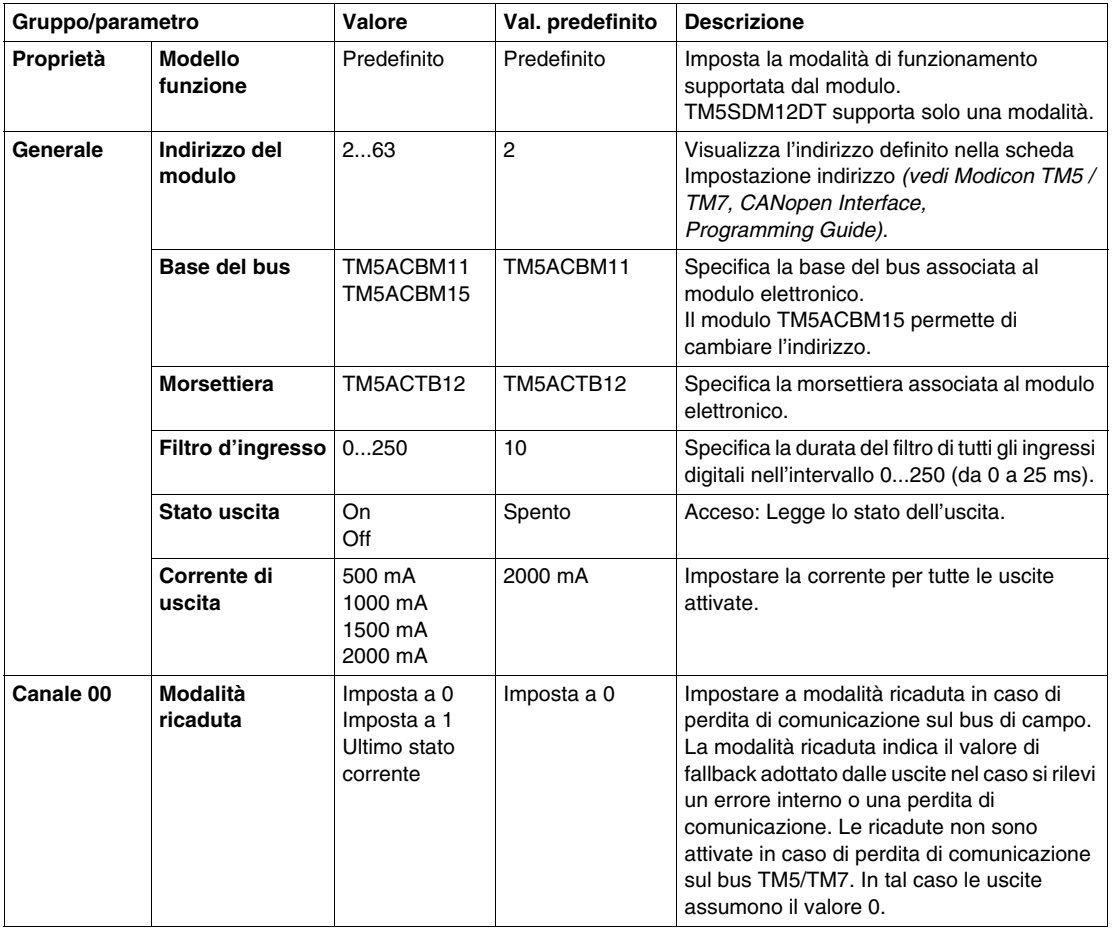

Gli stessi parametri del canale 00 sono inoltre disponibili per canale 01...11.

#### **Durata del ciclo e tempo di aggiornamento I/O**

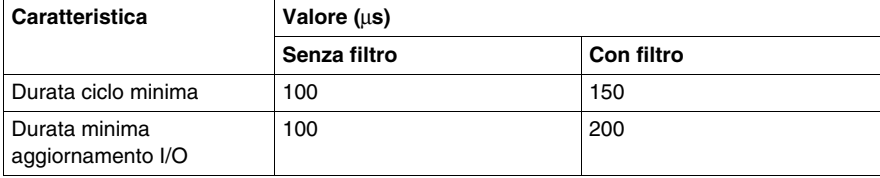

# **TM5SMM6D2L**

#### **Presentazione**

I moduli elettronici di espansione TM5SMM6D2L sono moduli misti con 4 ingressi digitali, 2 uscite digitali, 1 ingresso analogico e 1 uscita analogica.

Se è stato collegato l'ingresso per una misurazione della tensione e si configura SoMachine per un tipo di configurazione esistente, il modulo elettronico potrebbe subire danni irreparabili.

# *AVVISO*

#### **APPARECCHIATURA NON FUNZIONANTE**

Verificare che il cablaggio fisico del modulo sia compatibile con la relativa configurazione software.

**Il mancato rispetto di queste istruzioni può provocare danni alle apparecchiature.**

Per maggiori informazioni, fare riferimento al modulo elettronicoTM5SMM6D2L con 4DI/2DO 24Vdc Tr 0,5A / 1AI/1AO ±10V/0-20mA 12 bit 1 filo *(vedi Modicon TM5, Moduli di I/O digitali, Guida hardware)*.

#### **Scheda Configurazione degli I/O**

Per configurare il modulo elettronico di TM5SMM6D2L, selezionare la scheda **Configurazione I/O**.

La tabella contiene la configurazione dei parametri dei moduli:

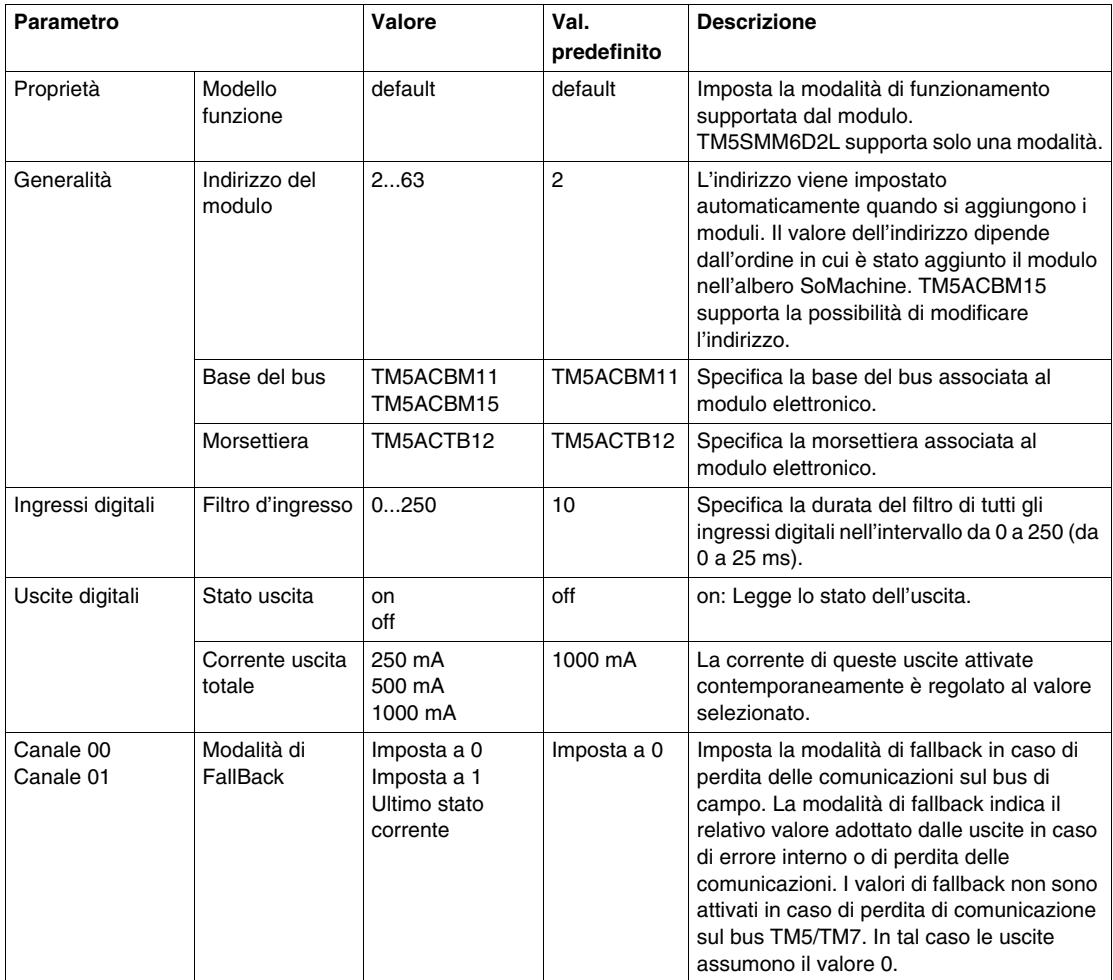

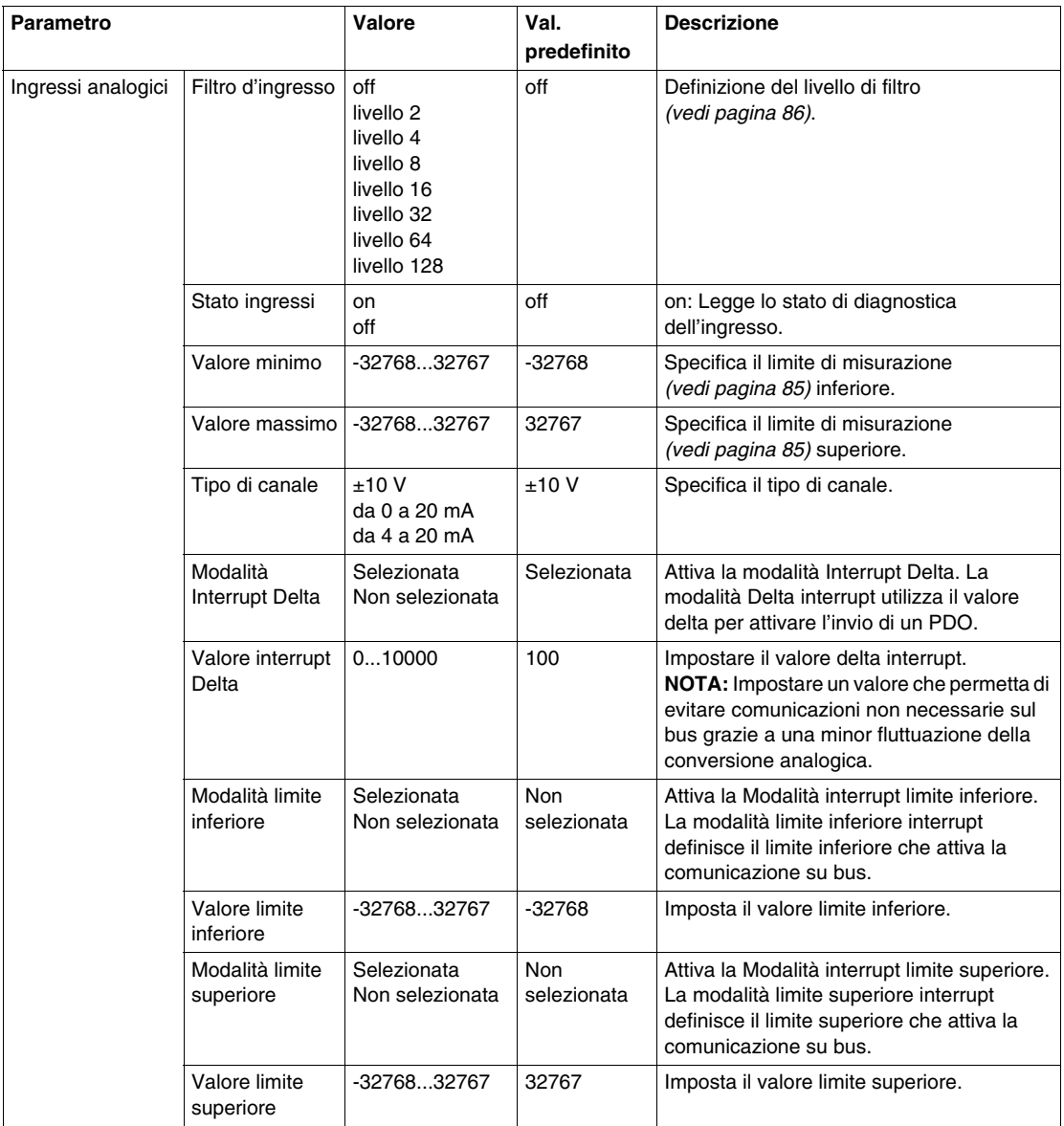

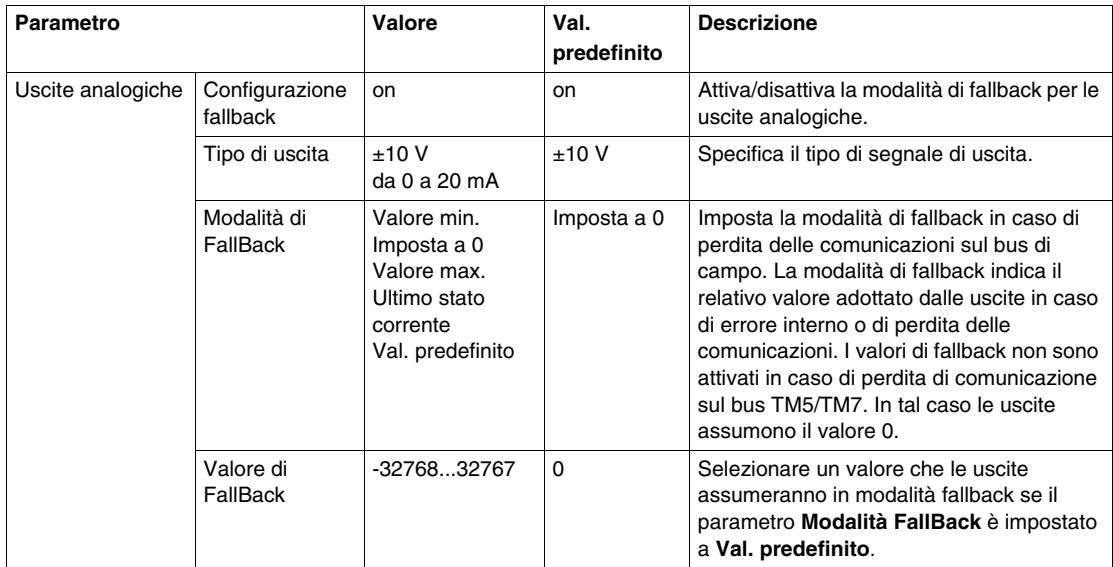

Per ulteriori descrizioni di carattere generale, fare riferimento alla Descrizione della scheda Configurazione degli I/O *(vedi pagina [17\)](#page-16-0)*.

#### **Ingressi analogici**

Lo stato ingresso viene registrato con un offset fisso relativamente al ciclo di rete e viene trasferito nello stesso ciclo.

#### **Ciclo di ingresso**

Il modulo elettronico è dotato di un ciclo di ingresso configurabile. Il filtraggio è disattivato per i tempi di ciclo più brevi.

Se il Ciclo di ingresso è attivo, i canali vengono analizzati in cicli in ms. L'offset temporale tra i canali è di 200 µs. La conversione avviene in modo asincrono nel ciclo di rete.

## <span id="page-84-0"></span>**Valori limite**

È possibile definire due diversi tipi di limiti:

- z **Valore minimo**
- z **Valore massimo**

L'intervallo del **valore minimo** è da -32768 a 32767. Questo valore si applica ad ogni canale del modulo da configurare.

**NOTA:** Il **Valore minimo** non può essere maggiore del **valore massimo**.

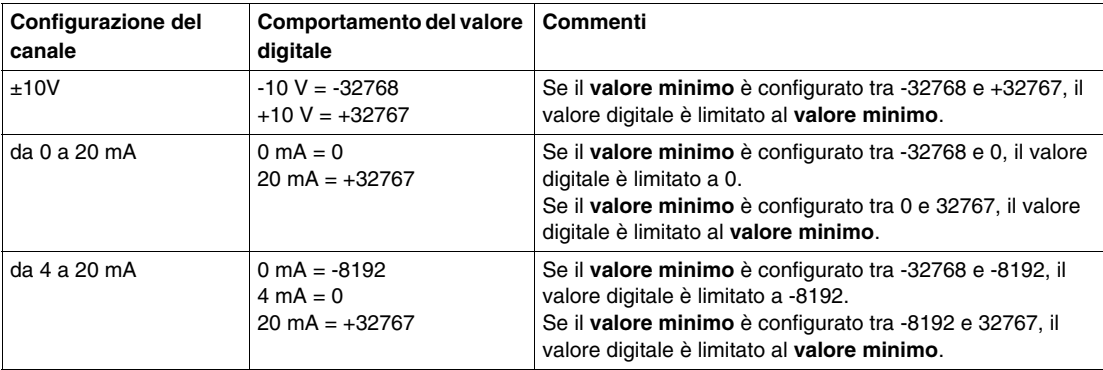

L'intervallo del **valore massimo** è da -32768 a 32767. Questo valore si applica ad ogni canale del modulo da configurare.

**NOTA:** il **valore massimo** non può essere inferiore del **valore minimo**.

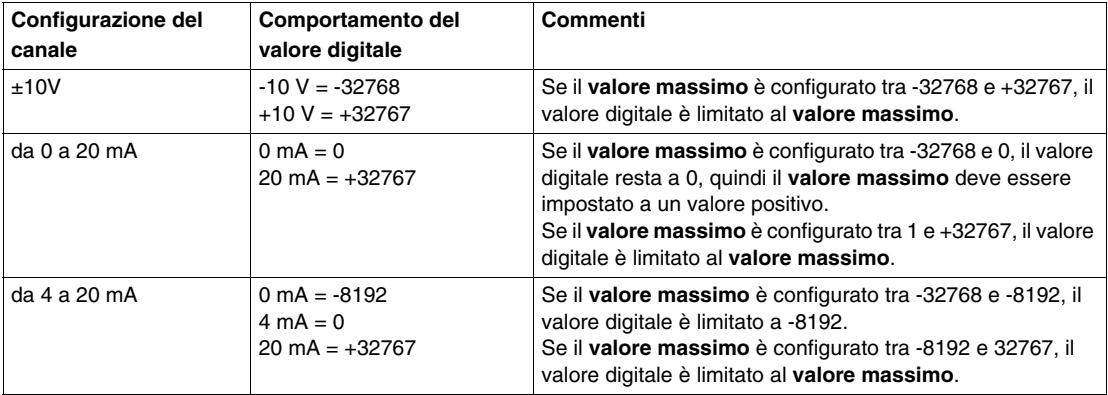

#### <span id="page-85-0"></span>**Livello di filtro**

Il valore di ingresso viene valutato in base al livello di filtro. Una limitazione della rampa di ingresso può quindi essere applicata tramite questa valutazione.

Formula per la valutazione del valore di ingresso:

$$
Valorenuovo = Valorevecchio - \frac{Valorevecchio}{LivelloFilter} + \frac{Valorelngresso}{LivelloFilter}
$$

Negli esempi seguenti viene mostrata la funzione della limitazione della rampa di ingresso sulla base di un salto di ingresso e un disturbo.

**Esempio 1**: Il valore di ingresso esegue un salto da 8.000 a 16000. Lo schema mostra il valore valutato con le impostazioni seguenti:

Limitazione della rampa di ingresso = 0

Livello di filtro  $= 2$  o 4

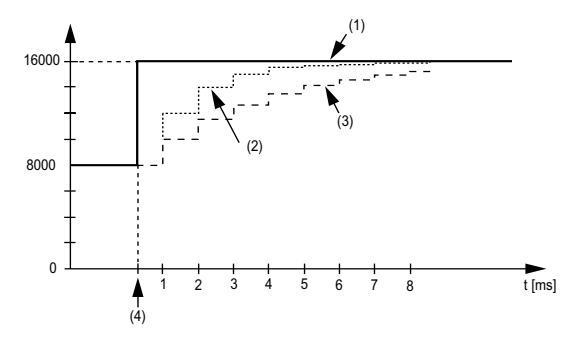

- **1** Valore di ingresso.
- **2** Valore valutato: Livello di filtro 2
- **3** Valore valutato: Livello di filtro 4
- **4** Salto di ingresso

**Esempio 2**: Viene imposto un disturbo sul valore di ingresso. Il diagramma mostra il valore valutato con le seguenti impostazioni:

Limitazione della rampa di ingresso = 0

Livello di filtro =  $2$  o  $4$ 

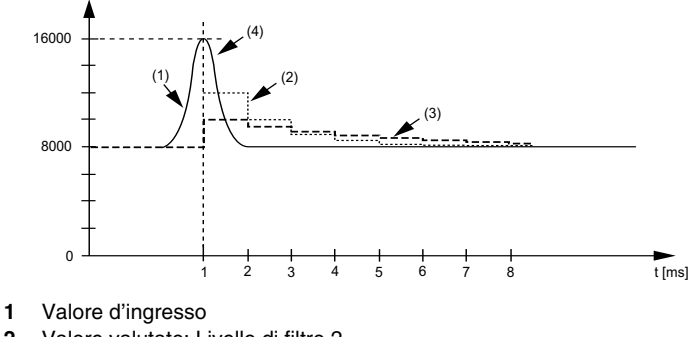

- 
- **2** Valore valutato: Livello di filtro 2
- **3** Valore valutato: Livello di filtro 4
- **4** Interferenza (picco di tensione)

#### **Limitazione della rampa di ingresso**

La limitazione della rampa di ingresso può verificarsi solo quando viene utilizzato un filtro. La limitazione della rampa di ingresso viene eseguita prima del filtraggio.

L'entità della variazione del valore di ingresso viene controllata per verificare che i limiti specificati non vengano superati. Se i valori vengono superati, il valore di ingresso regolato è uguale al vecchio  $\pm$  il valore limite.

La limitazione della rampa di ingresso è particolarmente adatta per sopprimere i disturbi (picchi). Negli esempi seguenti viene mostrata la funzione della limitazione della rampa di ingresso sulla base di un salto di ingresso e un disturbo.

**Esempio 1**: il valore di ingresso esegue un salto da 8.000 a 17.000. Nel diagramma viene visualizzato il valore valutato con le seguenti impostazioni:

Limitazione della rampa di ingresso = 2047

Livello di filtro = 2

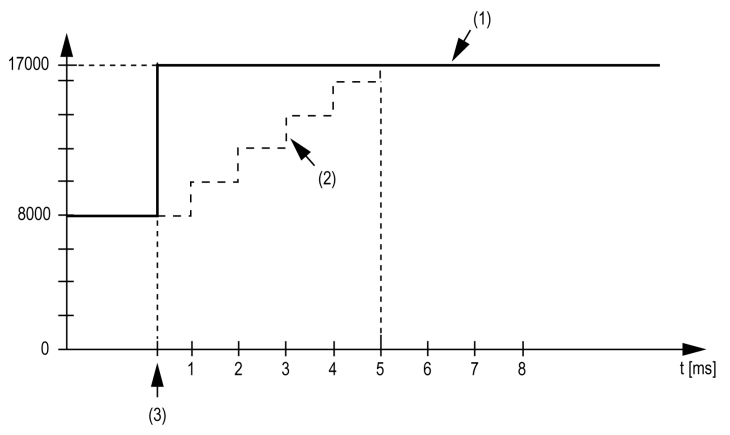

**1** Valore d'ingresso

**2** Valore interno regolato prima del filtro

**3** Salto di ingresso

**Esempio 2**: Viene imposto un disturbo sul valore di ingresso. Il diagramma mostra il valore di ingresso regolato con le seguenti impostazioni:

Limitazione della rampa di ingresso = 2047

Livello di filtro = 2

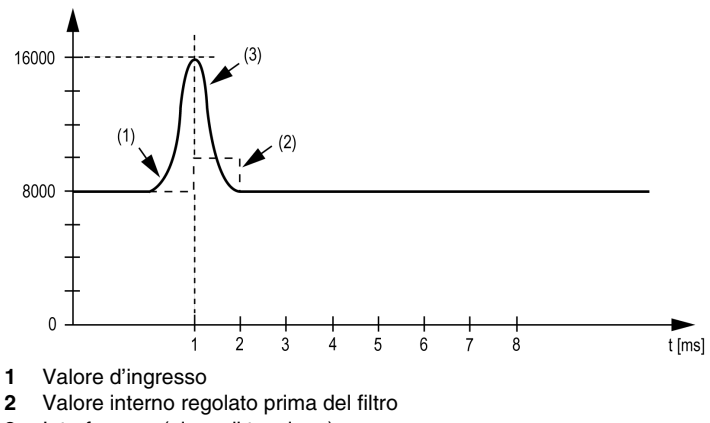

**3** Interferenza (picco di tensione)

## **Registro di ingresso stato**

Il byte **StatusInput** descrive lo stato del canale di ingresso analogico:

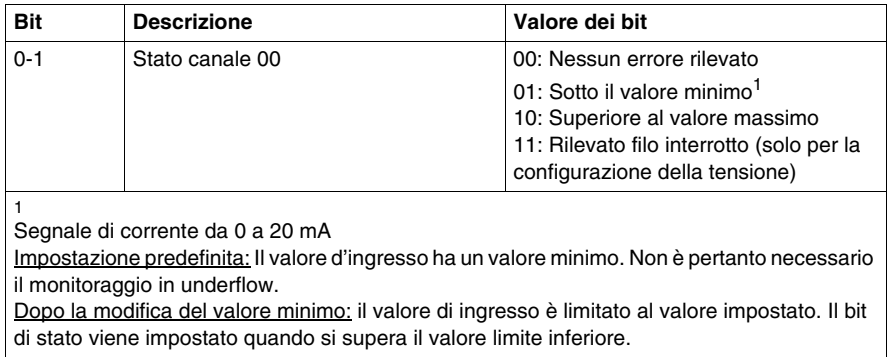

# **Moduli I/O analogici TM5**

# **4**

#### **Presentazione**

In questo capitolo vengono fornite informazioni per la configurazione di moduli elettronici di espansione analogici I/O.

Per aggiungere i moduli di espansione e accedere alle schermate di configurazione, fare riferimento al manuale Aggiunta di un modulo elettronico di espansione TM5 *(vedi pagina [17\)](#page-16-1)*.

#### **Contenuto di questo capitolo**

Questo capitolo contiene le seguenti sottosezioni:

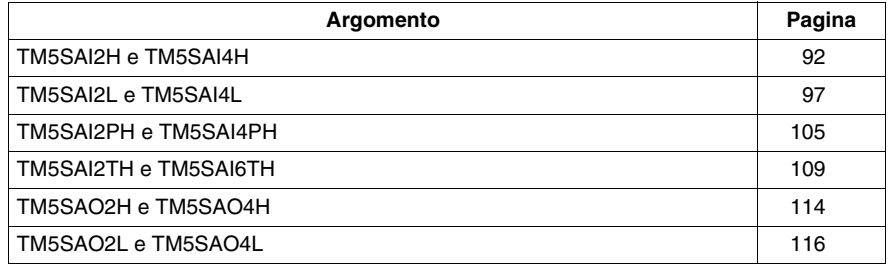

# <span id="page-91-0"></span>**TM5SAI2H e TM5SAI4H**

#### **Presentazione**

I moduli elettronici di espansione TM5SAI2H e TM5SAI4H sono moduli elettronici di ingresso analogici da ±10 Vdc/0-20 mA rispettivamente con 2 e 4 ingressi.

Se l'ingresso è stato collegato per effettuare la misurazione della tensione e si configura il per un tipo corrente di configurazione, il modulo elettronico potrebbe danneggiarsi definitivamente.

# *AVVISO*

## **APPARECCHIATURA NON FUNZIONANTE**

Verificare che il cablaggio fisico del modulo sia compatibile con la relativa configurazione software.

**Il mancato rispetto di queste istruzioni può provocare danni alle apparecchiature.**

Per ulteriori informazioni, consultare la Guida hardware:

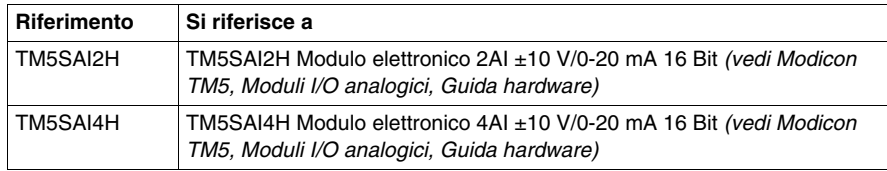

## **Scheda Configurazione degli I/O**

La seguente tabella descrive la configurazione dei parametri dei moduli elettroniciTM5SAI2H e TM5SAI4H:

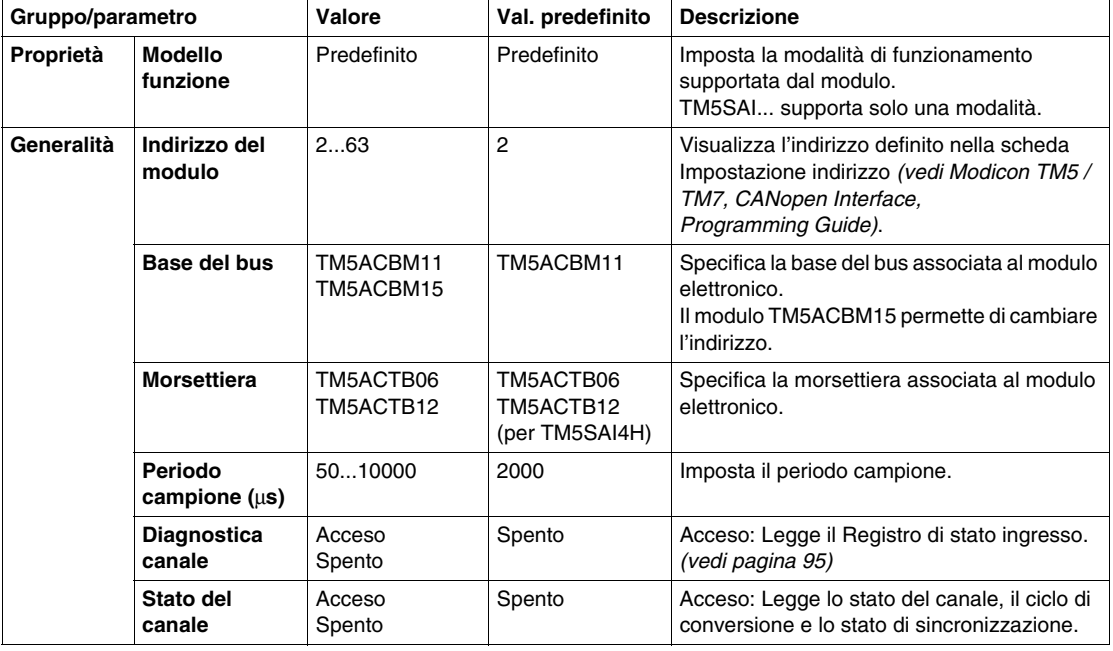

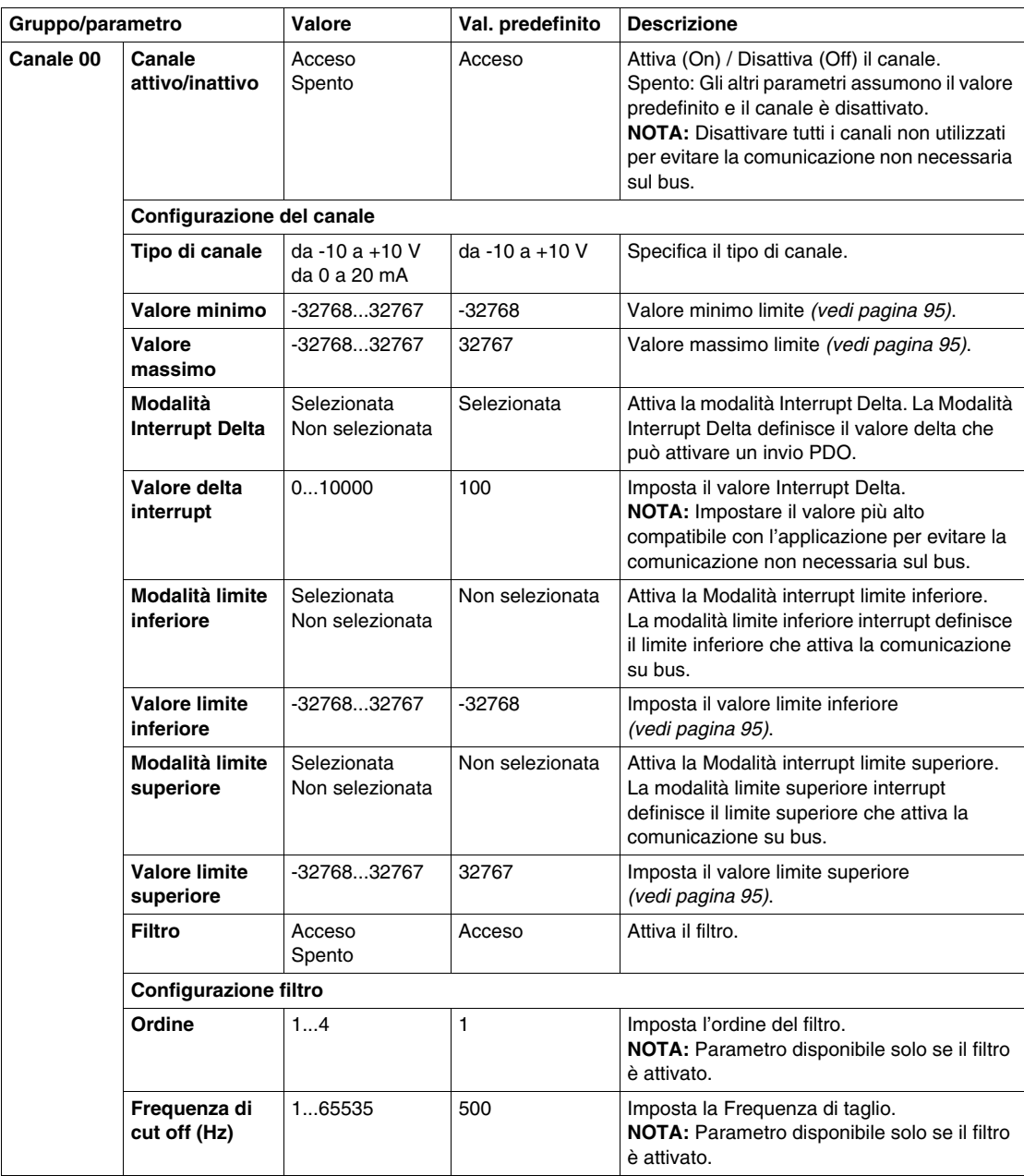

Gli stessi parametri del canale 00 sono inoltre disponibili per:

- $\bullet$  canale 01 (TM5SAI2H)
- $\bullet$  canale 01...03 (TM5SAI4H)

**NOTA:** Per economizzare la durata del ciclo, non attivare un canale quando non c'è alcun sensore collegato.

#### <span id="page-94-0"></span>**Valori limite**

Il segnale di ingresso viene monitorato ai valori limite massimo e limite minimo:

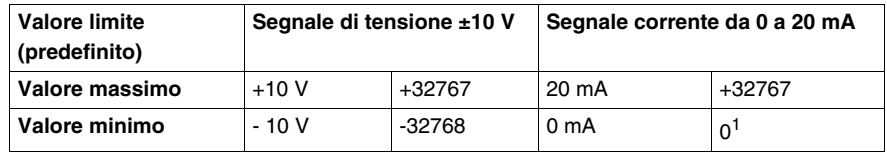

 $<sup>1</sup>$  Il valore analogico viene limitato a 0</sup>

L'utente può specificare un valore limite massimo e minimo per ciascun singolo canale.

Se attivato, i segnali di ingresso vengono monitorati per verificare se i valori vengono superati. In questo caso, vengono utilizzati i valori limite definiti. Se il valore analogico supera l'intervallo definito, sarà limitato al **Valore massimo** e al **Valore minimo**.

Il risultato del controllo di segnale viene visualizzato in un bit di stato corrispondente.

#### **Valore analogico limite**

Oltre allo stato del canale, il valore analogico viene impostato sui valori elencati di seguito, per impostazione predefinita, quando viene rilevato un errore. Il valore analogico è limitato ai nuovi valori se i valori limite sono stati modificati.

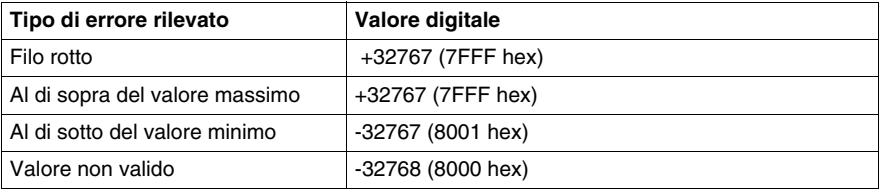

#### **Registro di stato di ingresso**

Il registro stato di ingresso descrive lo stato di ciascun canale di ingresso:

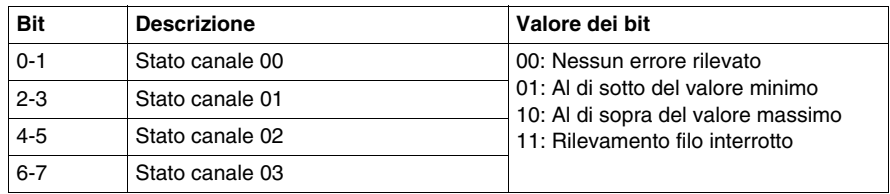

**NOTA:** I bit dedicati al canale 02 e al canale 03 non sono utilizzati (bit=0) per TM5SAI2H.

#### **Filtro**

Il modulo elettronico dispone di un filtro configurabile separatamente per ciascun canale. È possibile specificare l'ordine e la frequenza d'interruzione per ciascun singolo canale:

- $\bullet$  Ordine filtro: 1...4
- Frequenza di taglio del filtro: da 1 a 65535 Hz

#### **Durata del ciclo e tempo di aggiornamento I/O**

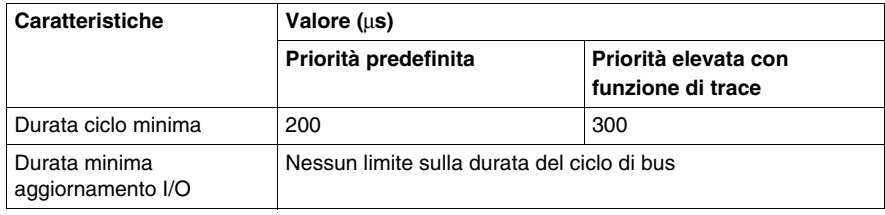

# <span id="page-96-0"></span>**TM5SAI2L e TM5SAI4L**

#### **Presentazione**

I moduli elettronici di espansione TM5SAI2L e TM5SAI4L sono moduli elettronici di ingresso analogici da ±10 Vdc. da 0 a 20 mA / da 4 a 20 mA rispettivamente con 2 e 4 ingressi.

Se l'ingresso è stato collegato per effettuare la misurazione della tensione e si configura il per un tipo corrente di configurazione, il modulo elettronico potrebbe danneggiarsi definitivamente.

# *AVVISO*

#### **APPARECCHIATURA NON FUNZIONANTE**

Verificare che il cablaggio fisico del modulo sia compatibile con la relativa configurazione software.

**Il mancato rispetto di queste istruzioni può provocare danni alle apparecchiature.**

Per ulteriori informazioni, consultare la Guida hardware:

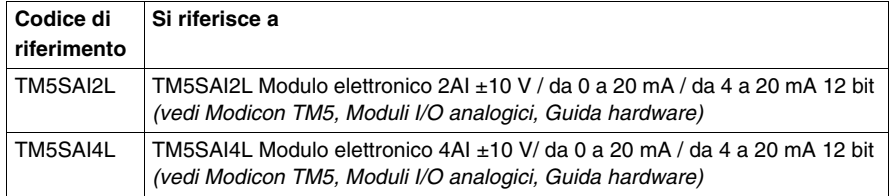

# **Scheda Configurazione degli I/O**

Nella seguente tabella viene descritta la configurazione dei parametri dei moduli:

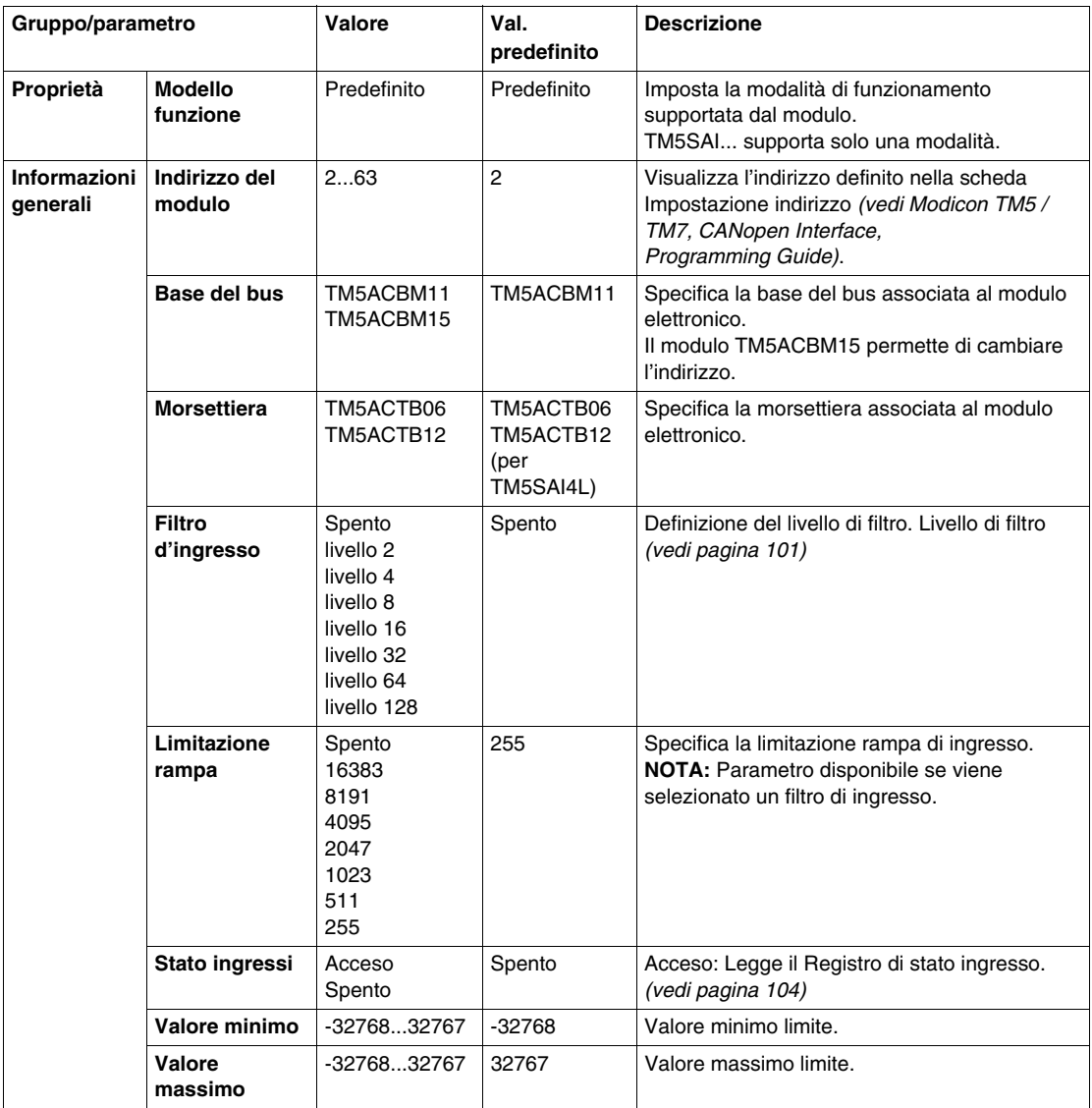

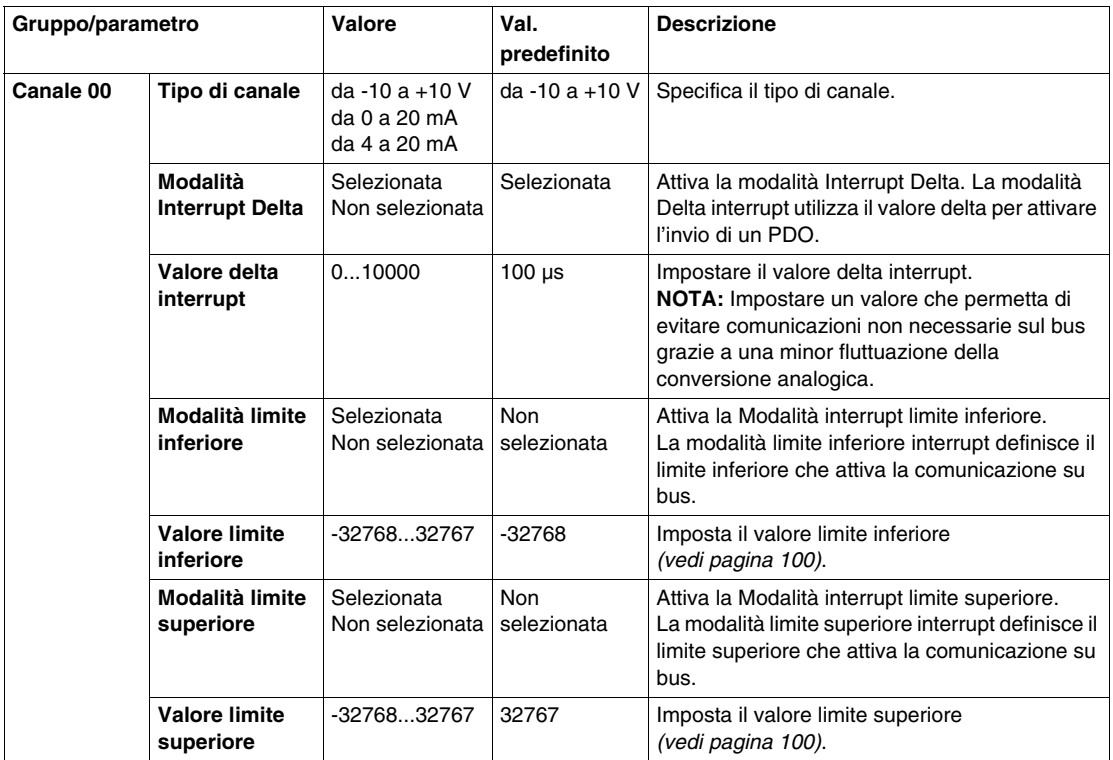

Gli stessi parametri del canale 00 sono inoltre disponibili per:

- canale 01 (TM5SAI2L)
- $\bullet$  canale da 01 a 03 (TM5SAI4L)

#### **Ingressi analogici**

Lo stato ingresso viene registrato con un offset fisso relativamente al ciclo di rete e viene trasferito nello stesso ciclo.

#### **Ciclo di ingresso**

Il modulo elettronico è dotato di un ciclo di ingresso configurabile. Il filtraggio è disattivato per i tempi di ciclo più brevi.

Se il Ciclo di ingresso è attivo, i canali vengono analizzati in cicli in ms. L'offset temporale tra i canali è di 200 µs. La conversione avviene in modo asincrono nel ciclo di rete.

#### <span id="page-99-0"></span>**Valori limite**

È possibile definire due diversi tipi di limiti:

- z **Valore minimo**
- z **Valore massimo**

L'intervallo del **valore minimo** è da -32768 a 32767. Questo valore si applica a ogni canale del modulo da configurare.

**NOTA:** il **valore minimo** non può essere maggiore del **valore massimo**.

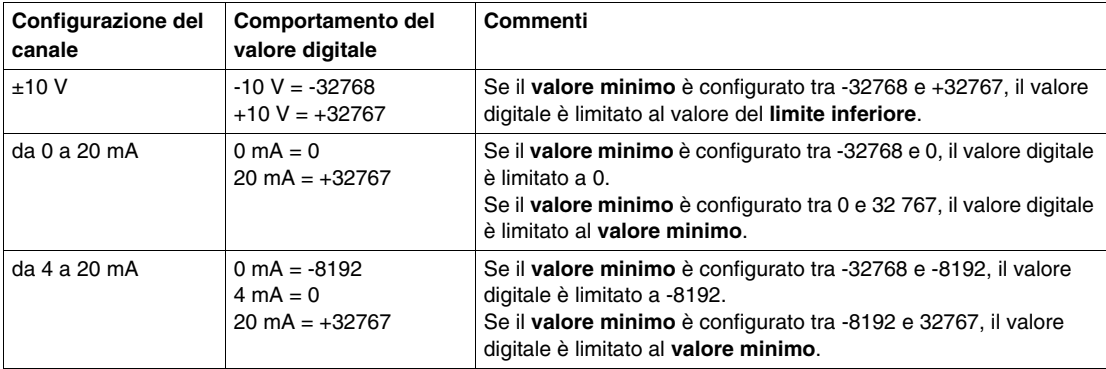

L'intervallo del **valore massimo** è da -32768 a 32767. Questo valore si applica a ogni canale del modulo da configurare.

**NOTA:** il **valore massimo** non può essere inferiore del **valore minimo**.

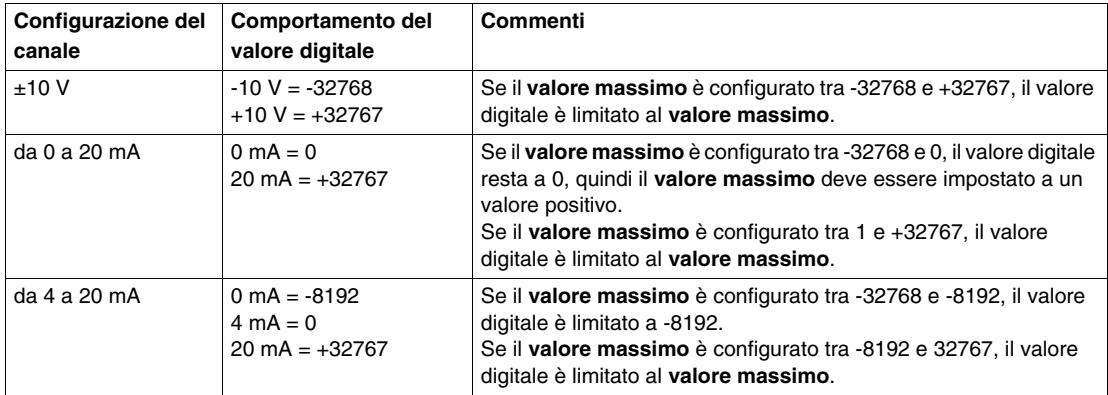

#### <span id="page-100-0"></span>**Livello di filtro**

Il valore di ingresso viene valutato in base al livello di filtro. Una **limitazione della rampa** può quindi essere applicata tramite questa valutazione.

Formula per la valutazione del valore di ingresso:

$$
Valoremovo = Valorevecchio - \frac{Valorevecchio}{LivelloFiltro} + \frac{Valorehngresso}{LivelloFiltro}
$$

Gli esempi seguenti mostrano la funzione **limitazione della rampa** basata su un salto di ingresso e un'interferenza.

**Esempio 1**: Il valore di ingresso esegue un salto da 8.000 a 16000. Lo schema mostra il valore valutato con le impostazioni seguenti:

#### **Limitazione rampa** = 0

Livello di filtro  $= 2$  o 4

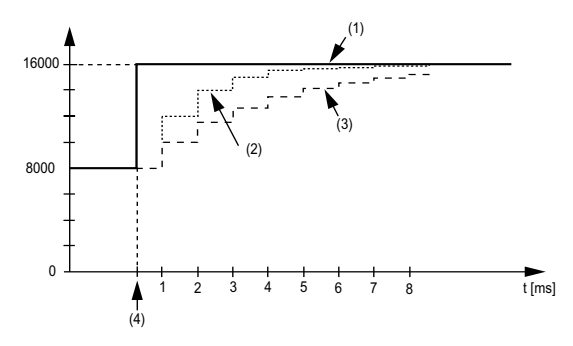

**1** Valore d'ingresso

**2** Valore valutato: Livello di filtro 2

**3** Valore valutato: Livello di filtro 4

**4** Salto di ingresso

**Esempio 2**: Viene imposto un disturbo sul valore di ingresso. Il diagramma mostra il valore valutato con le seguenti impostazioni:

Limitazione rampa = 0

Livello di filtro =  $2$  o  $4$ 

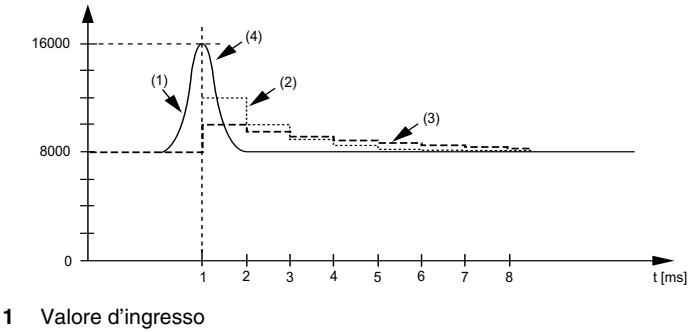

- **2** Valore valutato: Livello di filtro 2
- **3** Valore valutato: Livello di filtro 4
- **4** Interferenza (picco di tensione)

#### **Limitazione rampa**

La limitazione della rampa può avvenire solo quando è in uso un filtro. La limitazione della rampa viene eseguita prima che avvenga il filtraggio.

L'entità della variazione del valore di ingresso viene controllata per verificare che i limiti specificati non vengano superati. Se i valori vengono superati, il valore di ingresso regolato è uguale al vecchio  $\pm$  il valore limite.

La limitazione della rampa è adatta alla soppressione delle interferenze (picchi di tensione). Gli esempi seguenti mostrano la funzione della limitazione della rampa basata su un salto di ingresso e un'interferenza.

**Esempio 1**: Il valore di ingresso esegue un salto da 8.000 a 17000. Lo schema mostra il valore di ingresso regolato per le impostazioni seguenti:

Limitazione rampa = 2047

Livello di filtro = 2

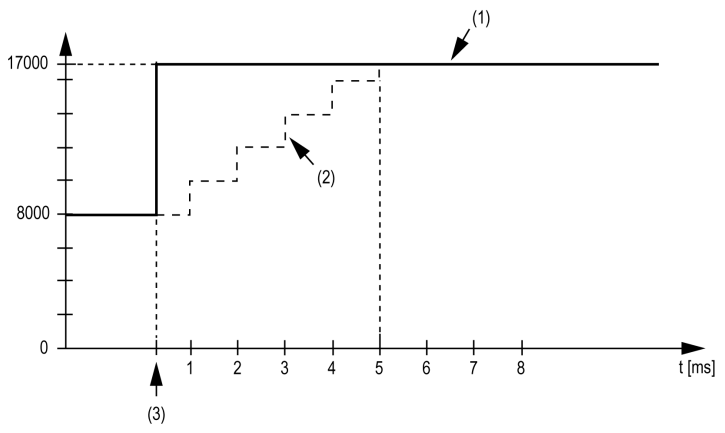

**1** Valore d'ingresso

**2** Valore interno regolato prima del filtro

**3** Salto di ingresso

**Esempio 2**: Viene imposto un disturbo sul valore di ingresso. Il diagramma mostra il valore di ingresso regolato con le seguenti impostazioni:

Limitazione rampa = 2047

Livello di filtro = 2

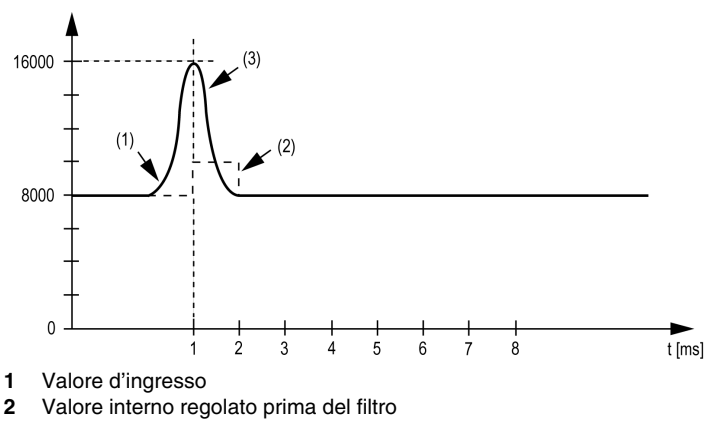

**3** Interferenza (picco di tensione)

#### <span id="page-103-0"></span>**Registro di stato di ingresso**

Il registro stato di ingresso descrive lo stato di ciascun canale di ingresso:

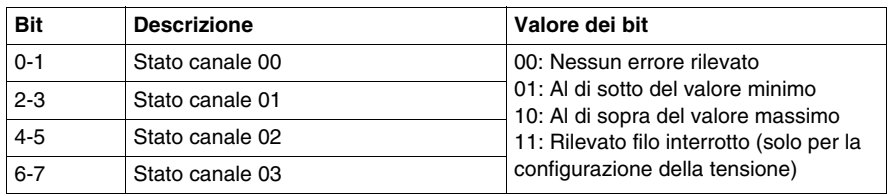

**NOTA:** I bit dedicati al canale 02 e al canale 03 non sono utilizzati (bit=0) per TM5SAI2L.

#### **Durata del ciclo e tempo di aggiornamento degli I/O**

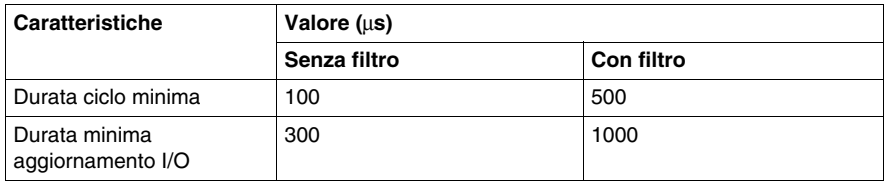

# <span id="page-104-0"></span>**TM5SAI2PH e TM5SAI4PH**

#### **Presentazione**

I moduli elettronici di espansione TM5SAI2PH e TM5SAI4PH sono sensori moduli elettronici di misurazione temperatura a resistenze analogiche rispettivamente con 2 e 4 ingressi.

Per ulteriori informazioni, consultare la Guida hardware:

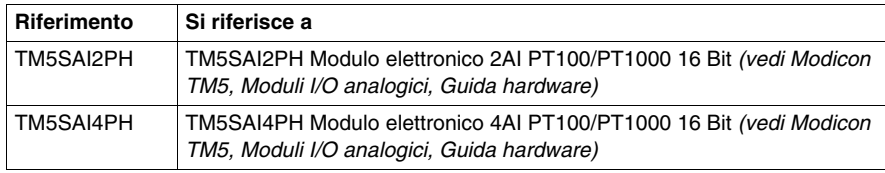

#### **Scheda Configurazione degli I/O**

Nella seguente tabella viene descritta la configurazione dei parametri dei moduli:

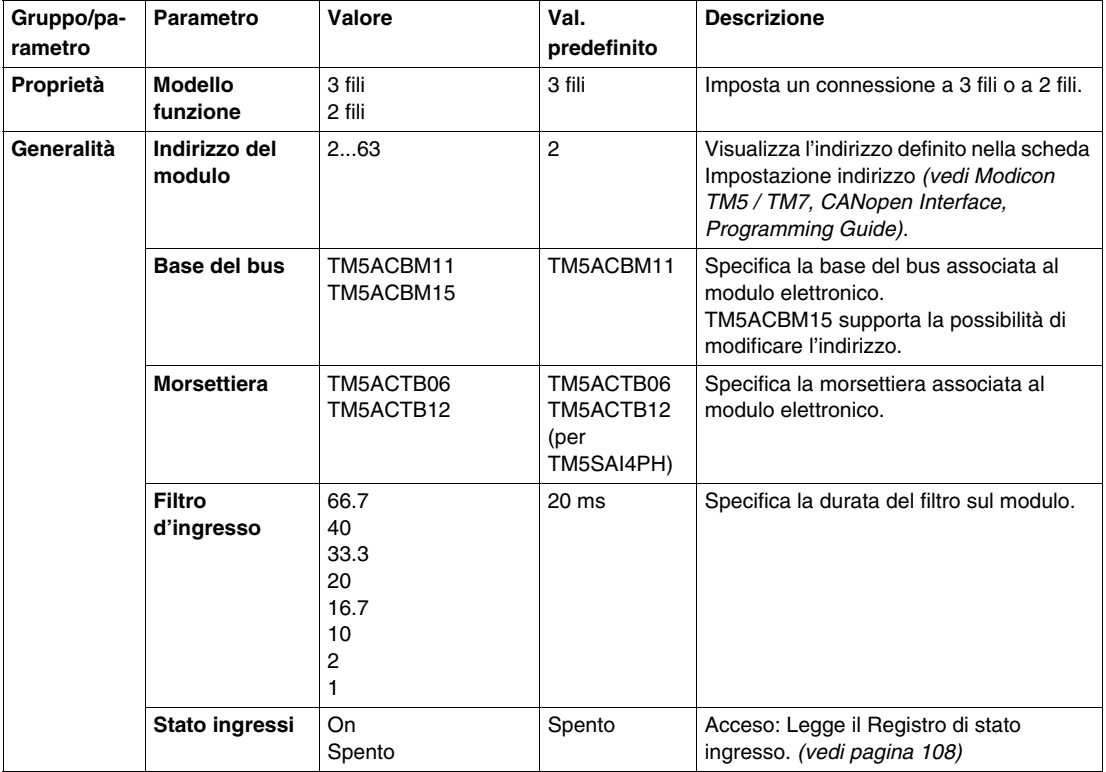

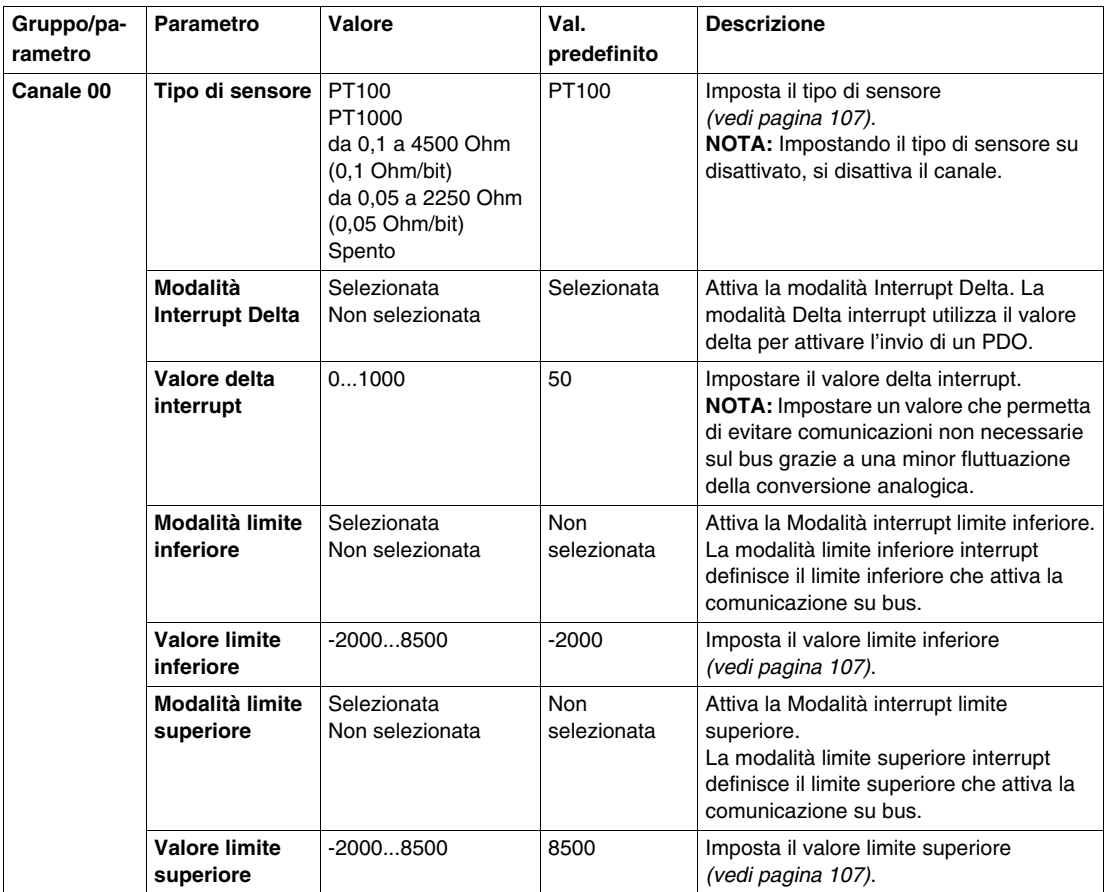

Gli stessi parametri del canale 00 sono inoltre disponibili per:

- canale 01 (TM5SAI2PH)
- canale 01...03 (TM5SAI4PH)

**NOTA:** Per economizzare la durata del ciclo, non attivare un canale quando non c'è alcun sensore collegato.

#### **Ingressi analogici**

I valori analogici convertiti vengono emessi dal modulo elettronico nei registri. Misurazioni di resistenza e temperatura diverse comportano intervalli di valori e tipi di dati diversi.

#### **Impostazione di temporizzazione**

L'impostazione di temporizzazione per l'acquisizione dati viene effettuata mediante l'hardware di conversione. Tutti gli ingressi attivati vengono convertiti durante ciascun ciclo di conversione.

#### **Tempo di conversione**

Il tempo di conversione dei canali dipende dal relativo utilizzo. Per le formule riportate nella tabella, 'n' corrisponde al numero di canali attivati.

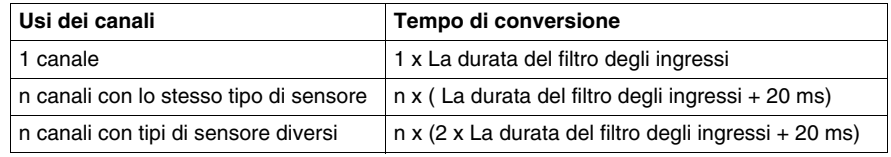

#### **Ridurre il tempo di conversione**

Se un ingresso non è necessario, può essere disattivato impostando il tipo di sensore su Off, con conseguente riduzione del tempo di aggiornamento.

Il tempo risparmiato si calcola nel modo seguente: Risparmio temporale = 2 x 20 ms + La durata del filtro degli ingressi

La durata del filtro degli ingressi è uguale al tempo di conversione per i restanti canali.

#### <span id="page-106-0"></span>**Tipo di sensore**

Il modulo elettronico è progettato per la misurazione della temperatura e della resistenza. Il tipo di sensore deve essere specificato a causa dei diversi valori di regolazione della temperatura e della resistenza. Per risparmiare tempo, singoli canali possono essere disattivati impostando il tipo di sensore a Off.

Nella tabella seguente sono mostrati i tipi di sensore:

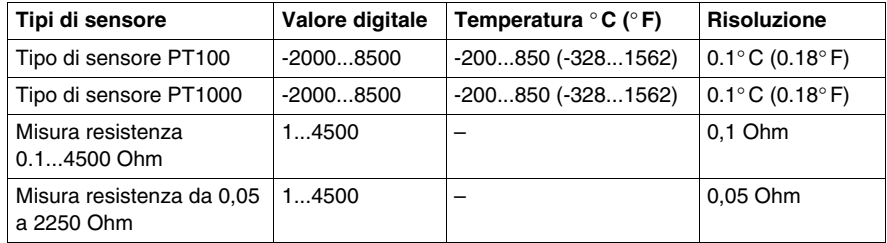

#### **Valore analogico limite**

Oltre alle informazioni di stato, il valore analogico viene impostato sui valori elencati di seguito, per impostazione predefinita, quando viene rilevato un errore. Il valore analogico è limitato ai nuovi valori se i valori limite sono stati modificati.

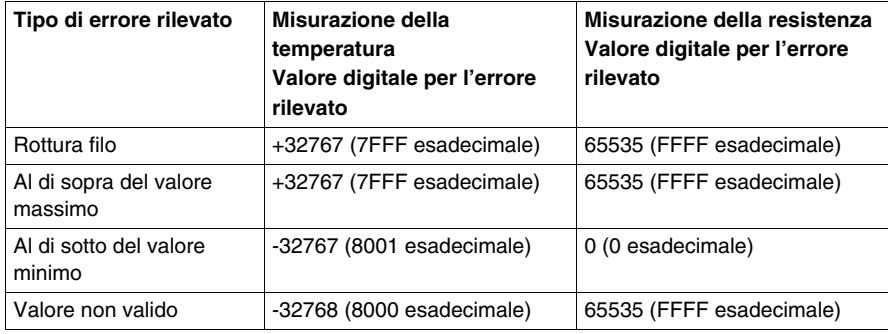

#### <span id="page-107-0"></span>**Registro di stato di ingresso**

Il registro stato di ingresso descrive lo stato di ciascun canale di ingresso:

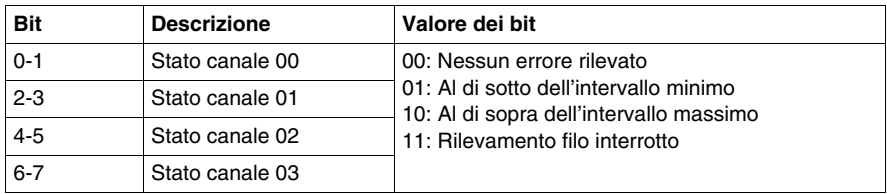

**NOTA:** I bit dedicati al canale 02 e al canale 03 non sono utilizzati (bit=0) per TM5SAI2PH.

#### **Durata del ciclo e tempo di aggiornamento I/O**

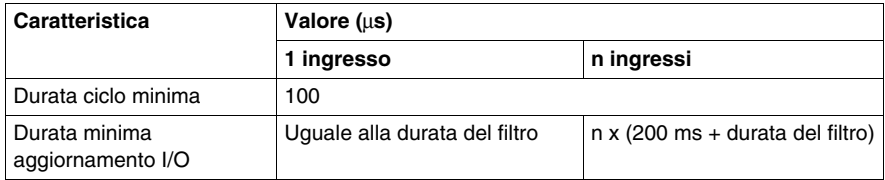
## **TM5SAI2TH e TM5SAI6TH**

#### **Presentazione**

I moduli elettronici di espansione TM5SAI2TH e TM5SAI6TH sono sensori di temperatura analogici rispettivamente con 2 e 6 ingressi.

Per ulteriori informazioni, consultare la Guida hardware:

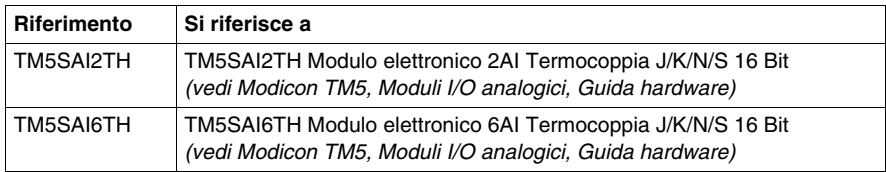

## **Scheda Configurazione degli I/O**

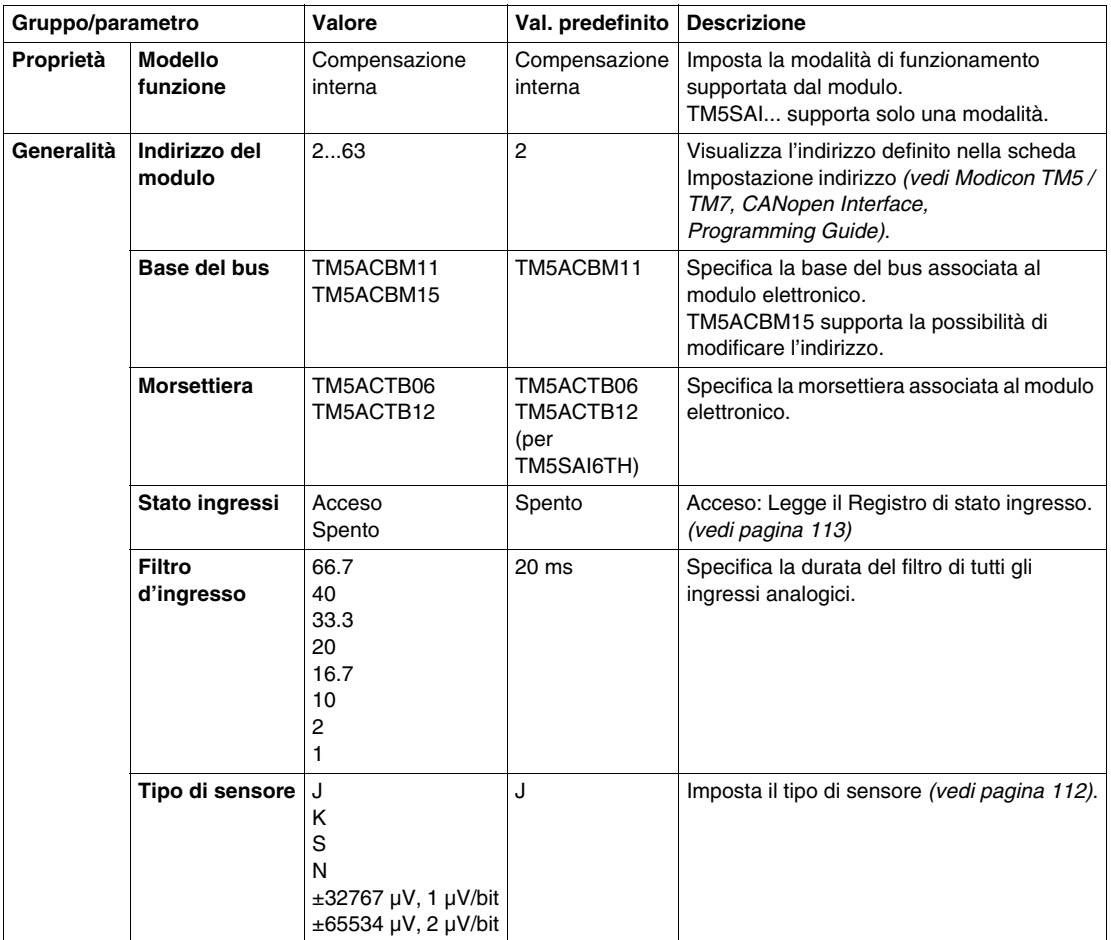

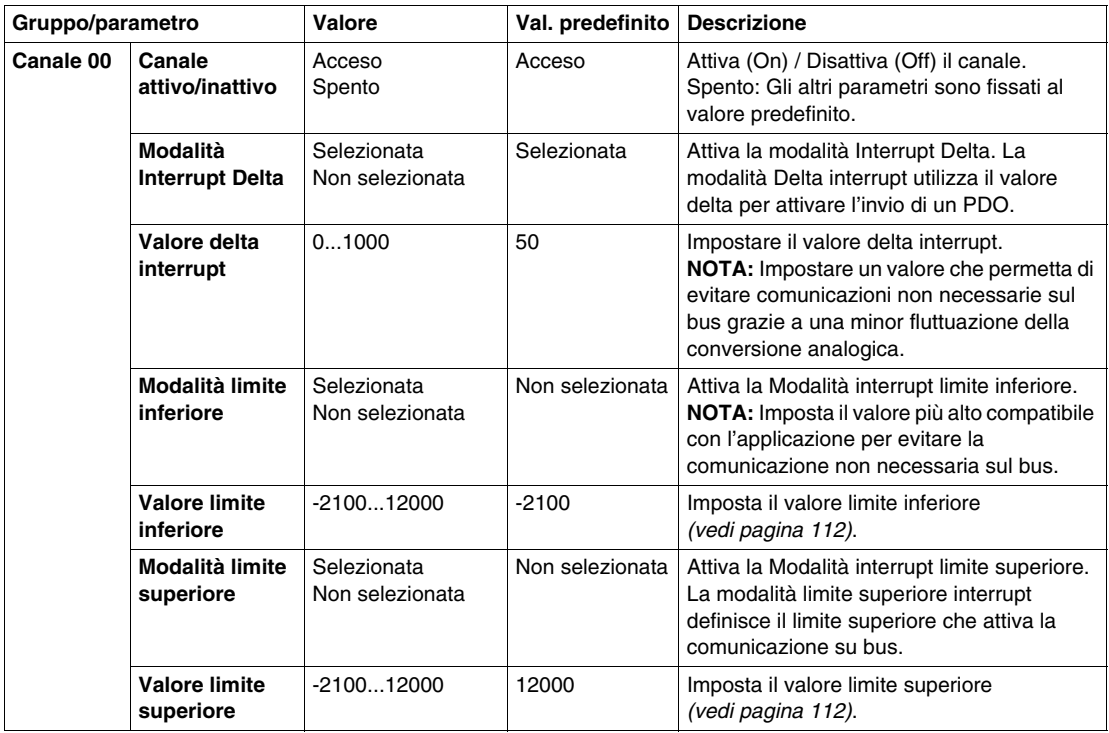

Gli stessi parametri del canale 00 sono inoltre disponibili per:

- canale 01 (TM5SAI2TH)
- canale da 01 a 05 (TM5SAI6TH)

**NOTA:** Per economizzare la durata del ciclo, non attivare un canale quando non c'è alcun sensore collegato.

#### **Ingressi analogici**

I valori analogici convertiti vengono emessi dal modulo elettronico nei registri. Il tipo di sensore configurato influisce sugli intervalli dei valori.

#### **Misurazioni valori non elaborati**

Se viene utilizzato un tipo di sensore diverso da J, K, N o S, è necessario misurare la temperatura del terminale su almeno un ingresso. Sulla base di questo valore, l'utente deve eseguire una compensazione della temperatura dei morsetti.

#### **Impostazione di temporizzazione**

L'impostazione di temporizzazione per l'acquisizione dati viene effettuata mediante l'hardware di conversione. Tutti gli ingressi attivati vengono convertiti durante ciascun ciclo di conversione. Viene eseguita anche una misurazione della temperatura terminale.

Se un ingresso non è necessario, può essere disattivato impostando il canale su Off, con conseguente riduzione del tempo di aggiornamento. La misurazione della temperatura terminale viene disattivata.

#### **Tempo di conversione**

Il tempo di conversione dal numero di canali utilizzati. Per le formule riportate nella tabella, 'n' corrisponde al numero di canali attivati.

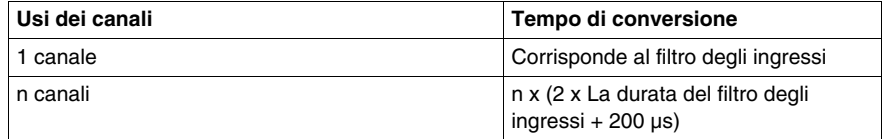

#### <span id="page-111-0"></span>**Disattivazione tipo di sensore e canale**

Il modulo elettronico è progettato per diversi tipi di sensori. Il tipo di sensore deve essere specificato a causa dei diversi valori di regolazione.

Nella tabella seguente è indicato il codice corrispondente ai tipi di sensore:

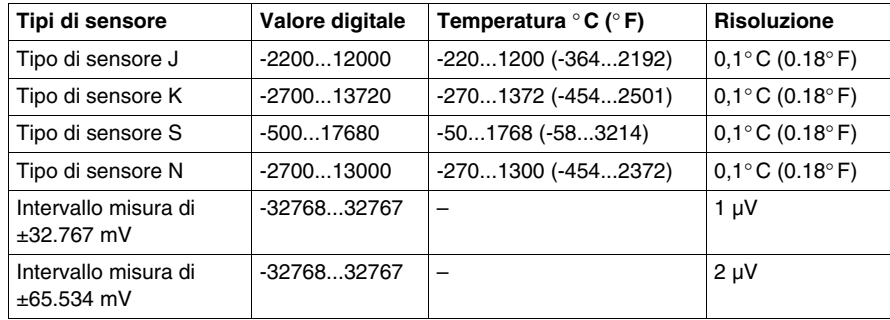

#### <span id="page-112-0"></span>**Registro di stato di ingresso**

Il registro stato di ingresso descrive lo stato di ciascun canale di ingresso:

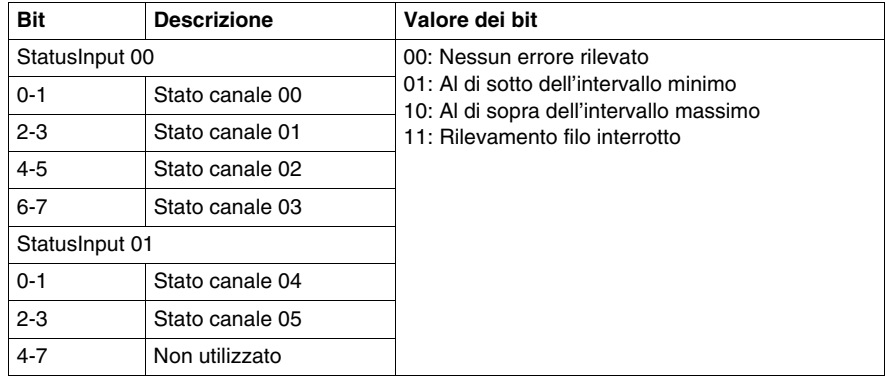

**NOTA:** I bit dedicati ai canali da 02 a 05 non sono utilizzati (bit=0) per il modulo TM5SAI2TH.

#### **Durata del ciclo e tempo di aggiornamento I/O**

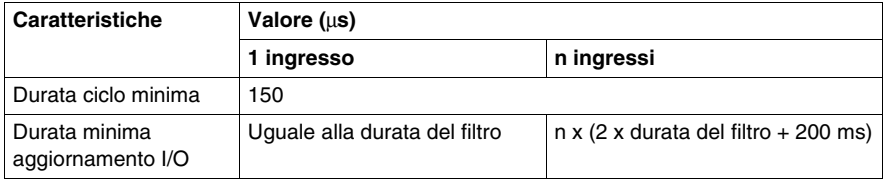

## **TM5SAO2H e TM5SAO4H**

#### **Presentazione**

I moduli elettronici di espansione TM5SAO2H e TM5SAO4H sono moduli elettronici di uscita analogici da ±10 Vdc/0...20 mA rispettivamente con 2 e 4 uscite.

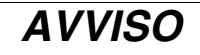

#### **APPARECCHIATURA NON FUNZIONANTE**

Verificare che il cablaggio fisico del modulo sia compatibile con la relativa configurazione software.

**Il mancato rispetto di queste istruzioni può provocare danni alle apparecchiature.**

Per ulteriori informazioni, consultare la Guida hardware:

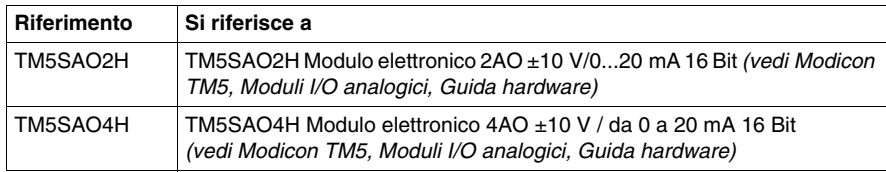

#### **Scheda Configurazione degli I/O**

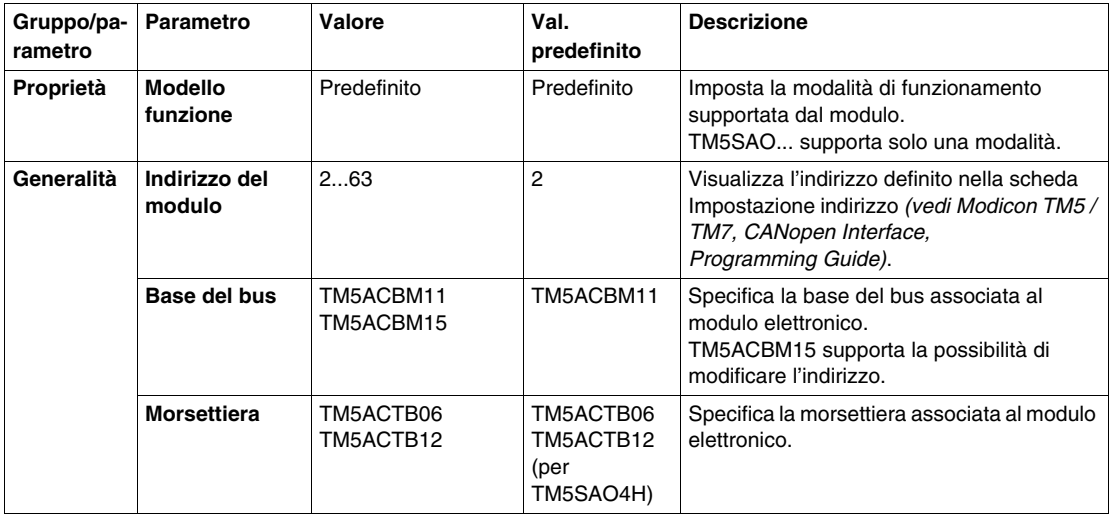

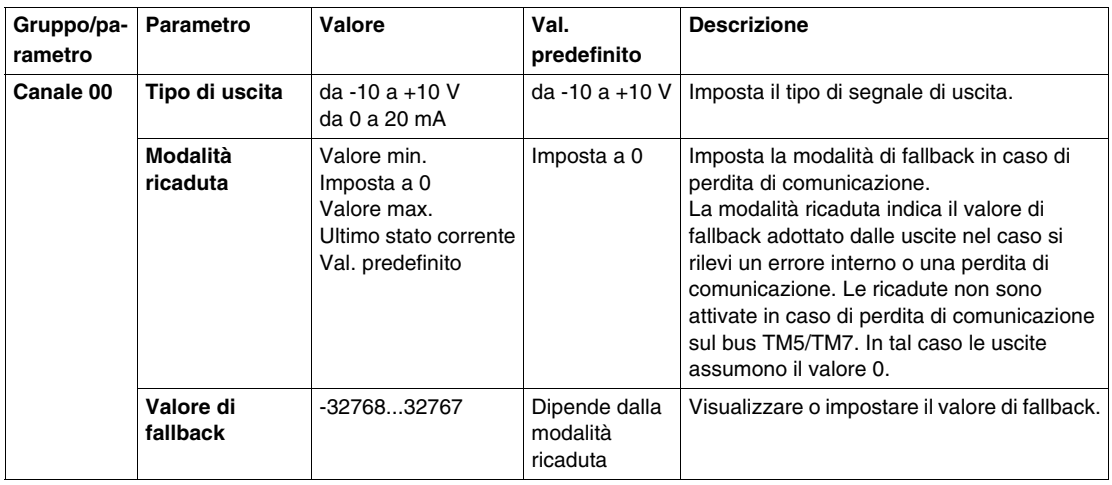

Gli stessi parametri del canale 00 sono inoltre disponibili per:

- canale 01 (TM5SAO2H)
- canale da 01 a 03 (TM5SAO4H)

#### **Valori limite**

Il segnale di uscita ha un valore di fallback:

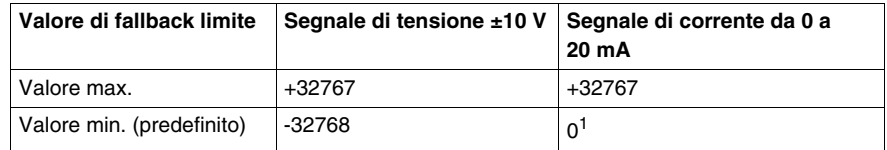

 $1$  Il valore analogico viene limitato a 0

#### **Durata del ciclo e tempo di aggiornamento I/O**

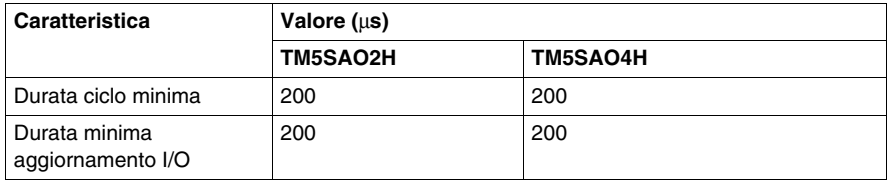

## **TM5SAO2L e TM5SAO4L**

#### **Presentazione**

I moduli elettronici di espansione TM5SAO2L e TM5SAO4L sono moduli elettronici di uscita analogici da ±10 Vdc/0-20 mA rispettivamente con 2 e 4 uscite.

Se è stato collegata l'uscita per una misurazione della tensione e si configura un tipo di configurazione esistente, il modulo elettronico potrebbe subire danni irreparabili.

# *AVVISO*

#### **APPARECCHIATURA NON FUNZIONANTE**

Verificare che il cablaggio fisico del modulo sia compatibile con la relativa configurazione software.

**Il mancato rispetto di queste istruzioni può provocare danni alle apparecchiature.**

Per ulteriori informazioni, consultare la Guida hardware:

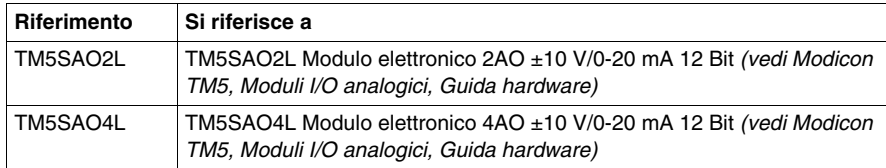

## **Scheda Configurazione degli I/O**

Nella seguente tabella viene descritta la configurazione dei parametri dei moduli:

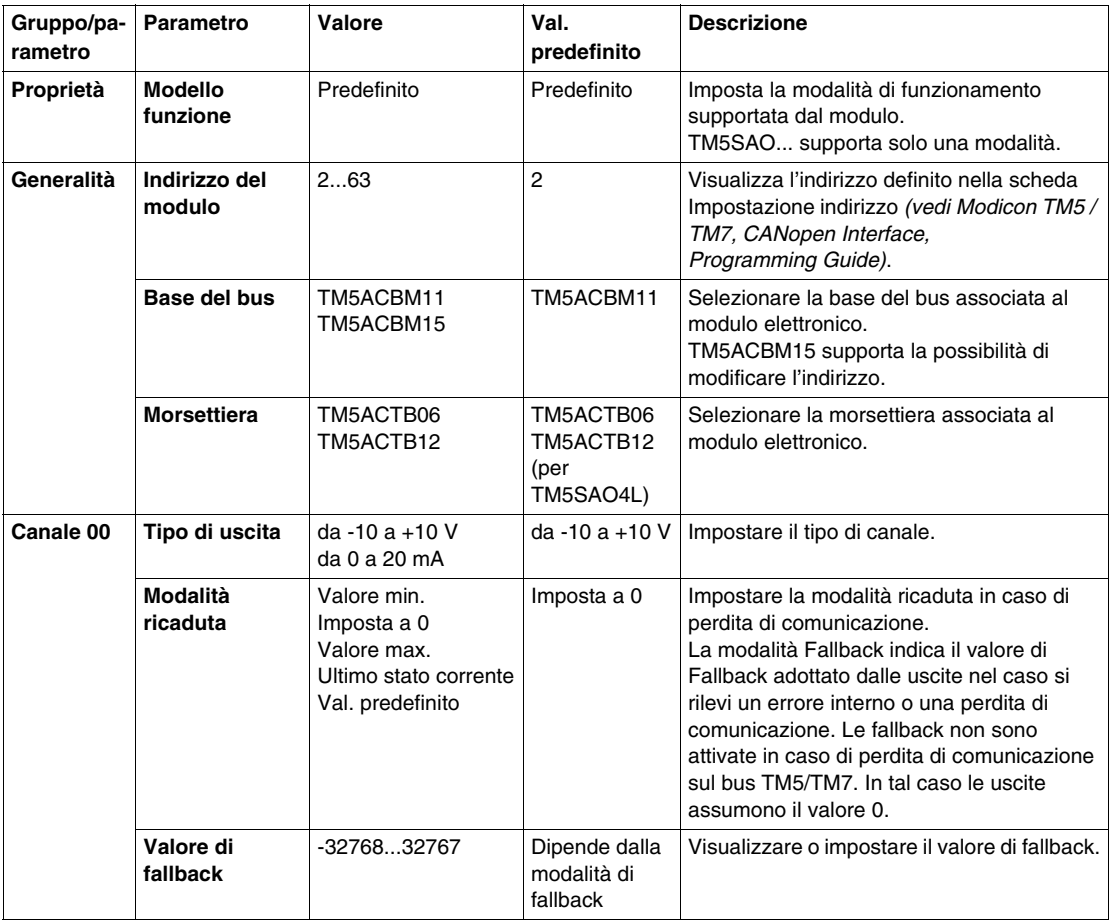

Gli stessi parametri del canale 00 sono inoltre disponibili per:

- canale 01 (TM5SAO2L)
- canale da 01 a 03 (TM5SAO4L)

#### **Valori limite**

Il segnale di uscita ha un valore di fallback:

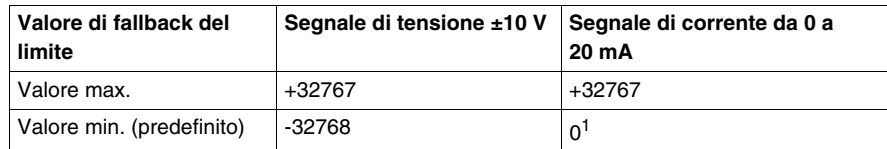

 $1$  Il valore analogico viene limitato a 0

#### **Durata del ciclo e tempo di aggiornamento I/O**

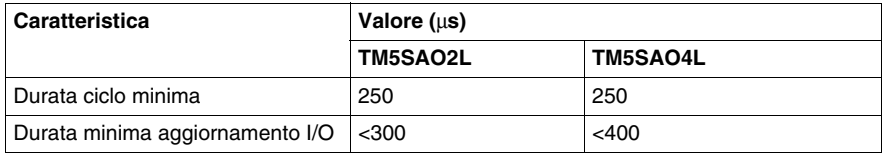

# **Moduli di trasmissione TM5 e moduli elettronici di ricezione TM5**

#### **Presentazione**

In questo capitolo vengono fornite informazioni per la configurazione di moduli elettronici di espansione di trasmissione o ricezione.

Per aggiungere i moduli di espansione elettronici e accedere alle schermate di configurazione, fare riferimento a Aggiunta di un modulo elettronico di espansione TM5 *(vedi pagina [17](#page-16-0))*.

#### **Contenuto di questo capitolo**

Questo capitolo contiene le seguenti sottosezioni:

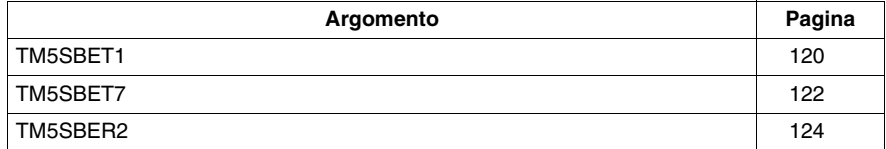

## <span id="page-119-0"></span>**TM5SBET1**

#### **Introduzione**

Il Sistema TM5 offre un sistema di rack virtuale attraverso un backplane decentralizzato. Il backplane decentralizzato contiene una configurazione locale e diverse configurazioni remote collegate tra loro mediante cavi del bus di espansione specifici. I moduli elettronici di trasmissione e ricezione TM5 gestiscono la comunicazione tra i moduli elettronici remoti tramite cavi del bus di espansione. Il modulo elettronico di espansione TM5SBET1 è un modulo elettronico di trasmissione da 24 Vdc.

Per ulteriori informazioni, vedere TM5SBET1Modulo elettronico di trasmissione *(vedi Modicon TM5, Moduli trasmettitori e ricevitori, Guida hardware)*.

#### **Scheda Configurazione I/O**

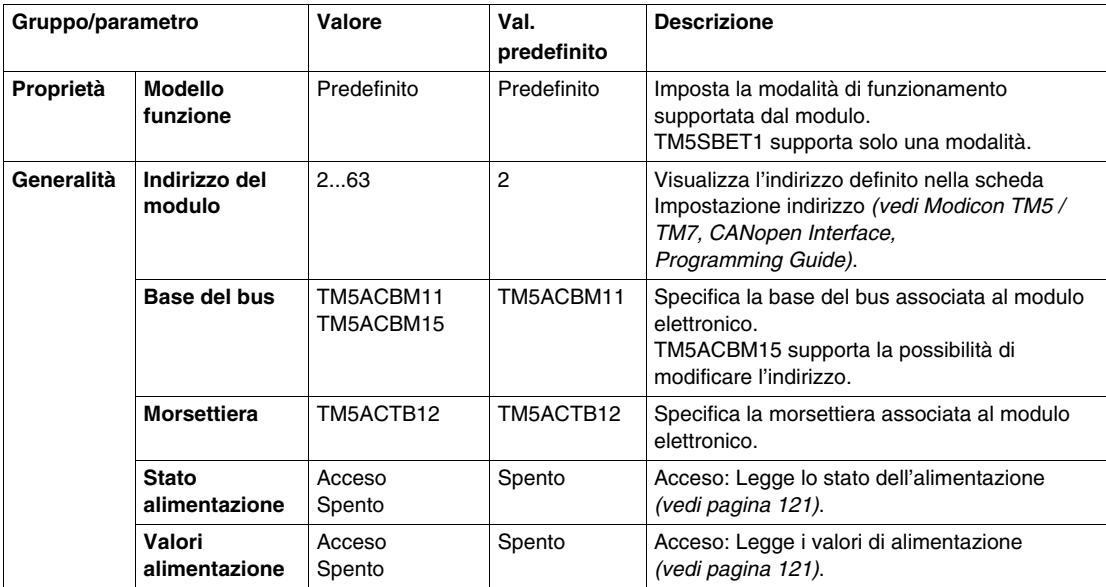

#### <span id="page-120-0"></span>**Stato alimentazione e valore alimentazione**

Quando lo **stato alimentazione** è attivato, il registro di stato fornisce le seguenti informazioni:

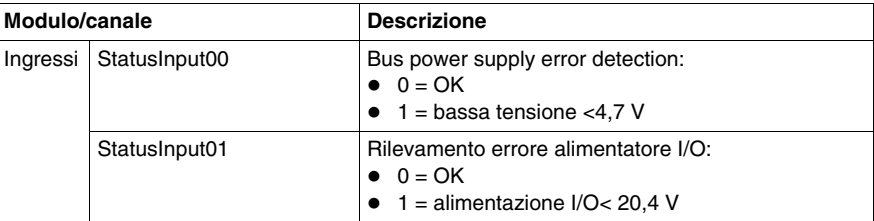

Quando il **valore alimentazione** è attivato, il registro di stato fornisce le seguenti informazioni:

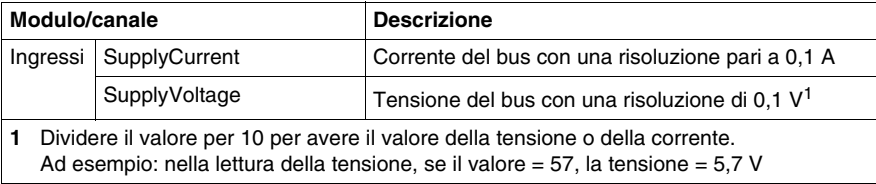

#### **Durata del ciclo e tempo di aggiornamento I/O**

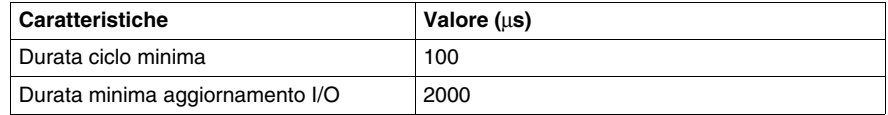

## <span id="page-121-0"></span>**TM5SBET7**

#### **Introduzione**

Il modulo elettronico di espansione TM5SBET7 è un modulo elettronico di trasmissione da 24 Vdc. In una configurazione remota, TM5SBET7 genera alimentazione per il bus di alimentazione TM7. TM5SBET7 è la connessione con l'alimentazione esterna da 24 Vdc e l'inizio della distribuzione dell'alimentazione per la configurazione remota TM7. L'alimentazione è fornita da una fonte esterna isolata a secondo dei fabbisogni e delle capacità di corrente.

Per ulteriori informazioni, vedere TM5SBET7Modulo elettronico di trasmissione *(vedi Modicon TM5, Moduli trasmettitori e ricevitori, Guida hardware)*.

#### **Scheda Configurazione I/O**

Per ulteriori descrizioni di carattere generale, fare riferimento alla Descrizione della scheda Configurazione degli I/O *(vedi pagina [17\)](#page-16-0)*.

Gruppo/parametro Valore Val. **predefinito Descrizione Proprietà Modello funzione** Predefinito Predefinito Imposta la modalità di funzionamento supportata dal modulo. TM5SBET7 supporta solo una modalità. **Generalità Indirizzo del modulo** 2...63 2 Visualizza l'indirizzo definito nella scheda Impostazione indirizzo *(vedi Modicon TM5 / TM7, CANopen Interface, Programming Guide)*. **Base del bus** TM5ACBM11 TM5ACBM15 TM5ACBM11 Specifica la base del bus associata al modulo elettronico. TM5ACBM05R supporta la possibilità di modificare l'indirizzo. **Morsettiera** | TM5ACTB12 | TM5ACTB12 | Specifica la morsettiera associata al modulo elettronico. **Stato alimentazione** Acceso Spento Spento | Acceso: Legge lo stato dell'alimentazione *(vedi pagina [123\)](#page-122-0)*. **Valori alimentazione** Acceso Spento Spento **Acceso:** Legge i valori di alimentazione *(vedi pagina [123\)](#page-122-0)*.

#### <span id="page-122-0"></span>**Stato alimentazione e valore alimentazione**

Quando lo **stato alimentazione** è attivato, il registro di stato fornisce le seguenti informazioni:

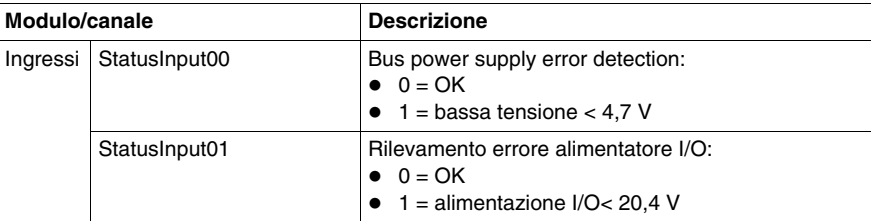

Quando il **valore alimentazione** è attivato, il registro di stato fornisce le seguenti informazioni:

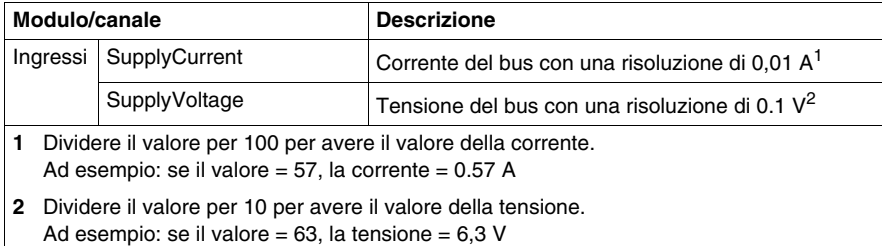

### **Durata del ciclo e tempo di aggiornamento I/O**

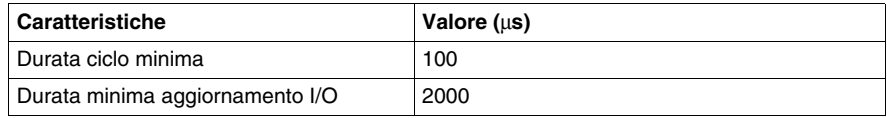

## <span id="page-123-0"></span>**TM5SBER2**

#### **Introduzione**

Il Sistema TM5 offre un sistema di rack virtuale attraverso un backplane decentralizzato. Il backplane decentralizzato contiene una configurazione locale e diverse configurazioni remote collegate tra loro mediante cavi del bus di espansione specifici. I moduli elettronici di trasmissione e ricezione TM5 gestiscono la comunicazione tra i moduli elettronici remoti tramite cavi del bus di espansione. Il modulo elettronico di espansione TM5SBER2 è un modulo elettronico di ricezione da 24 Vdc.

Per ulteriori informazioni, vedere TM5SBER2Modulo elettronico di ricezione *(vedi Modicon TM5, Moduli trasmettitori e ricevitori, Guida hardware)*.

#### **Scheda Configurazione I/O**

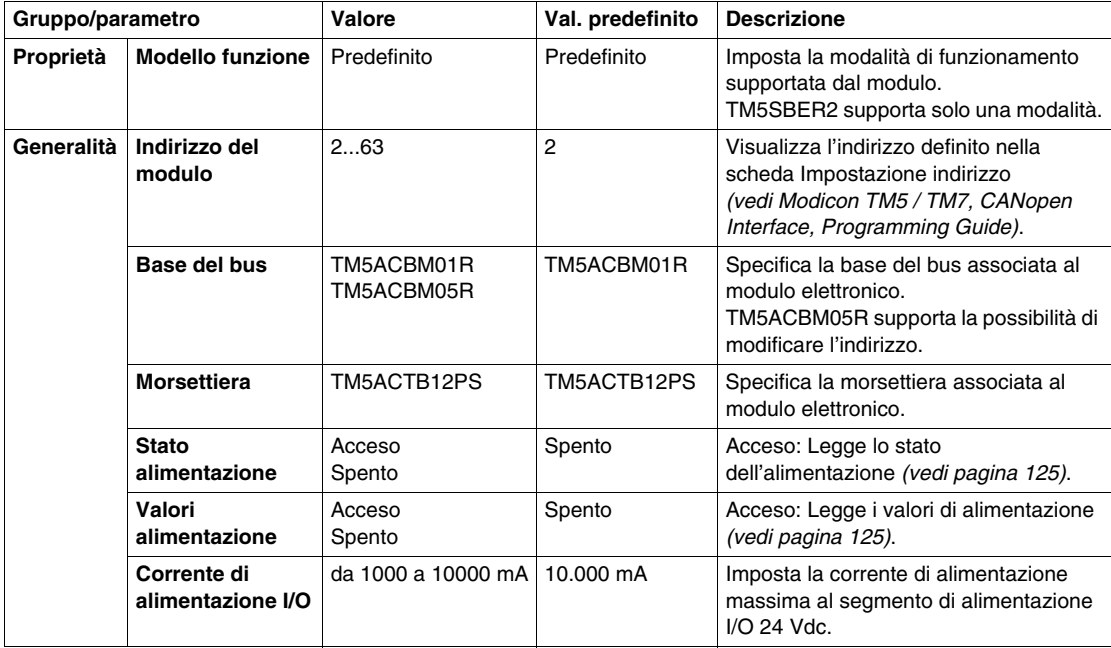

#### <span id="page-124-0"></span>**Stato alimentazione e valore alimentazione**

Quando lo **stato alimentazione** è attivato, il registro di stato fornisce le seguenti informazioni:

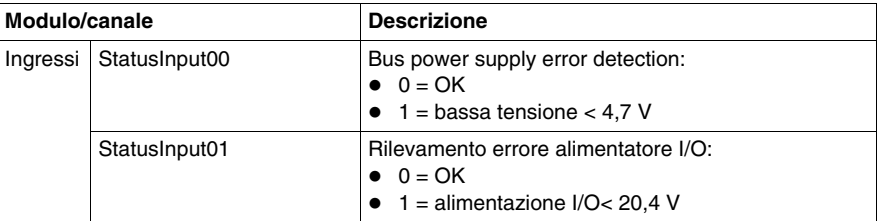

Quando il **valore alimentazione** è attivato, il registro di stato fornisce le seguenti informazioni:

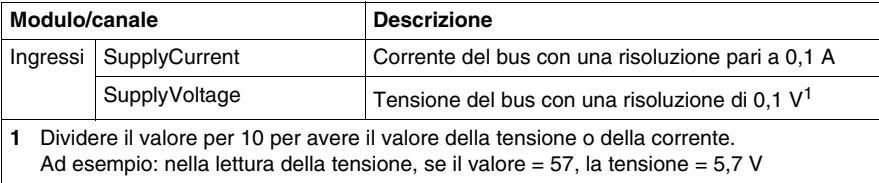

#### **Durata del ciclo e tempo di aggiornamento I/O**

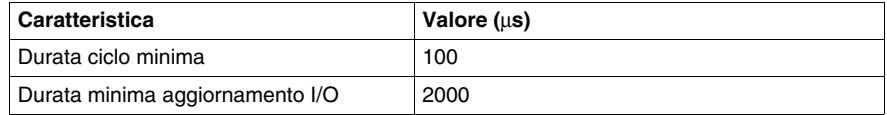

# **Moduli di distribuzione dell'alimentazione interfaccia CANopen TM5**

**6**

## **TM5SPS3**

#### **Introduzione**

Il modulo di distribuzione dell'alimentazione interfaccia CANopen TM5SPS3 (IPDM) distribuisce l'alimentazione all'interfaccia del bus di campo e ai moduli di espansione collegati al bus di espansione.

Per maggiori informazioni, fare riferimento a Modulo di distribuzione dell'alimentazione interfaccia CANopen TM5 *(vedi Modicon TM5, Interfaccia CANopen, Guida hardware)*.

#### **Scheda Configurazione I/O**

La seguente tabella descrive la configurazione dei parametri dei moduli:

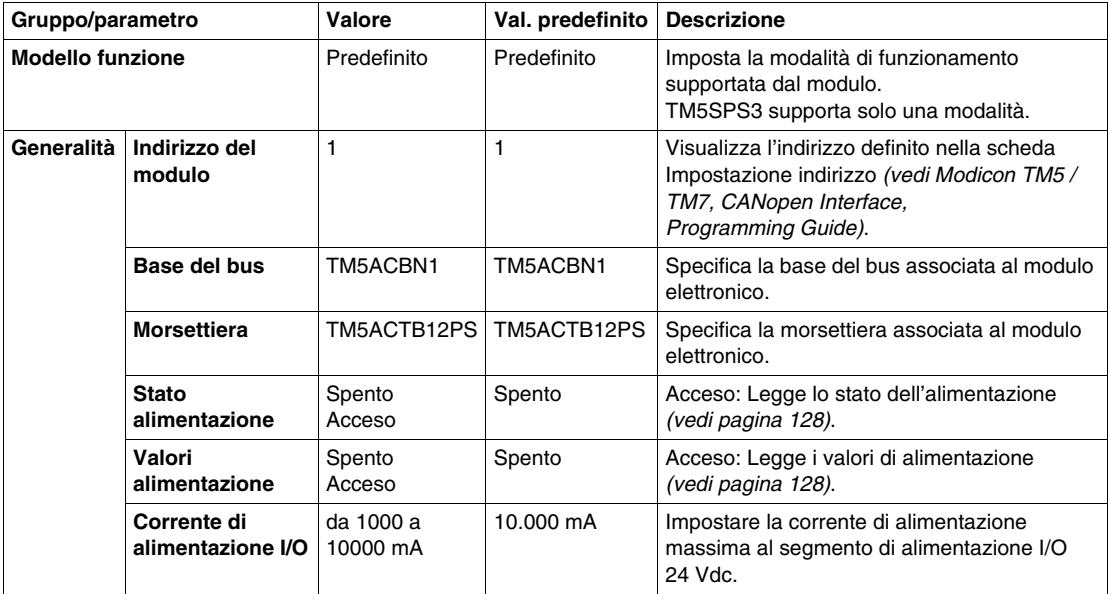

#### <span id="page-127-0"></span>**Stato alimentazione e valore alimentazione**

Quando lo **stato alimentazione** è attivato, il registro di stato fornisce le seguenti informazioni:

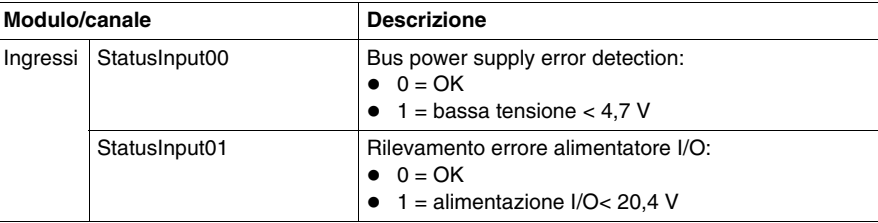

Quando il **valore alimentazione** è "on", il registro di stato fornisce le seguenti informazioni:

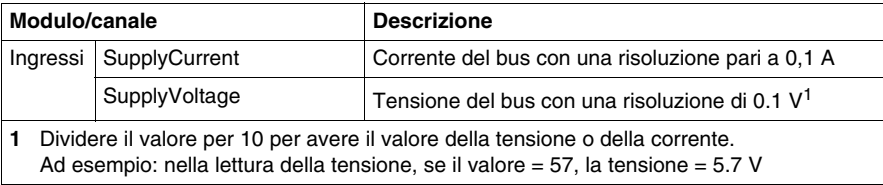

#### **Durata del ciclo e tempo di aggiornamento I/O**

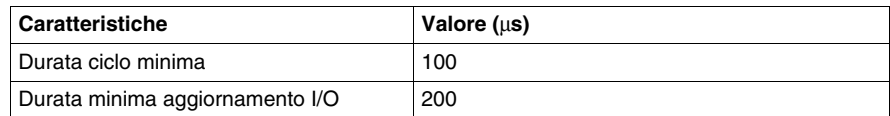

# **Moduli di distribuzione dell'alimentazione TM5**

# **7**

#### **Presentazione**

In questo capitolo vengono fornite informazioni per la configurazione di moduli di espansione dell'alimentazione.

Per aggiungere i moduli di espansione e accedere alle schermate di configurazione, fare riferimento al manuale Aggiunta di un modulo elettronico di espansione TM5 *(vedi pagina [17\)](#page-16-0)*.

#### **Contenuto di questo capitolo**

Questo capitolo contiene le seguenti sottosezioni:

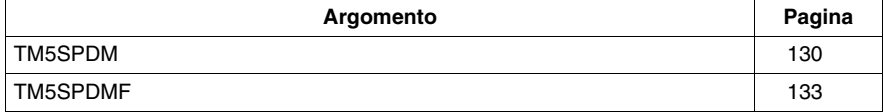

## <span id="page-129-0"></span>**TM5SPDM**

#### **Introduzione**

Nella configurazione, è presente il pseudo codice di riferimento di TM5SPDM. Quest'ultimo non è il codice di riferimento reale del prodotto, ma un contenitore per il modulo di distribuzione effettivamente scelto nella fase successiva. Con questo pseudo codice di riferimento è possibile definire un TM5SPS1 o un TM5SPS2.

Il motivo del pseudo codice di riferimento è quello di gestire più facilmente la sostituzione di un TM5SPS1 con un TM5SPS2, o vice-versa, senza modificare il resto della configurazione.

Il modello predefinito per il TM5SPDM è il TM5SPS1, che fornisce l'alimentazione solo al segmento di I/O a 24 Vdc e non al bus di alimentazione del TM5. Tuttavia, potrebbe essere necessario aggiungere questa alimentazione e sostituire invece il TM5SPS2. Con un "segnaposto" per il TM5SPDM, questa sostituzione diventa semplice ed evita di rimuovere prima i moduli di I/O già definiti e serviti dal PDM originale.

Per maggiori informazioni, fare riferimento a Moduli di distribuzione dell'alimentazione TM5 *(vedi Modicon TM5 / TM7 Flexible System, Guida d'installazione e pianificazione del sistema)*.

#### **Scheda Configurazione I/O**

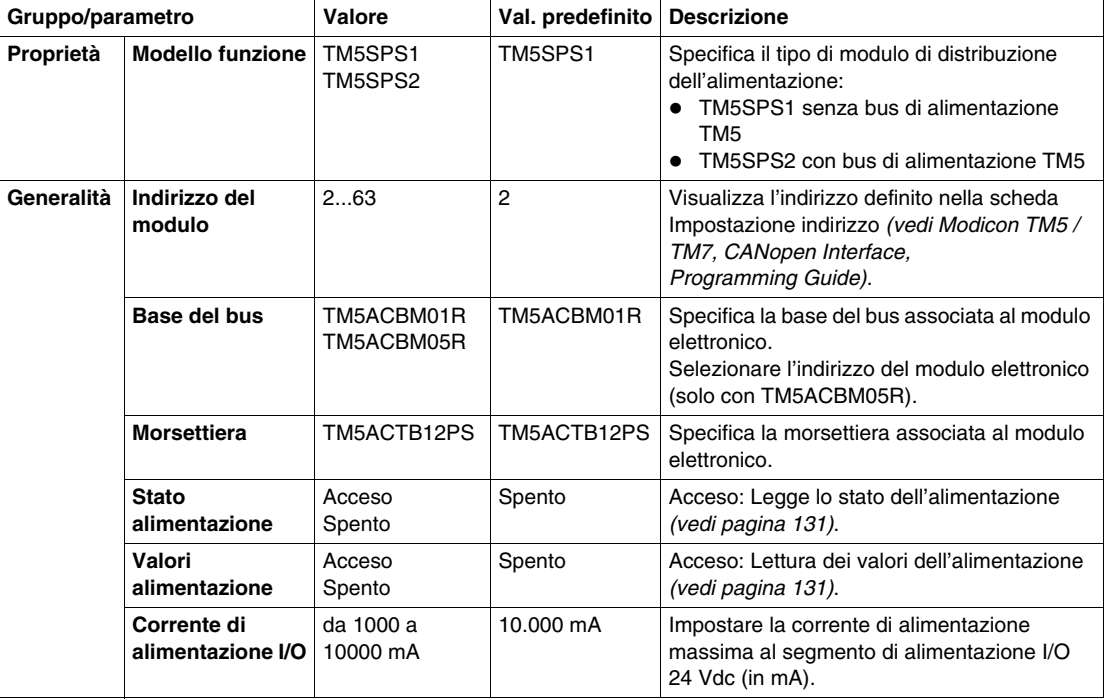

Nella seguente tabella viene descritta la configurazione dei parametri dei moduli:

#### <span id="page-130-0"></span>**Stato alimentazione e valore alimentazione**

Quando lo **stato alimentazione** è attivato, il registro di stato fornisce le seguenti informazioni:

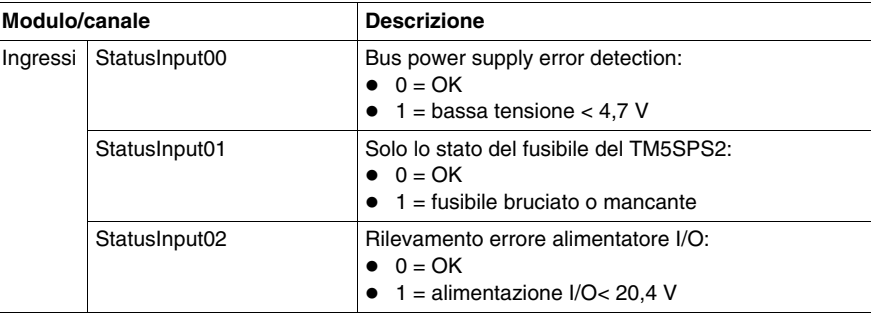

Quando il **valore alimentazione** è "on", il registro di stato fornisce le seguenti informazioni:

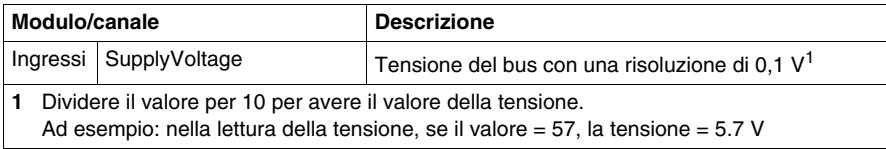

#### **Durata del ciclo e tempo di aggiornamento I/O**

Nella seguente tabella sono riportate le caratteristiche del modulo che consentono la configurazione della durata del ciclo del bus TM5:

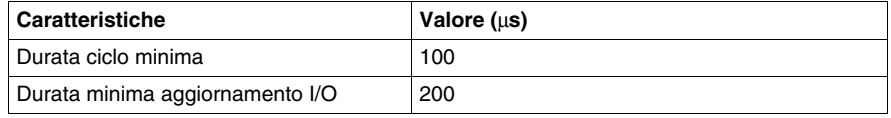

#### **Moduli di distribuzione dell'alimentazione di montaggio**

Regole dei moduli di distribuzione dell'alimentazione di montaggio:

- Non montare i moduli di distribuzione dell'alimentazione fianco a fianco.
- z Non montare un modulo di distribuzione dell'alimentazione accanto a un modulo ricevitore.
- Prestazioni della configurazione di I/O distribuiti software non consente di montare moduli incompatibili fianco a fianco.

## <span id="page-132-0"></span>**TM5SPDMF**

#### **Introduzione**

Nella configurazione, è presente il pseudo codice di riferimento di TM5SPDMF. Quest'ultimo non è il codice di riferimento reale del prodotto, ma un contenitore per il modulo di distribuzione effettivamente scelto nella fase successiva. Con questo pseudo codice di riferimento è possibile definire un TM5SPS1F o un TM5SPS2F.

Il motivo del pseudo codice di riferimento è quello di gestire più facilmente la sostituzione di un TM5SPS1F con un TM5SPS2F, o vice-versa, senza modificare il resto della configurazione.

Il modello predefinito per il TM5SPDMF è il TM5SPS1F, che fornisce l'alimentazione solo al segmento di I/O a 24 Vdc e non al bus di alimentazione del TM5. Tuttavia, potrebbe essere necessario aggiungere questa alimentazione e sostituire invece il TM5SPS2F. Con un "segnaposto" per il TM5SPDMF, questa sostituzione diventa semplice ed evita di rimuovere prima i moduli di I/O già definiti e serviti dal PDM originale.

Per maggiori informazioni, fare riferimento a Moduli di distribuzione dell'alimentazione TM5 *(vedi Modicon TM5 / TM7 Flexible System, Guida d'installazione e pianificazione del sistema)*.

#### **Scheda Configurazione I/O**

Nella seguente tabella viene descritta la configurazione dei parametri dei moduli:

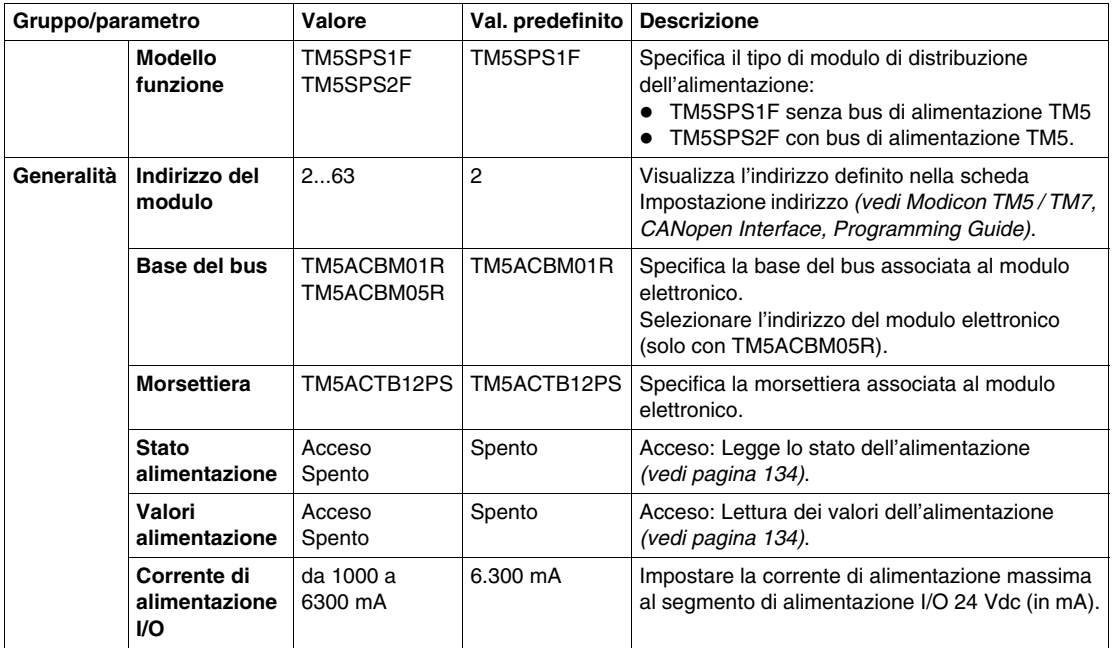

#### <span id="page-133-0"></span>**Stato alimentazione e valore alimentazione**

Quando lo **stato alimentazione** è attivato, il registro di stato fornisce le seguenti informazioni:

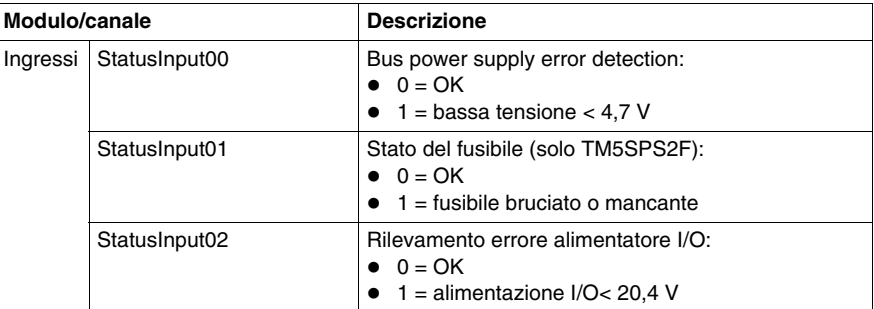

Quando il **valore alimentazione** è "on", il registro di stato fornisce le seguenti informazioni:

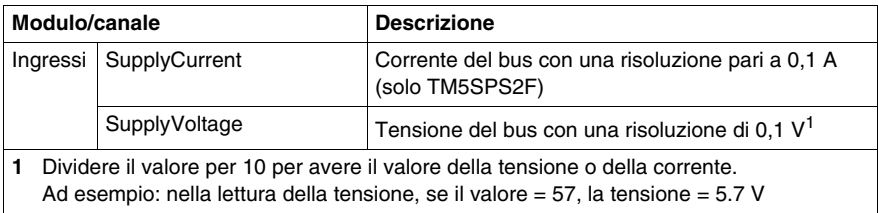

#### **Durata del ciclo e tempo di aggiornamento I/O**

Nella seguente tabella sono riportate le caratteristiche del modulo che consentono la configurazione della durata del ciclo del bus TM5:

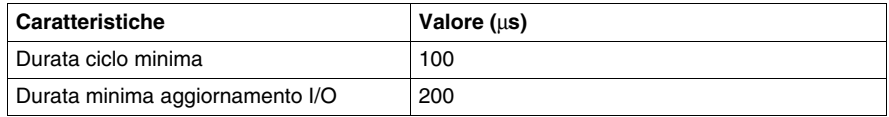

#### **Moduli di distribuzione dell'alimentazione di montaggio**

Regole dei moduli di distribuzione dell'alimentazione di montaggio:

- Non montare i moduli di distribuzione dell'alimentazione fianco a fianco.
- z Non montare un modulo di distribuzione dell'alimentazione accanto a un modulo ricevitore.
- Prestazioni della configurazione di I/O distribuiti software non consente di montare moduli incompatibili fianco a fianco.

# **Moduli di distribuzione comune TM5 (CDM)**

**8**

#### **Presentazione**

In questo capitolo vengono fornite informazioni per la configurazione di moduli di espansione di distribuzione comune.

Per aggiungere i moduli di espansione elettronici e accedere alle schermate di configurazione, fare riferimento al manuale Aggiunta di un modulo di espansione TM5 *(vedi pagina [17](#page-16-0))*.

#### **Contenuto di questo capitolo**

Questo capitolo contiene le seguenti sottosezioni:

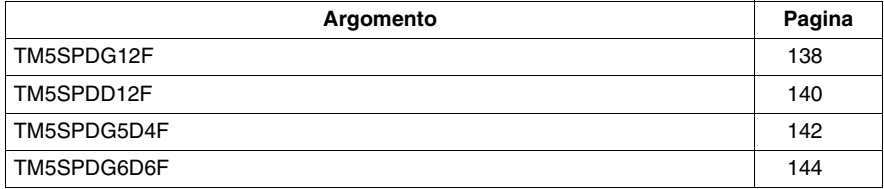

## <span id="page-137-0"></span>**TM5SPDG12F**

#### **Presentazione**

TM5SPDG12F fornisce un modulo elettronico di distribuzione potenziale con 12 connessioni a terra con un fusibile.

#### **Scheda Configurazione I/O**

Nella seguente tabella viene descritta la configurazione dei parametri dei moduli:

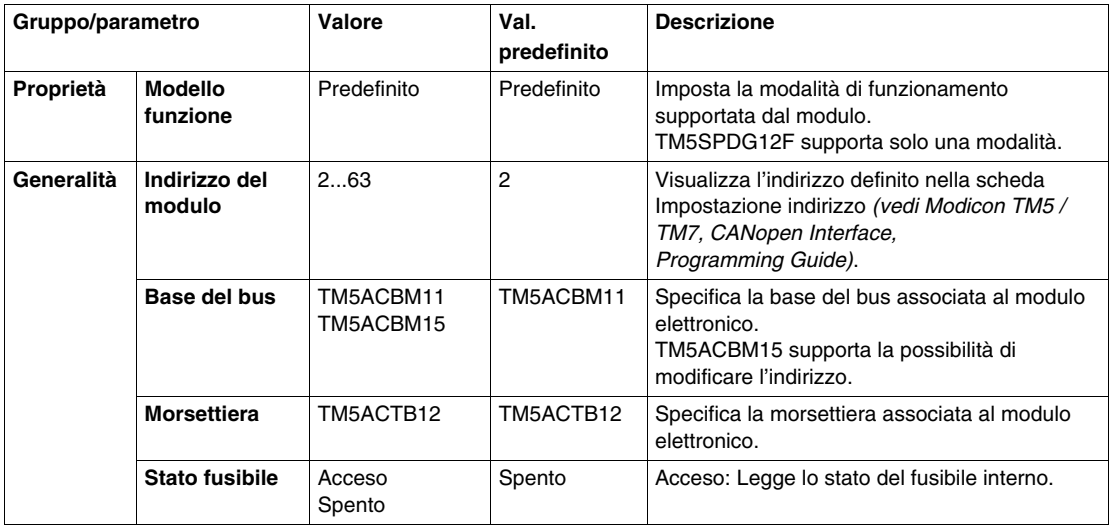

#### **Stato fusibile**

Quando il parametro **stato fusibile** è attivato, il registro di stato fornisce le seguenti informazioni:

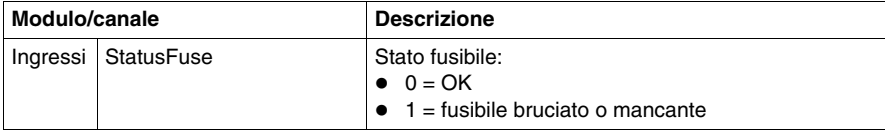

#### **Durata del ciclo e tempo di aggiornamento I/O**

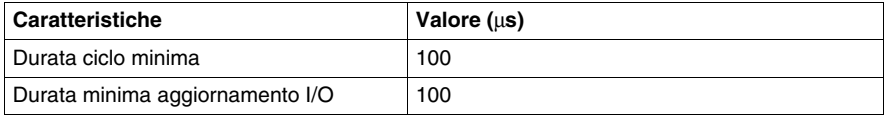

## <span id="page-139-0"></span>**TM5SPDD12F**

#### **Presentazione**

Il modulo elettronico di espansione TM5SPDD12F è un modulo elettronico di distribuzione potenziale con 12 connessioni da 24 Vdc a terra con un fusibile.

Il modulo è dotato di un fusibile scambiabile tra il potenziale da 24 Vdc sulla morsettiera e 24 Vdc del segmento/i di alimentazione I/O da 24 Vdc.

#### **Scheda Configurazione I/O**

Nella seguente tabella viene descritta la configurazione dei parametri dei moduli:

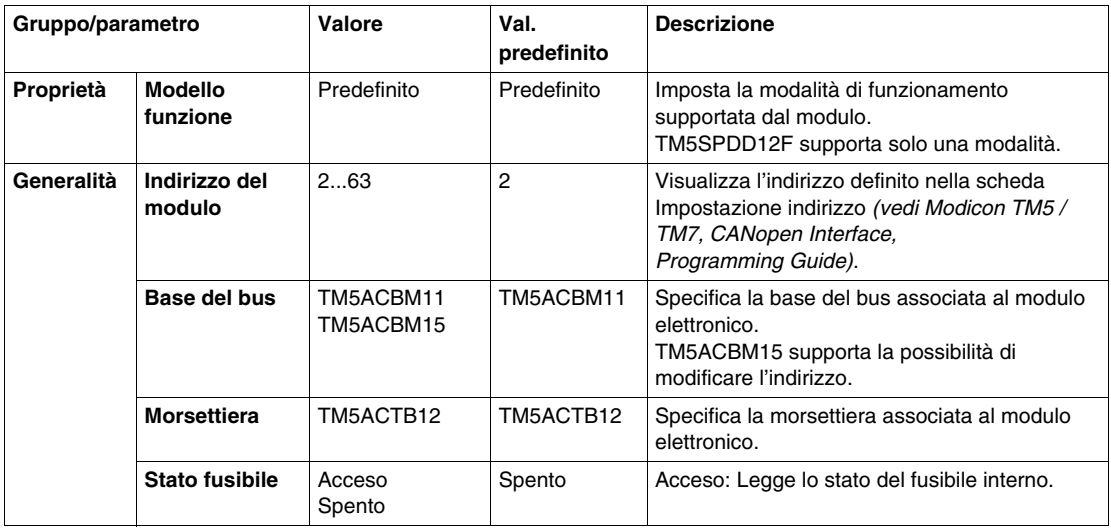

#### **Stato fusibile**

Quando il parametro **stato fusibile** è attivato, il registro di stato fornisce le seguenti informazioni:

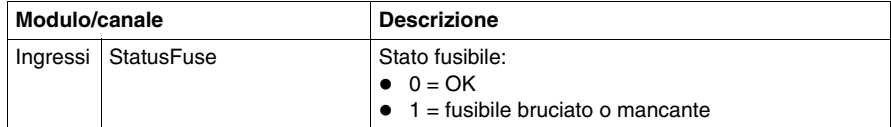

#### **Durata del ciclo e tempo di aggiornamento I/O**

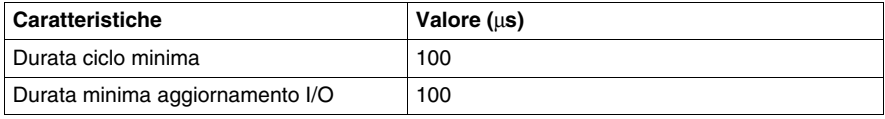

## <span id="page-141-0"></span>**TM5SPDG5D4F**

#### **Introduzione**

Il modulo elettronico di espansione TM5SPDG5D4F è un modulo elettronico di distribuzione potenziale con 12 connessioni da 24 Vdc a terra con un fusibile.

Il modulo è dotato di un fusibile scambiabile tra il potenziale da 24 Vdc sulla morsettiera il potenziale e la fonte di alimentazione esterna da 24 Vdc.

Per ulteriori informazioni, vedere TM5SPDG5D4FModulo elettronico 5x0 Vdc e 5x24 Vdc *(vedi Modicon TM5 / TM7 Flexible System, Guida d'installazione e pianificazione del sistema)*.

#### **Scheda Configurazione I/O**

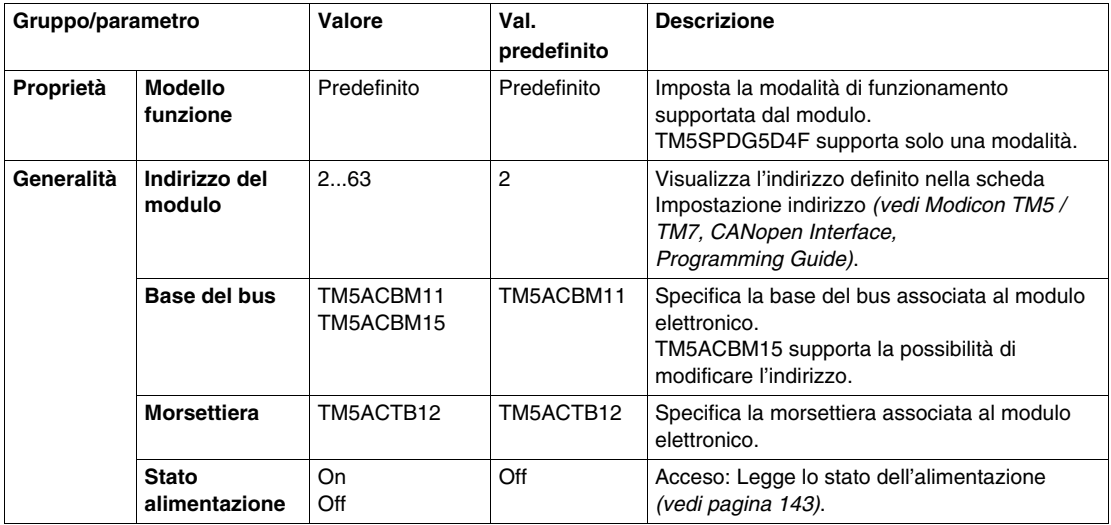

#### <span id="page-142-0"></span>**Stato alimentazione**

Quando lo **stato alimentazione** è attivato, il registro di stato fornisce le seguenti informazioni:

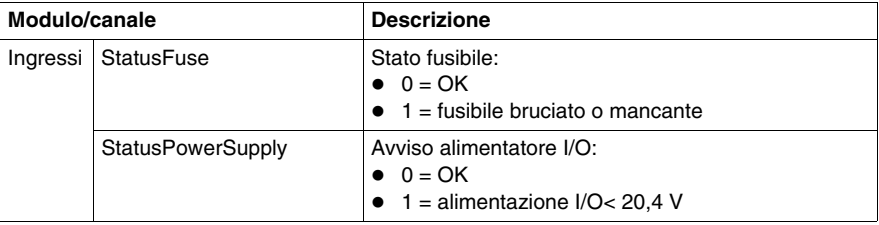

## **Durata del ciclo e tempo di aggiornamento I/O**

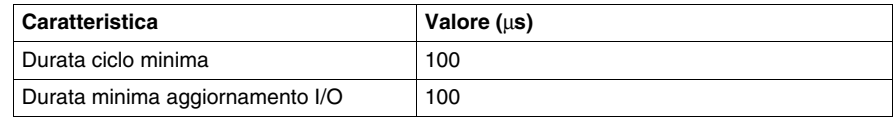

## <span id="page-143-0"></span>**TM5SPDG6D6F**

#### **Introduzione**

Il modulo elettronico di espansione TM5SPDG6D6F è un modulo elettronico di distribuzione potenziale con 6 connessioni a terra e 6 connessioni da 24 Vdc con un fusibile.

Il modulo è dotato di un fusibile scambiabile tra il potenziale da 24 Vdc sulla morsettiera e 24 Vdc del segmento/i di alimentazione I/O da 24 Vdc.

Per ulteriori informazioni, vedere TM5SPDG6D6FModulo elettronico 6x0 Vdc e 6x24 Vdc *(vedi Modicon TM5 / TM7 Flexible System, Guida d'installazione e pianificazione del sistema)*.

#### **Scheda Configurazione I/O**

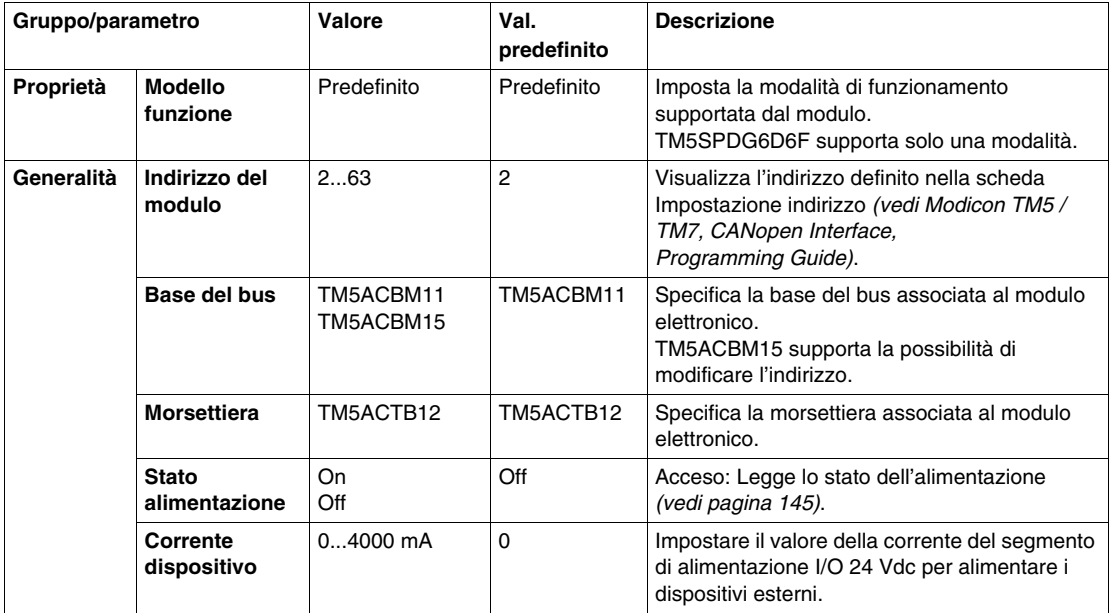
#### **Stato alimentazione**

Quando lo **stato alimentazione** è attivato, il registro di stato fornisce le seguenti informazioni:

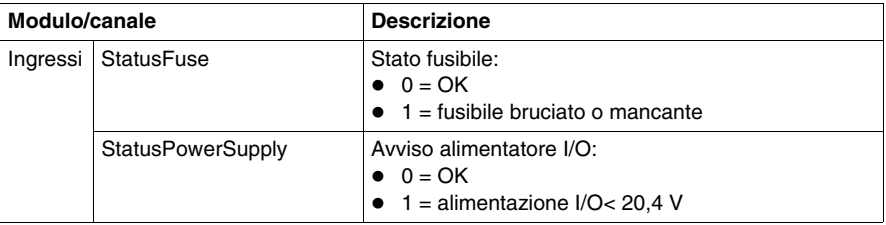

## **Durata del ciclo e tempo di aggiornamento I/O**

Nella seguente tabella sono riportate le caratteristiche del modulo che consentono la configurazione della durata del ciclo del bus TM5:

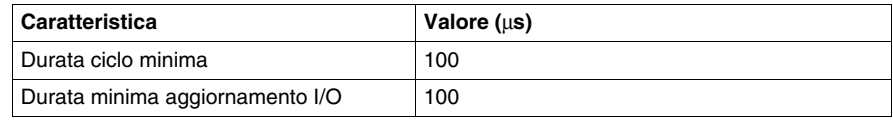

# **Modulo dummy TM5**

# **9**

## **TM5SD000**

#### **Presentazione**

Il modulo elettronico di espansione TM5SD000 è un modulo elettronico fittizio.

Viene utilizzato per separare i moduli che hanno requisiti EMC o termici speciali, oppure per occupare una sede da destinare all'espansione futura del sistema.

Per ulteriori informazioni, vedere TM5SD000Modulo dummy *(vedi Modicon TM5 / TM7 Flexible System, Guida d'installazione e pianificazione del sistema)*.

## **Scheda Configurazione I/O**

Nella seguente tabella viene descritta la configurazione dei parametri dei moduli:

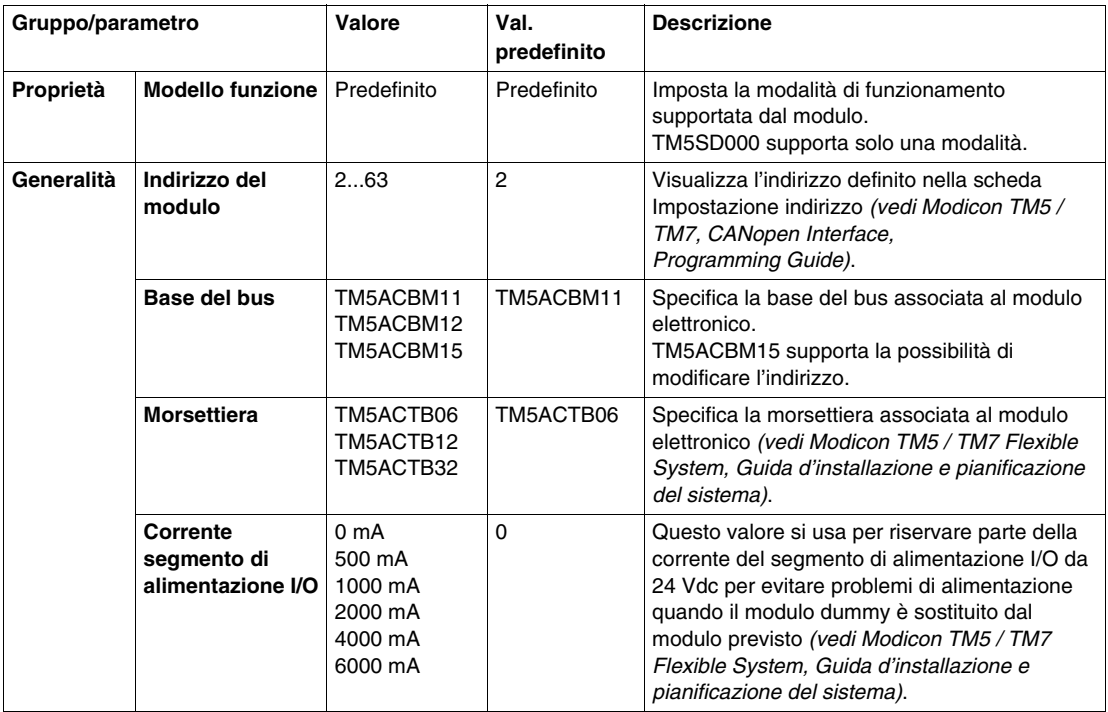

# **Glossario**

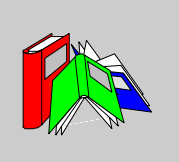

# **0-9**

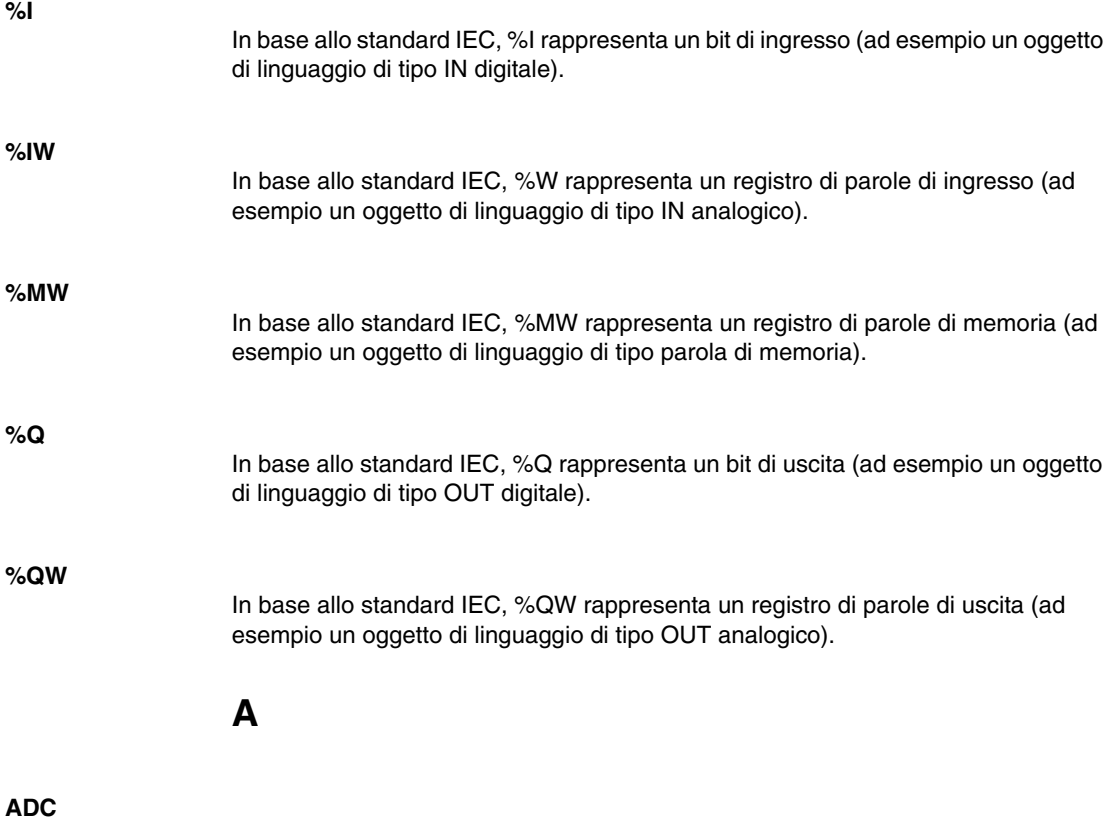

*convertitore analogico/digitale*

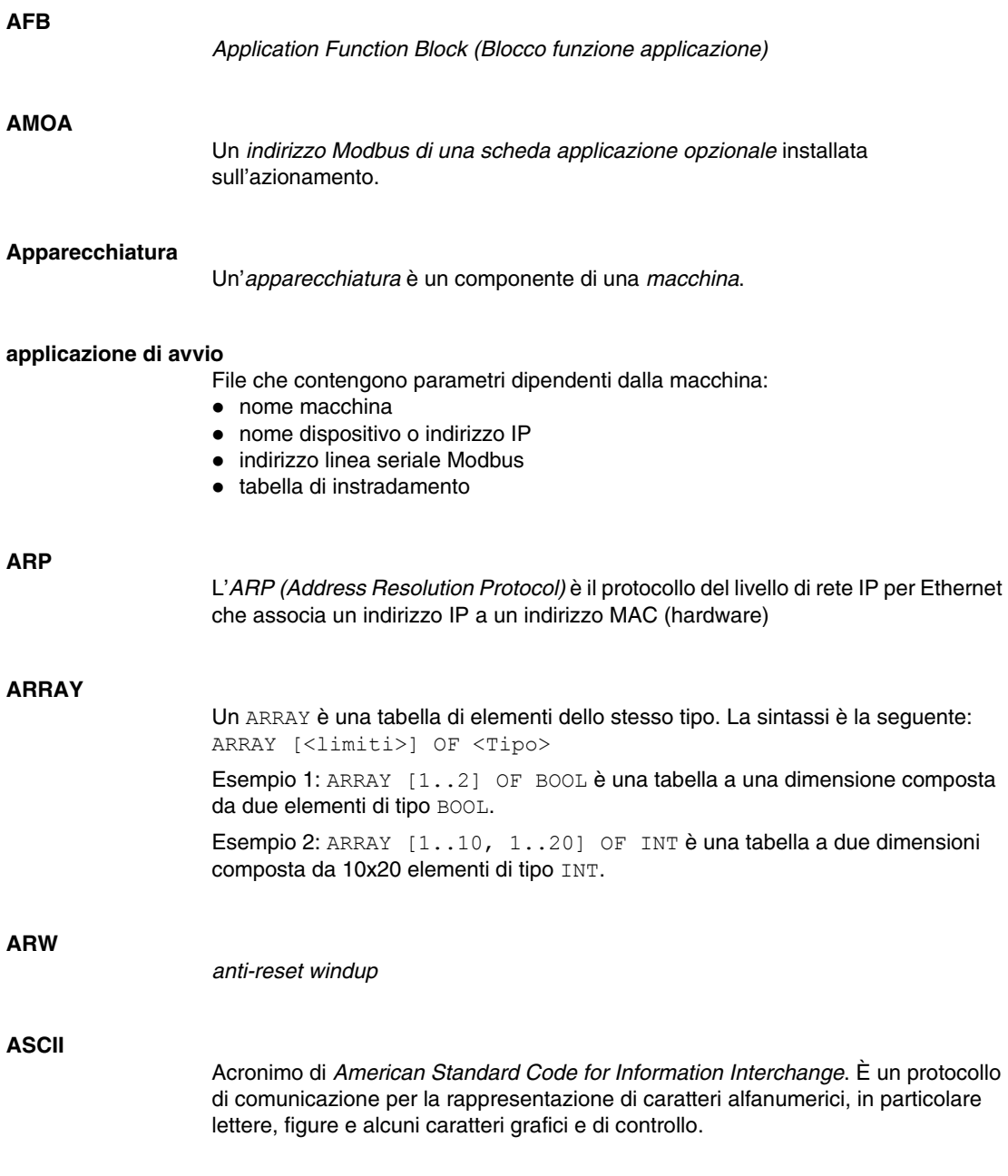

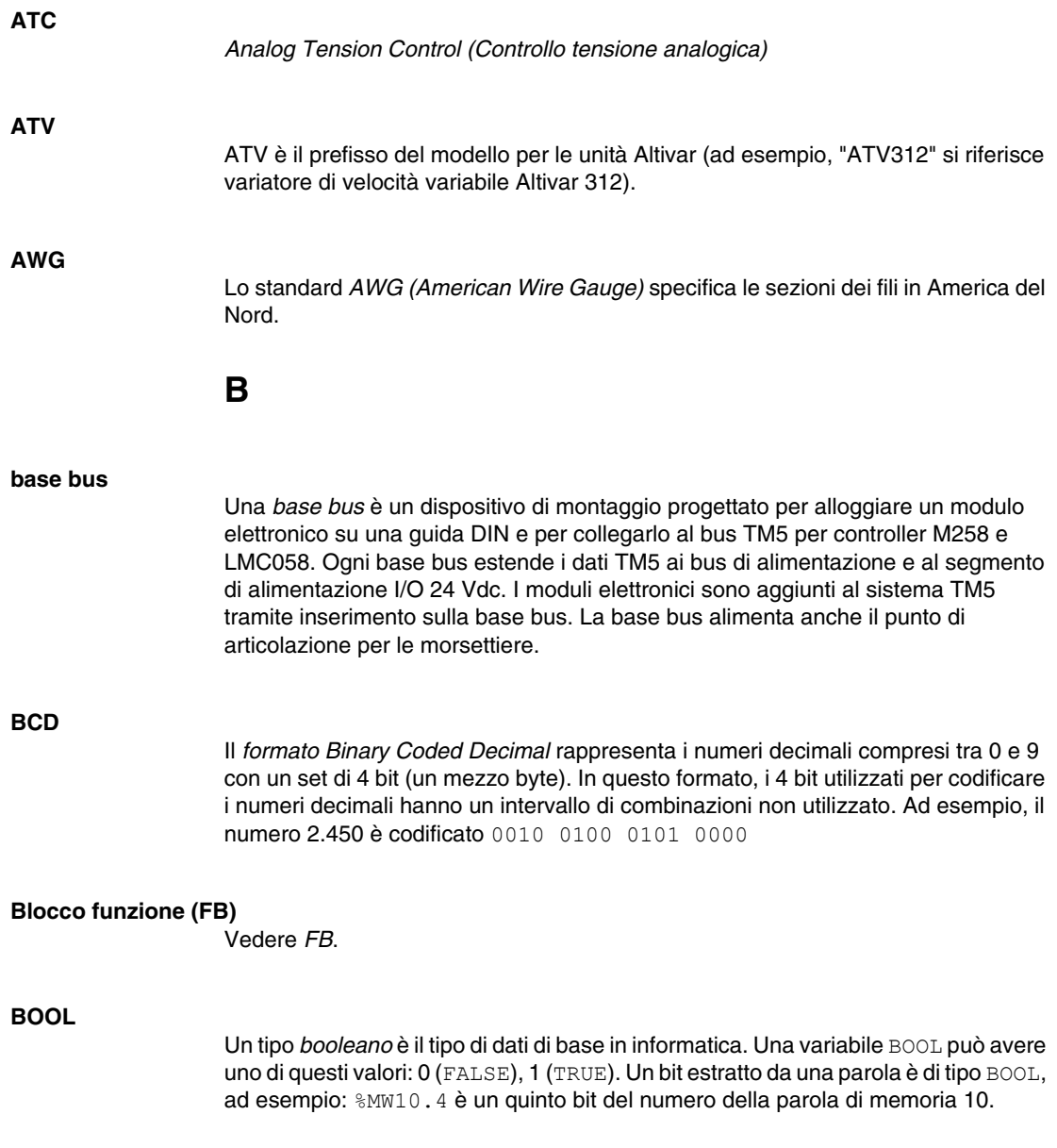

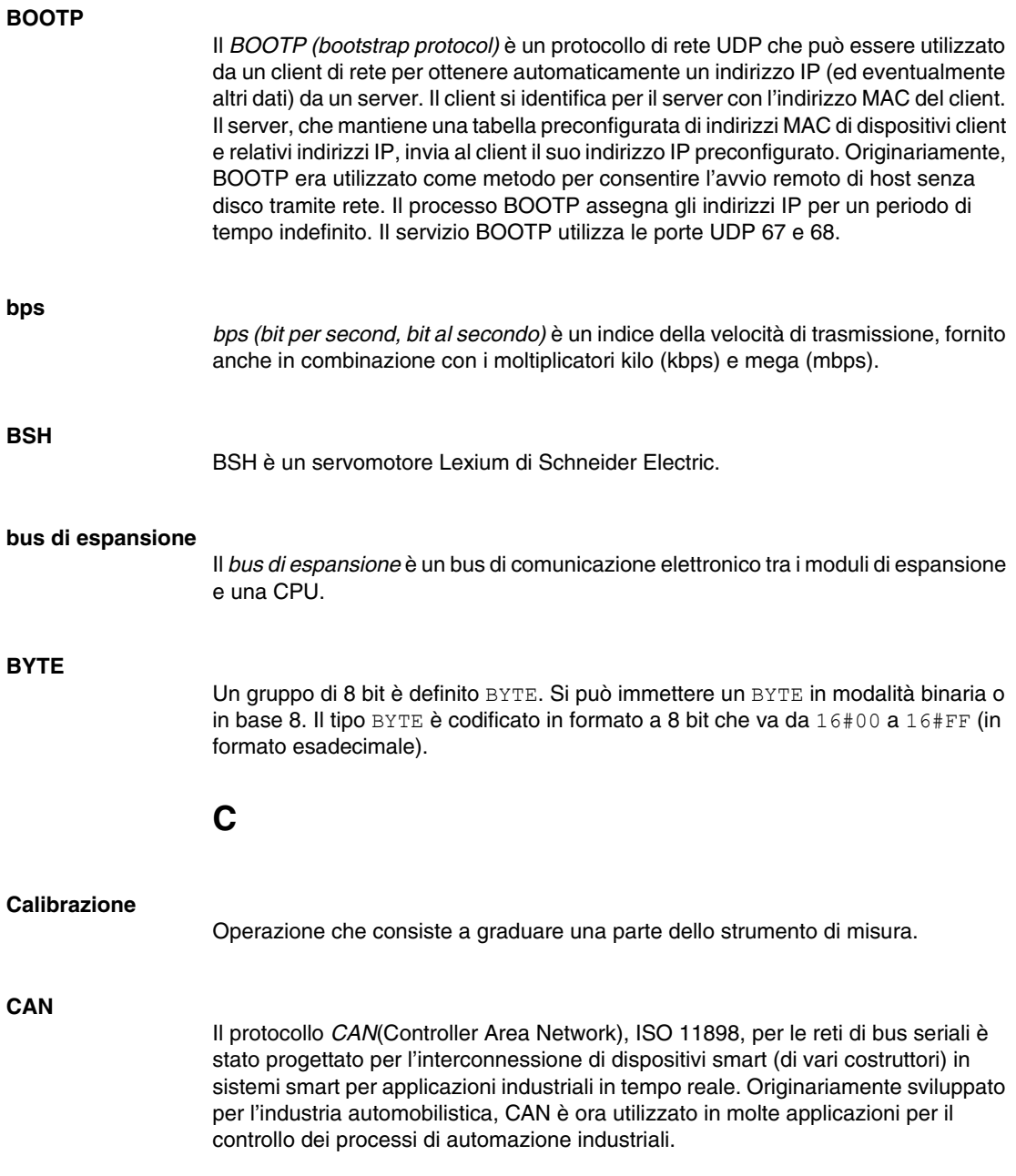

#### **CANmotion**

CANmotion è un bus di movimento basato su CANopen dotato un meccanismo aggiuntivo che fornisce la sincronizzazione tra il controller di movimento e gli azionamenti.

#### **CANopen**

CANopen è un protocollo di comunicazione aperto di standard industriale e una specifica del profilo dispositivo.

#### **cavo di derivazione**

Un *cavo di derivazione* è il cavo senza terminazione utilizzato per collegare un TAP a un dispositivo.

#### **cavo di distribuzione**

Un *cavo di distribuzione* è il cavo principale terminato ad entrambe le estremità fisiche con resistenze di fine linea.

#### **CFC**

Il *linguaggio CFC (Continuous Function Chart)*, un'estensione dello standard IEC61131-3, è un linguaggio di programmazione grafica strutturato come un diagramma di flusso. A complemento dei blocchi logici semplici (AND, OR, ecc.), ogni funzione o blocco funzione del programma è rappresentato in questa forma grafica. Per ogni blocco, gli ingressi si trovano a sinistra e le uscite a destra. È possibile collegare le uscite dei blocchi agli ingressi di altri blocchi per formare espressioni complesse.

#### **CiA**

*CiA (CAN in Automation)* è un'organizzazione di produttori e utenti senza scopo di lucro impegnata nello sviluppo e nel supporto dei protocolli di più alto livello basati su CAN.

#### **CIP**

Quando è implementato nel livello di applicazione di una rete, il *protocollo CIP* può comunicare senza interruzioni con altre reti basate su CIP a prescindere dal protocollo. Ad esempio, l'implementazione di CIP nel livello applicazione di una rete TCP/IP Ethernet crea un ambiente EtherNet/IP. Analogamente, l'implementazione di CIP nel livello applicazione di una rete CAN crea un ambiente DeviceNet. In questo caso, i dispositivi di rete EtherNet/IP possono comunicare con i dispositivi di rete DeviceNet attraverso bridge o router CIP.

#### **CMU**

L'*unità di misura di corrente* permette di convertire il valore relativo di corrente (%) fornito da TeSys in un valore ISO reale (A).

#### **Codifica A**

Questi connettori dispongono di una linguetta in rilievo sulla parte maschio e di una tacca di inserzione sul connettore femmina. Questa è la codifica standard in uso per le applicazioni in cui vengono utilizzati sensori e scatole di distribuzione:

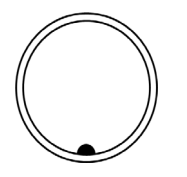

#### **Codifica B**

Questi connettori dispongono di una linguetta in rilievo sulla parte maschio e di una tacca di inserzione sul connettore femmina. Questi connettori (chiamati anche ad "inserimento inverso") sono utilizzati per applicazioni del bus di campo:

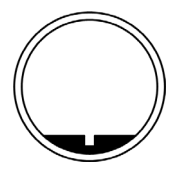

#### **configurazione**

La *configurazione* include la disposizione e l'interconnessione dei componenti hardware di un sistema e le scelte hardware e software che determinano le caratteristiche di funzionamento del sistema.

#### **contatore 1-fase**

Il *contatore 1-fase* utilizza un ingresso hardware come ingresso contatore. In genere effettua il conteggio avanti o indietro quando è presente un segnale d'impulsi sull'ingresso.

#### **contatore 2-fasi**

Il *contatore 2-fasi* utilizza la differenza di fase tra due segnali del contatore d'ingresso per contare avanti o indietro.

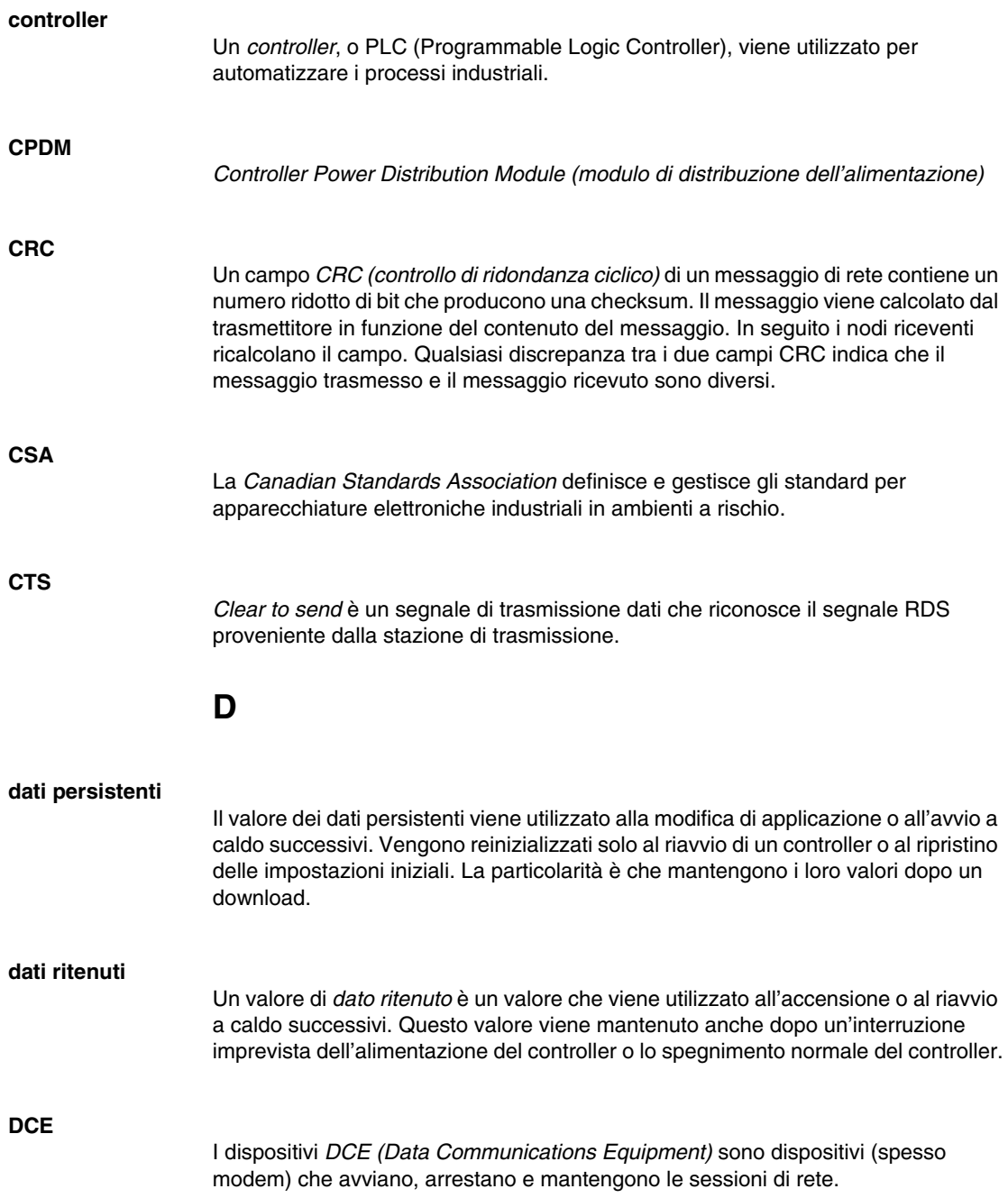

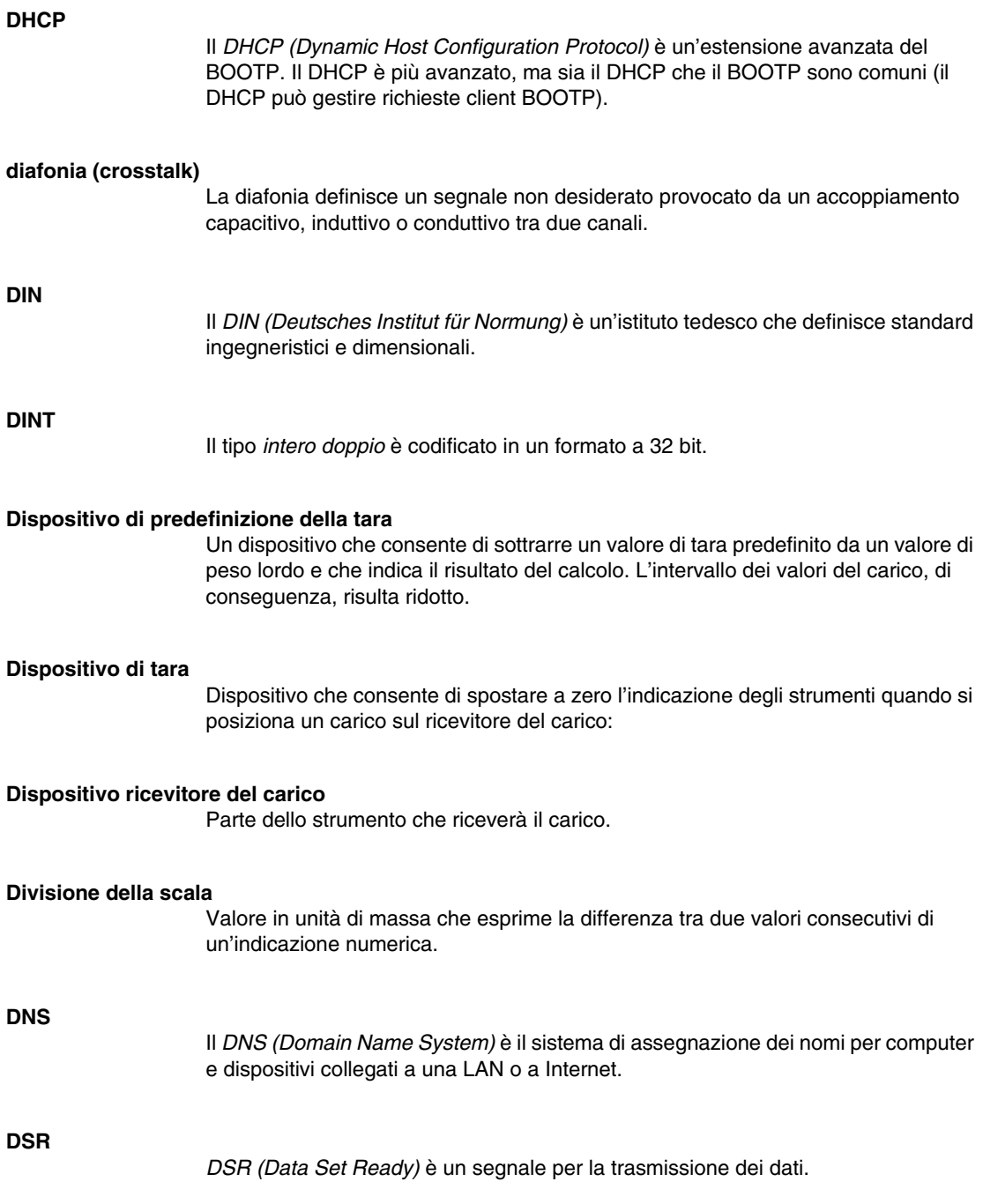

#### **DTM**

Con i *DTM (Device Type Managers)* che rappresentano il dispositivo di campo in SoMachine, è possibile realizzare comunicazioni dirette verso ogni singolo dispositivo di campo tramite SoMachine, il controller e il bus di campo, eliminando così la necessità di connessioni individuali.

#### **Durata minima aggiornamento I/O**

La *durata minima aggiornamento I/O* è il tempo minimo necessario per la chiusura del ciclo del bus allo scopo di forzare un aggiornamento degli I/O ad ogni ciclo.

#### **DWORD**

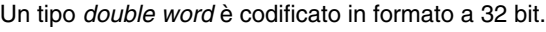

## **E**

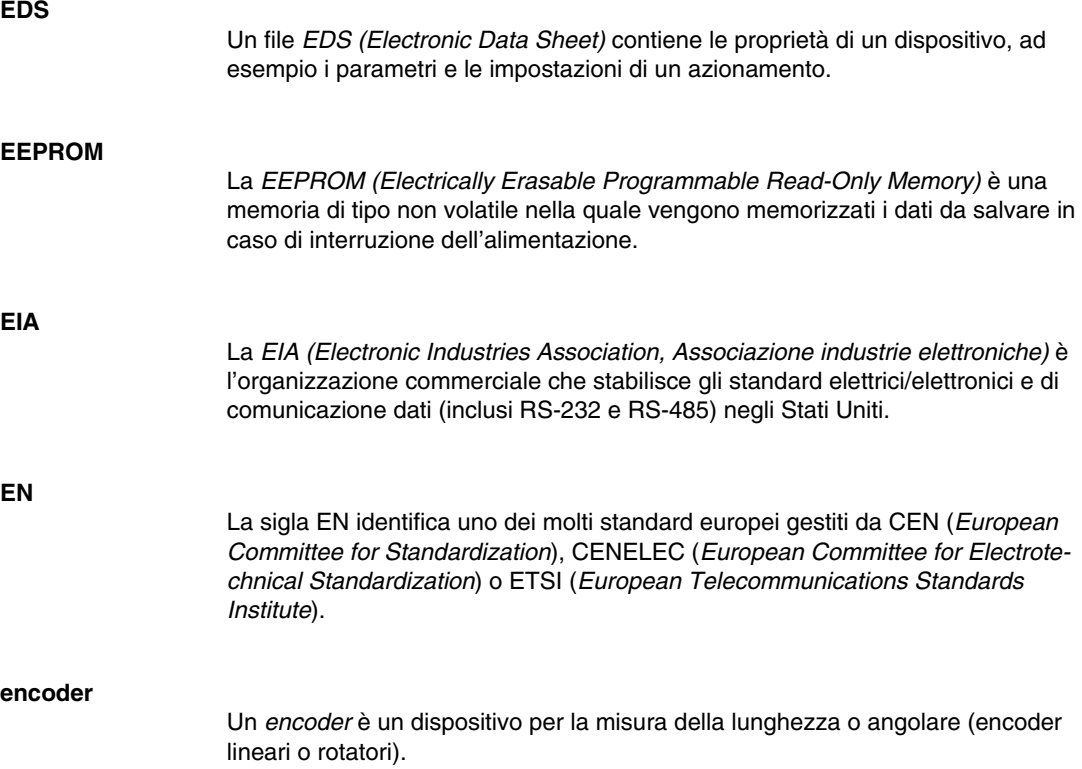

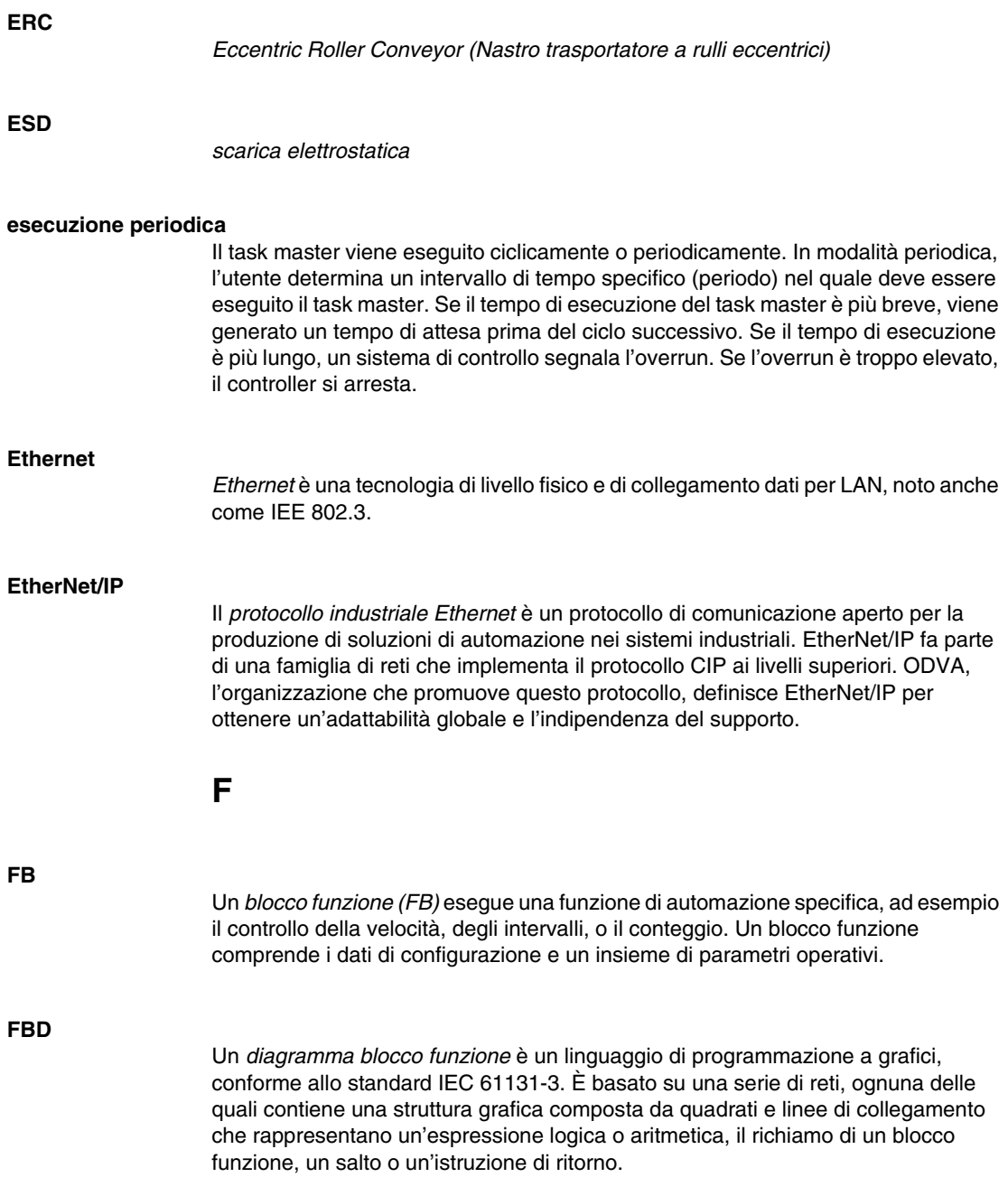

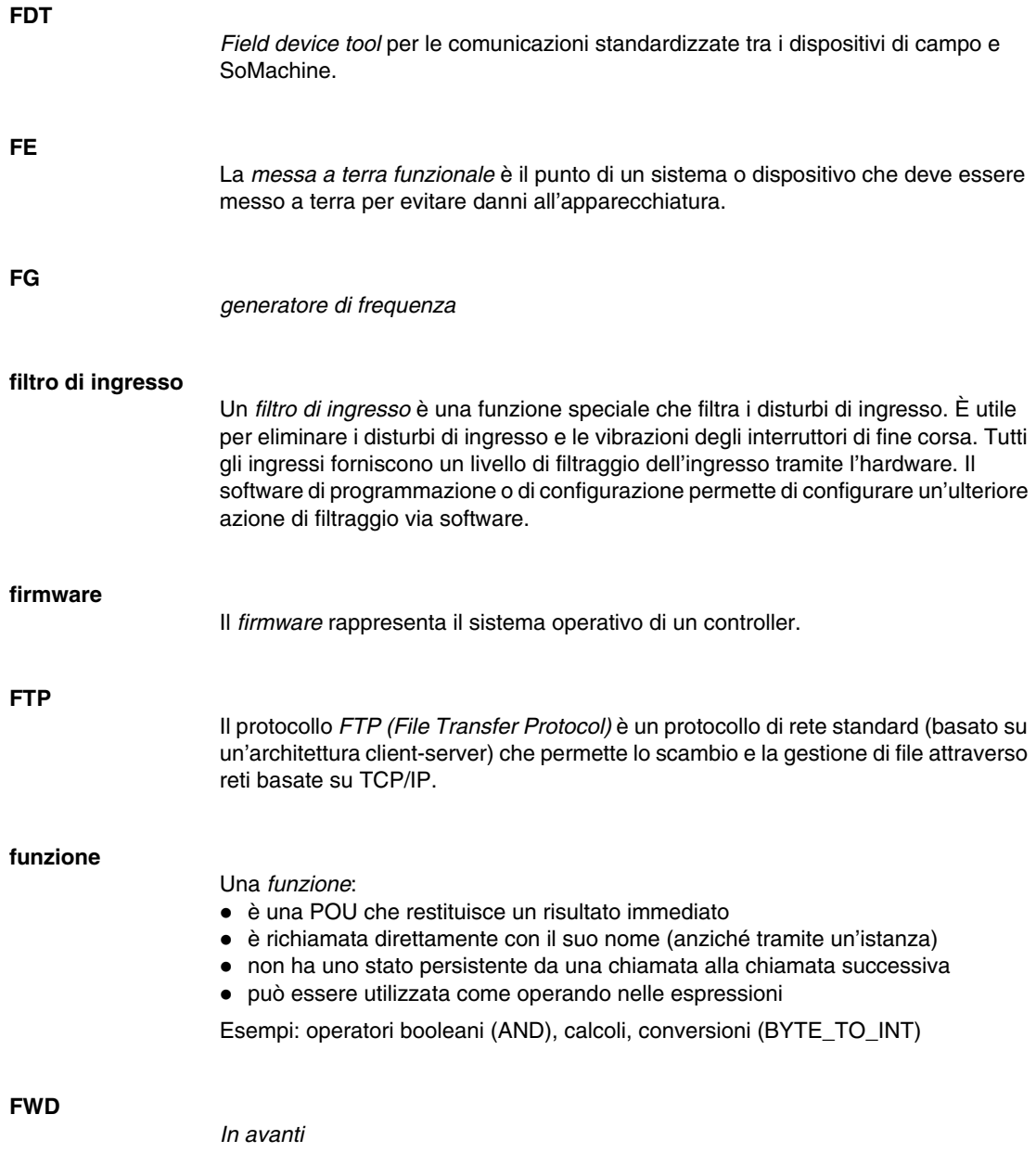

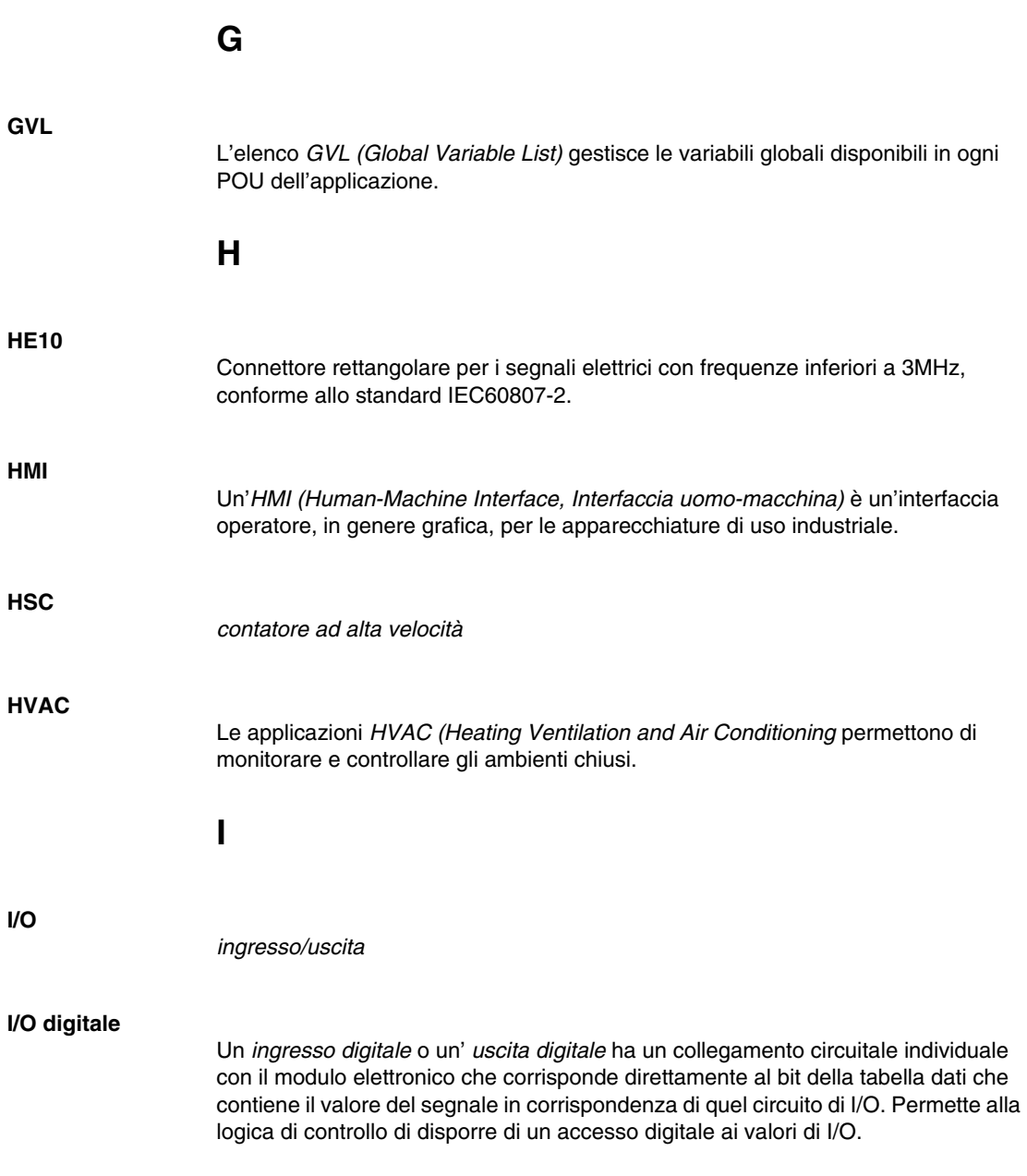

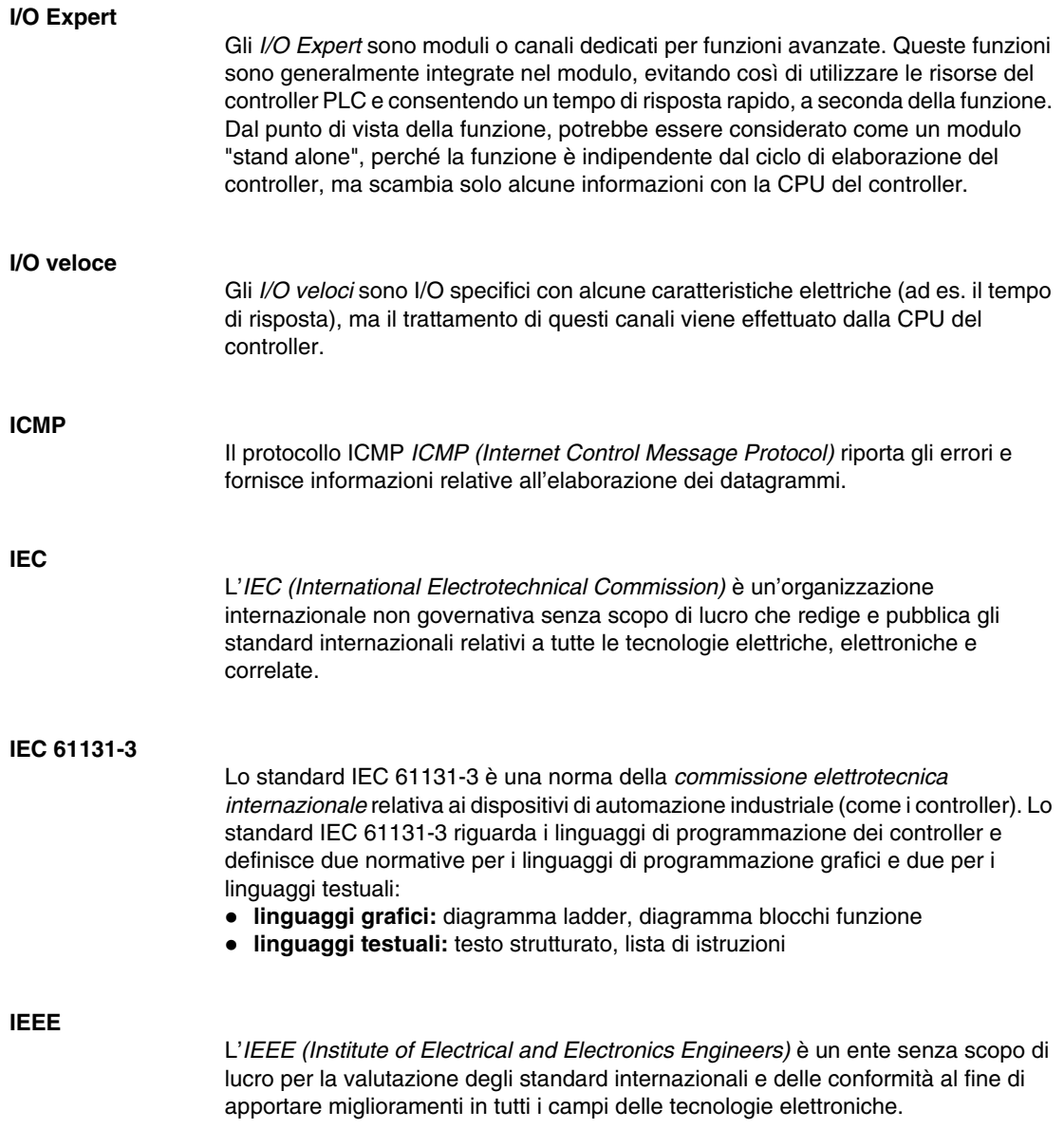

#### **IEEE 802.3**

IEEE 802.3 è un insieme di standard IEEE che definiscono il livello fisico e il sottolivello MAC (Media Access Control) del livello datalink dei collegamenti Ethernet.

#### **IL**

Un programma scritto nel linguaggio *Lista di istruzioni* è composto da una serie di istruzioni eseguite in modo sequenziale dal controller. Ogni istruzione è composta da un numero di riga, un codice istruzione e un operando. (Il linguaggio IL è conforme alla norma IEC 61131-3).

#### **indirizzamento immediato**

L'indirizzamento immediato è il metodo diretto per indirizzare gli oggetti di memoria, inclusi gli I/O fisici, impiegati nelle istruzioni di programmazione come operandi e parametri mediante l'uso del loro indirizzo diretto, ad esempio  $\Sigma_{\text{WX}}$  o  $\Sigma_{\text{WX}}$ .

L'utilizzo dell'indirizzamento immediato nel programma può evitare la necessità di creare simboli per questi oggetti, ma vi sono anche svantaggi. Se, ad esempio, si modifica la configurazione del programma aggiungendo o eliminando dispositivi oppure moduli o slice I/O, gli indirizzi immediati utilizzati come operandi e/o parametri di istruzione di programmazione non sono aggiornati e devono essere corretti manualmente; questo può provocare rilevanti modifiche del programma e istruzioni di programmazione non corrette. (Vedere *indirizzamento simbolico*.)

#### **indirizzamento simbolico**

L'indirizzamento simbolico è il metodo indiretto per indirizzare gli oggetti di memoria, compresi ingressi e uscite fisici, utilizzato nelle istruzioni di programmazione, quali gli operandi e i parametri, e prevede che si definiscano dapprima i simboli per questi stessi parametri, quindi si utilizzino i simboli in associazione alle istruzioni del programma.

A differenza dell'indirizzamento immediato, questo è il metodo raccomandato perché, se la configurazione del programma cambia, i simboli vengono automaticamente aggiornati con le loro nuove associazioni di indirizzo immediato, al contrario di quanto accade con gli indirizzi immediati utilizzati come operandi e parametri. (Vedere *indirizzamento immediato*).

#### **Indirizzo MAC**

L'indirizzo *MAC (Media Access Control)* è un numero univoco a 48 bit associato a un componente hardware specifico. L'indirizzo MAC viene programmato in ogni scheda di rete o dispositivo alla produzione.

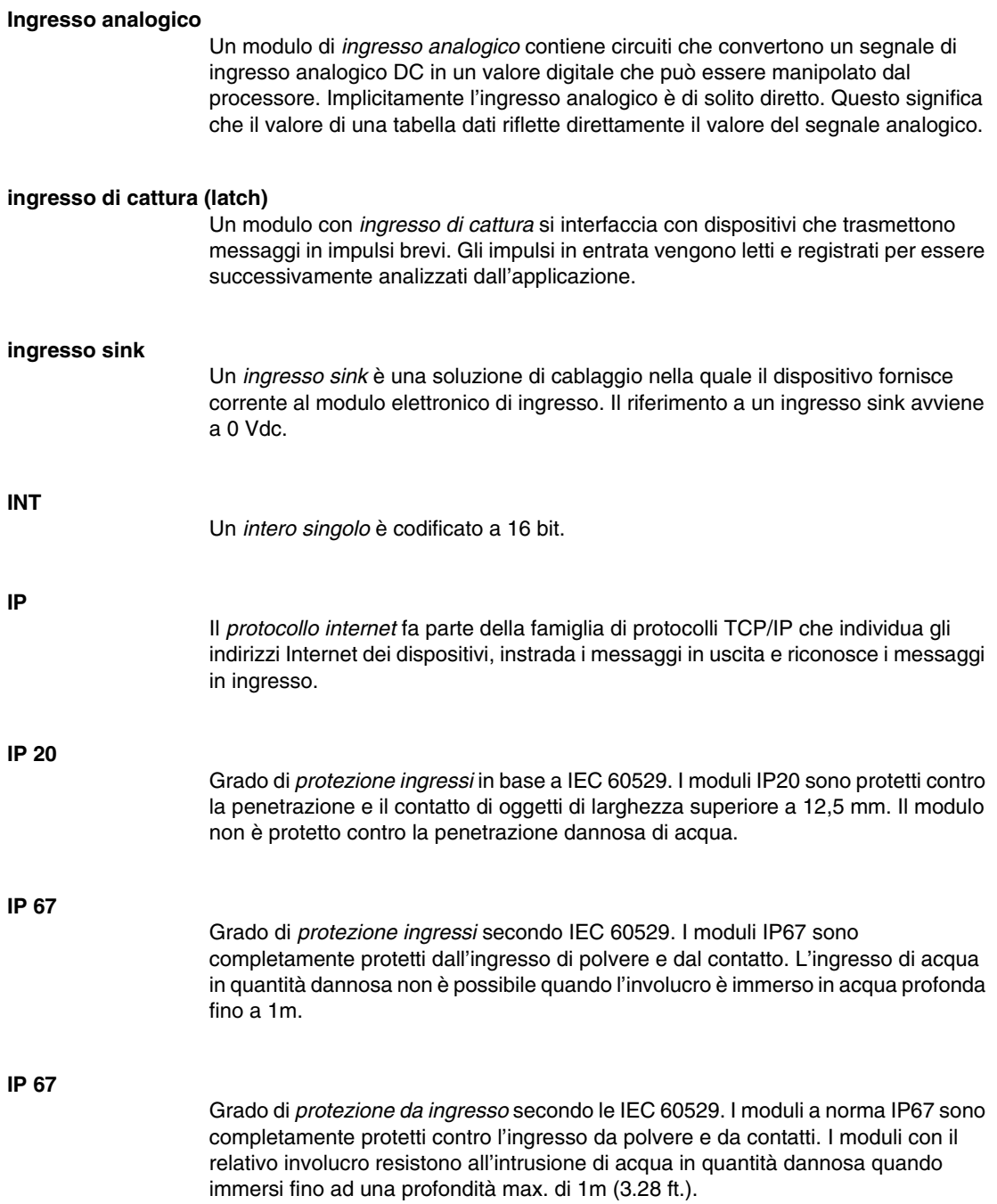

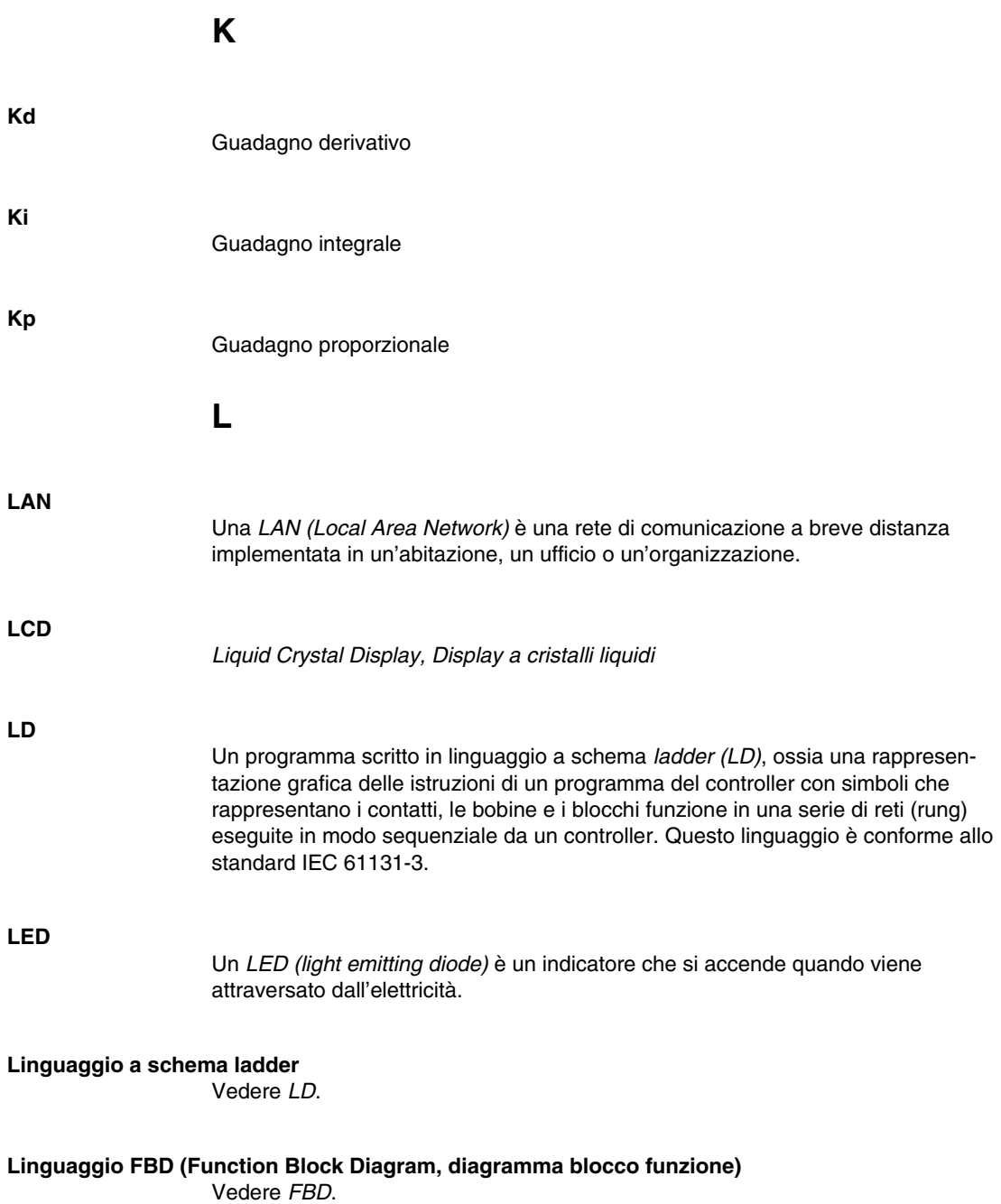

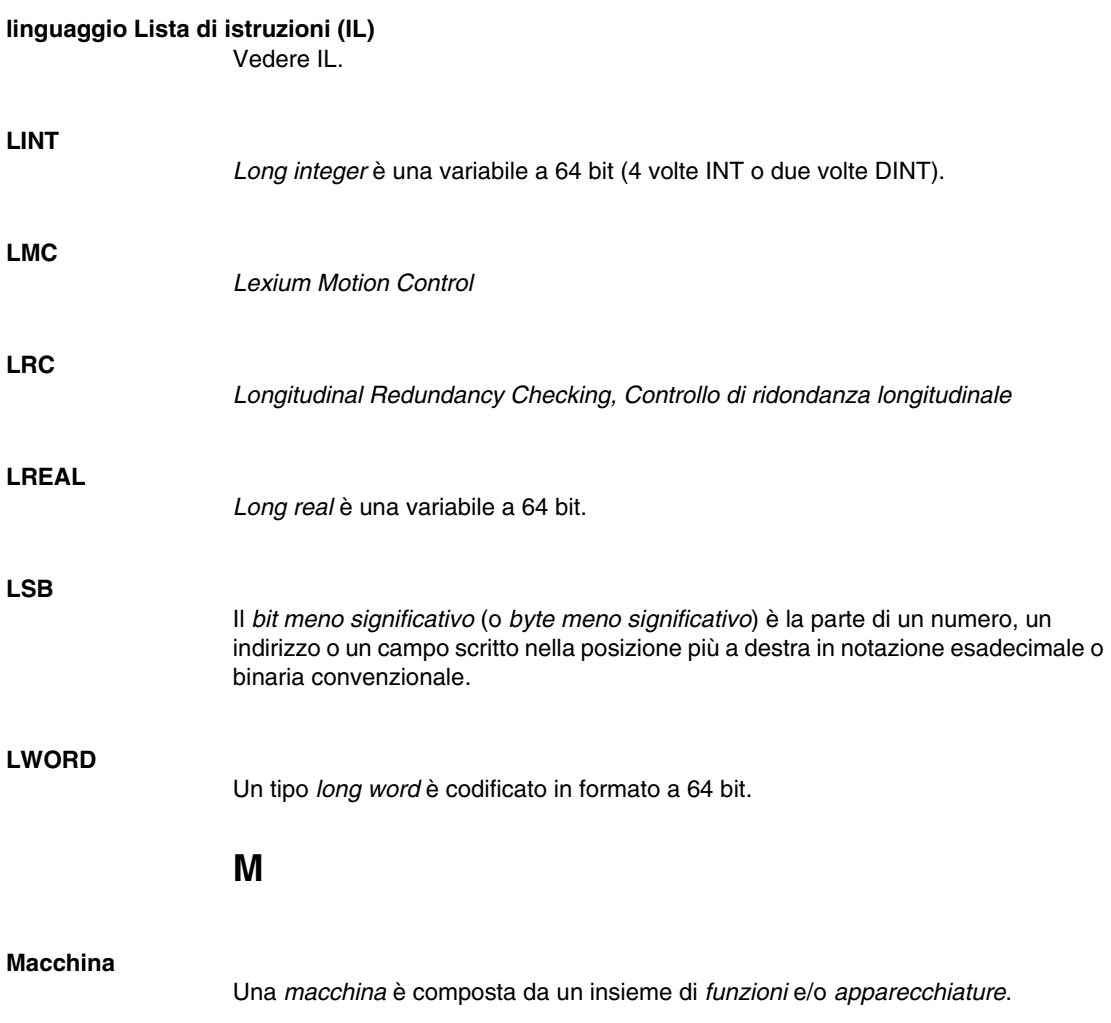

#### **Macchina di stato NMT**

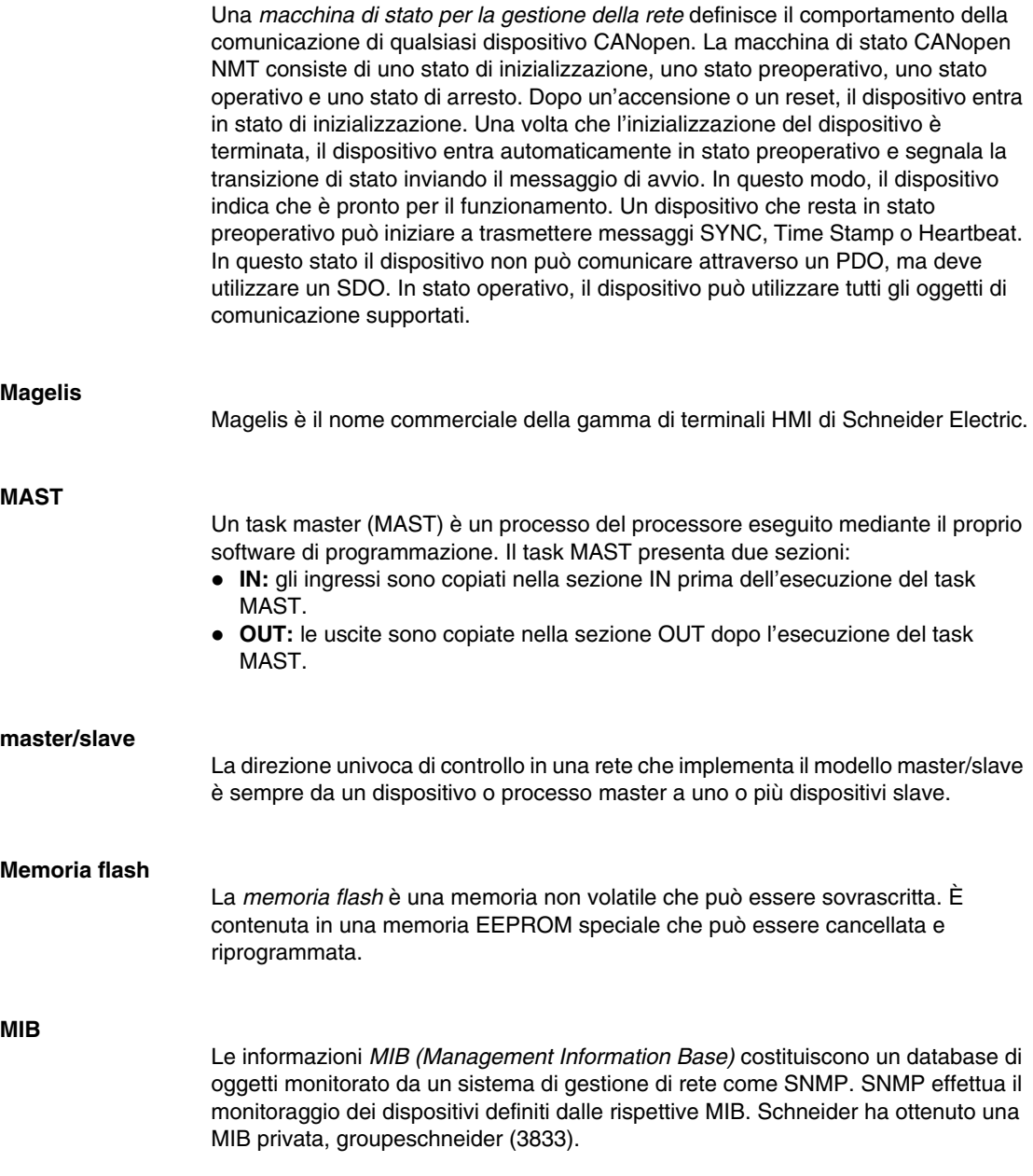

#### **Modbus**

Il protocollo di comunicazione Modbus permette la comunicazione tra più dispositivi collegati alla stessa rete.

#### **Modbus SL**

*Linea seriale Modbus*

#### **modulo d'espansione degli I/O**

Un *modulo di espansione degli ingressi o delle uscite* è un modulo digitale o analogico che aggiunge degli I/O al controller di base.

#### **modulo elettronico**

In un sistema a controller programmabili, un modulo elettronico si connette direttamente ai sensori, agli attuatori e ai dispositivi esterni della macchina/processo. Questo modulo elettronico è il componente che si monta in una base di bus e che fornisce le connessioni elettriche tra il controller e i dispositivi di campo. I moduli elettronici sono disponibili in vari tipi di livelli e capacità del segnale. Alcuni moduli elettronici non sono interfacce I/O, come ad es. i moduli di distribuzione dell'alimentazione e i moduli trasmettitore/ricevitore.

#### **morsetti di alimentazione**

A questi morsetti si collega l'alimentazione diretta al controller.

#### **morsettiera**

La *morsettiera* è il componente che si monta in un modulo elettronico e che fornisce le connessioni elettriche tra il controller e i dispositivi di campo.

#### **morsetto d'ingresso**

Un *morsetto di ingresso* sul lato anteriore di un modulo di espansione degli I/O collega i segnali di ingresso provenienti da dispositivi di ingresso (come sensori, pulsanti e finecorsa). Su alcuni moduli, i morsetti di ingresso accettano segnali di ingresso DC sia sink che source.

#### **morsetto di uscita**

Un *morsetto di uscita* collega i segnali di uscita ai dispositivi di uscita (come relè elettromeccanici ed elettrovalvole).

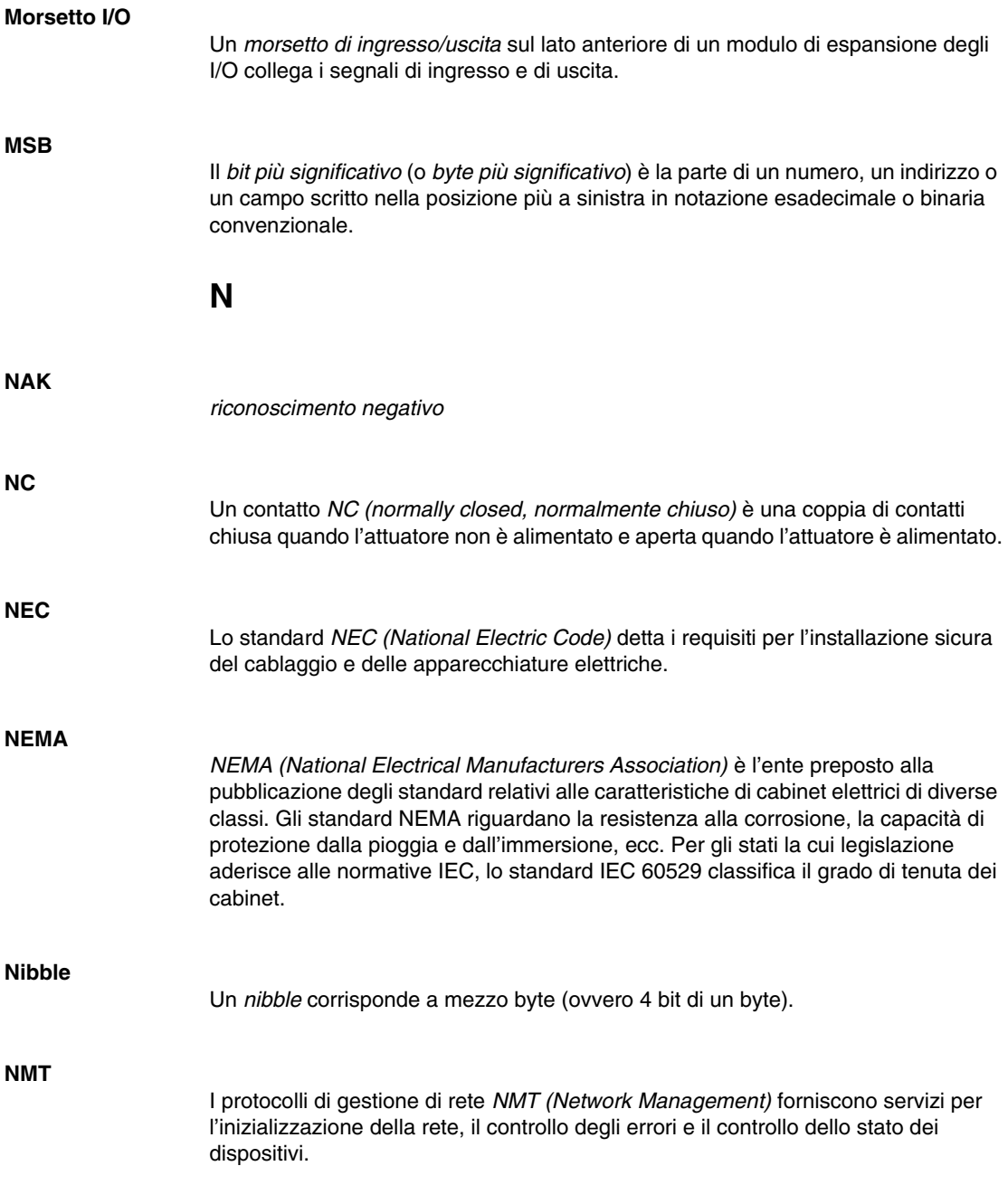

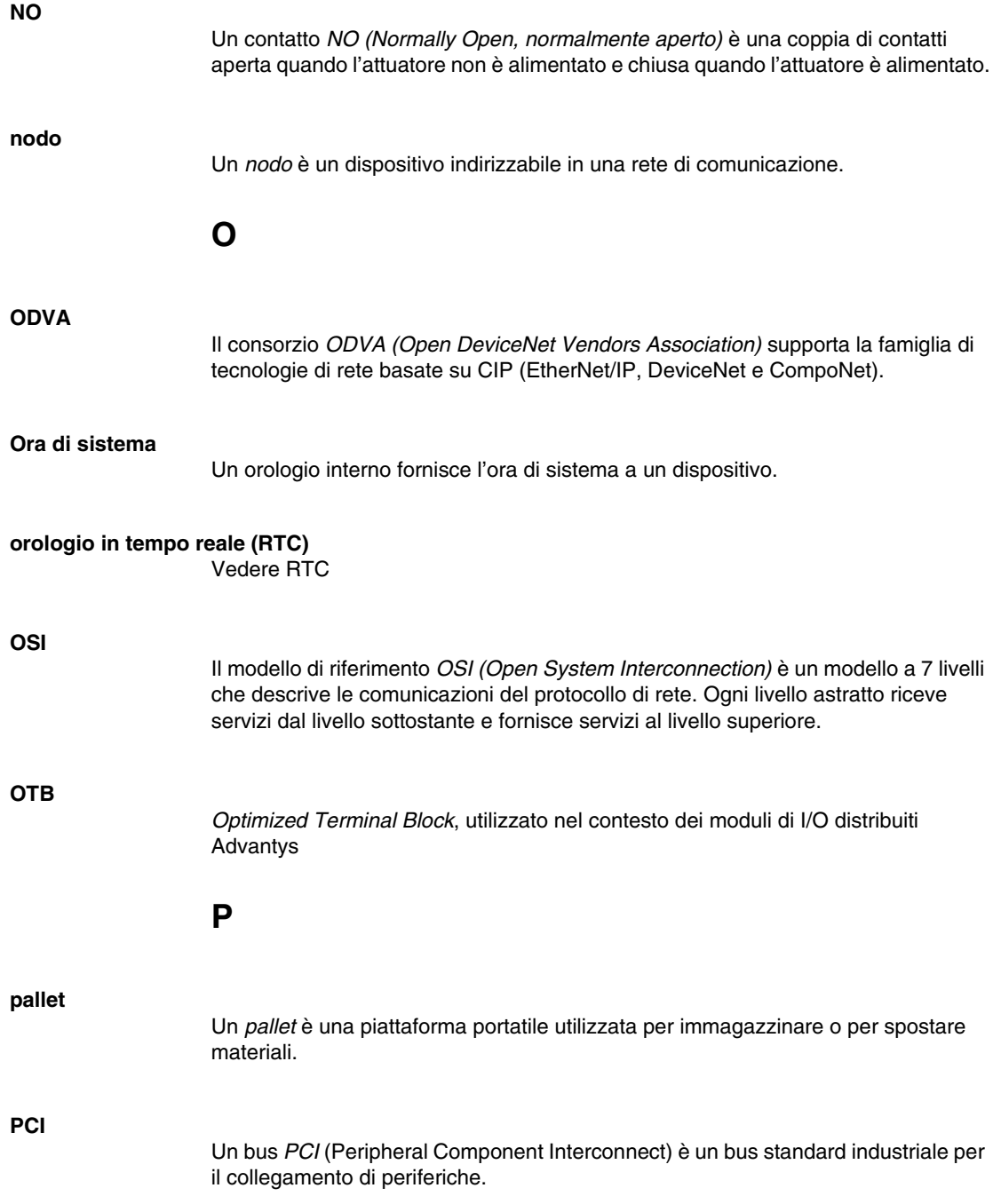

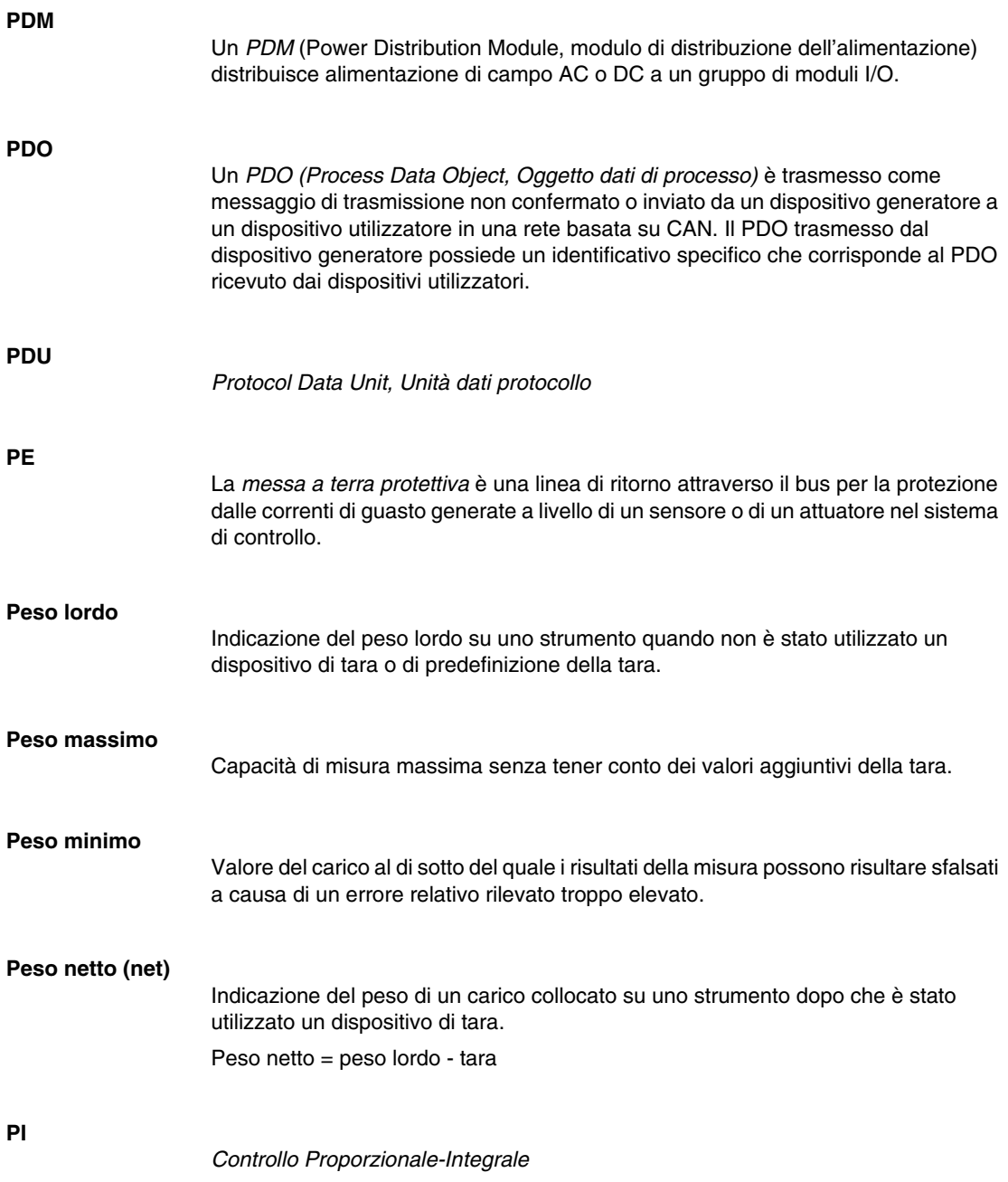

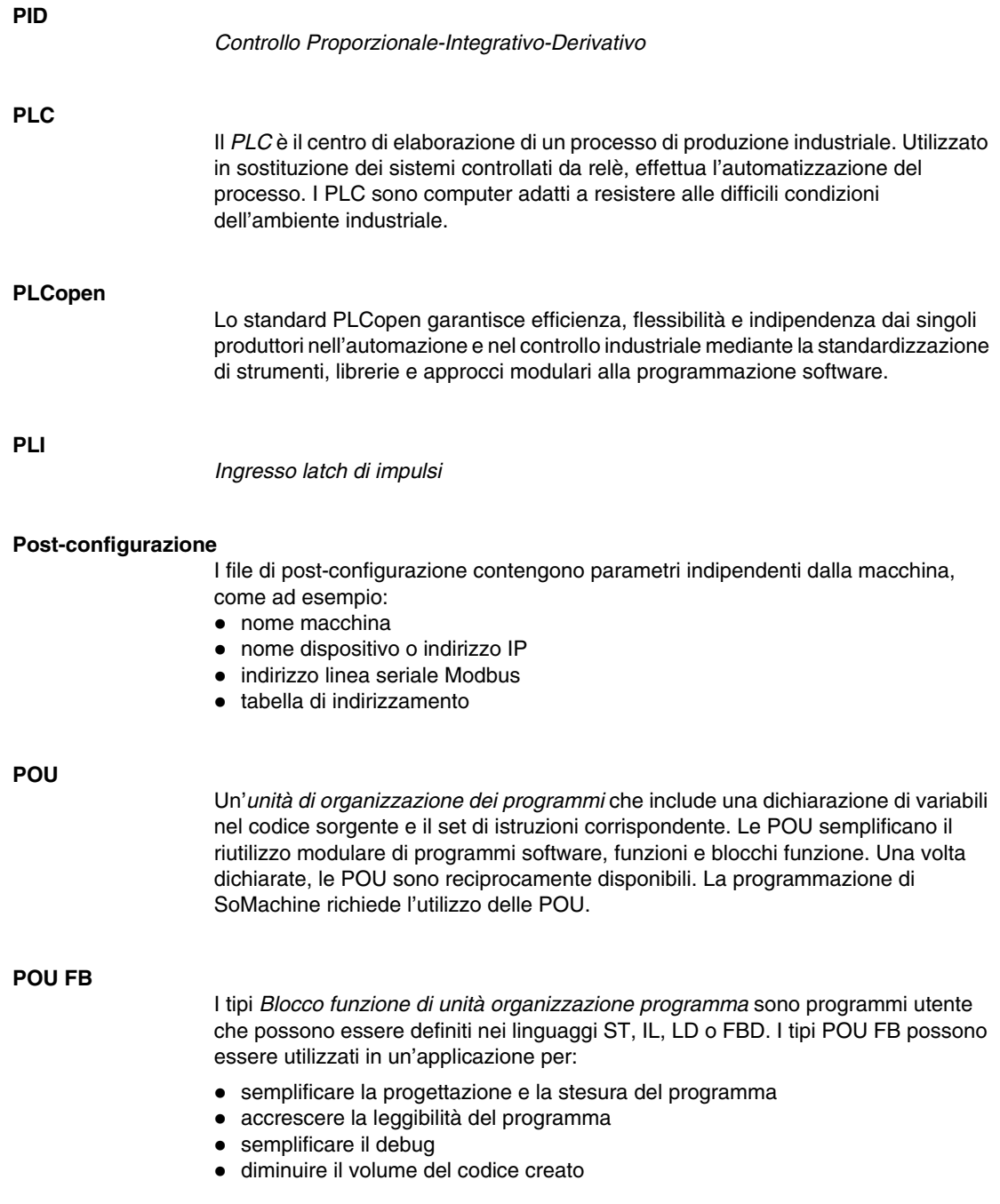

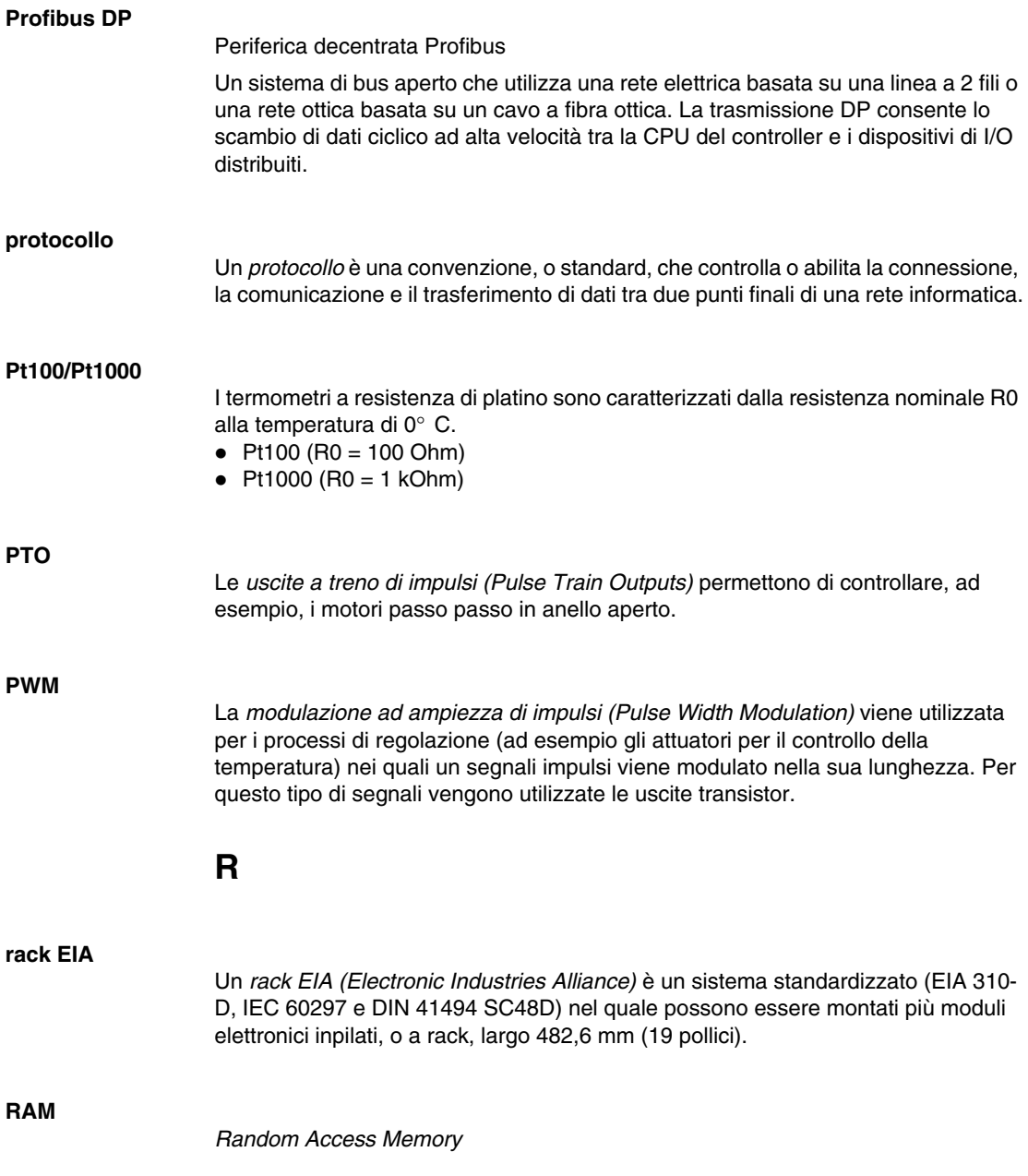

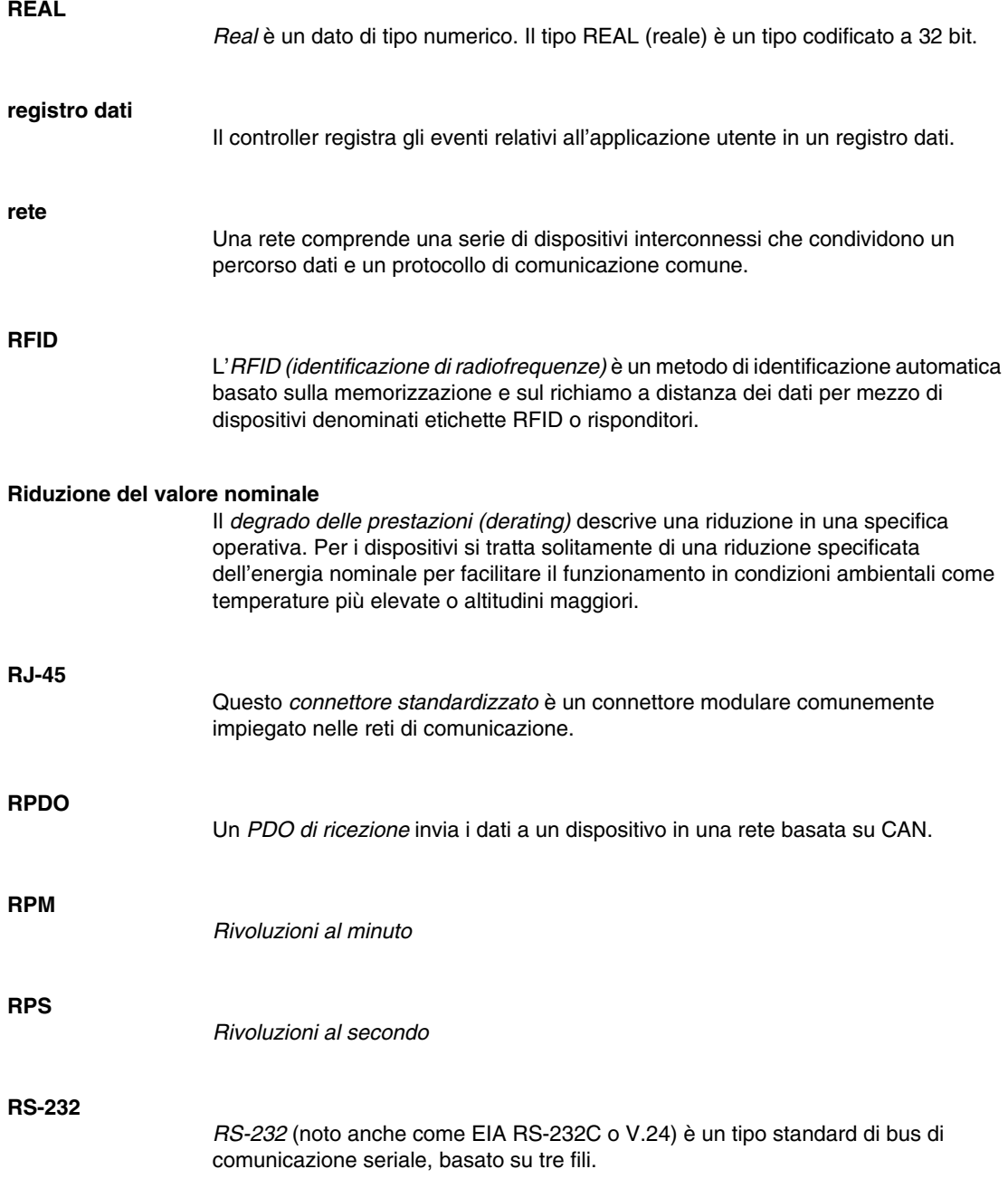

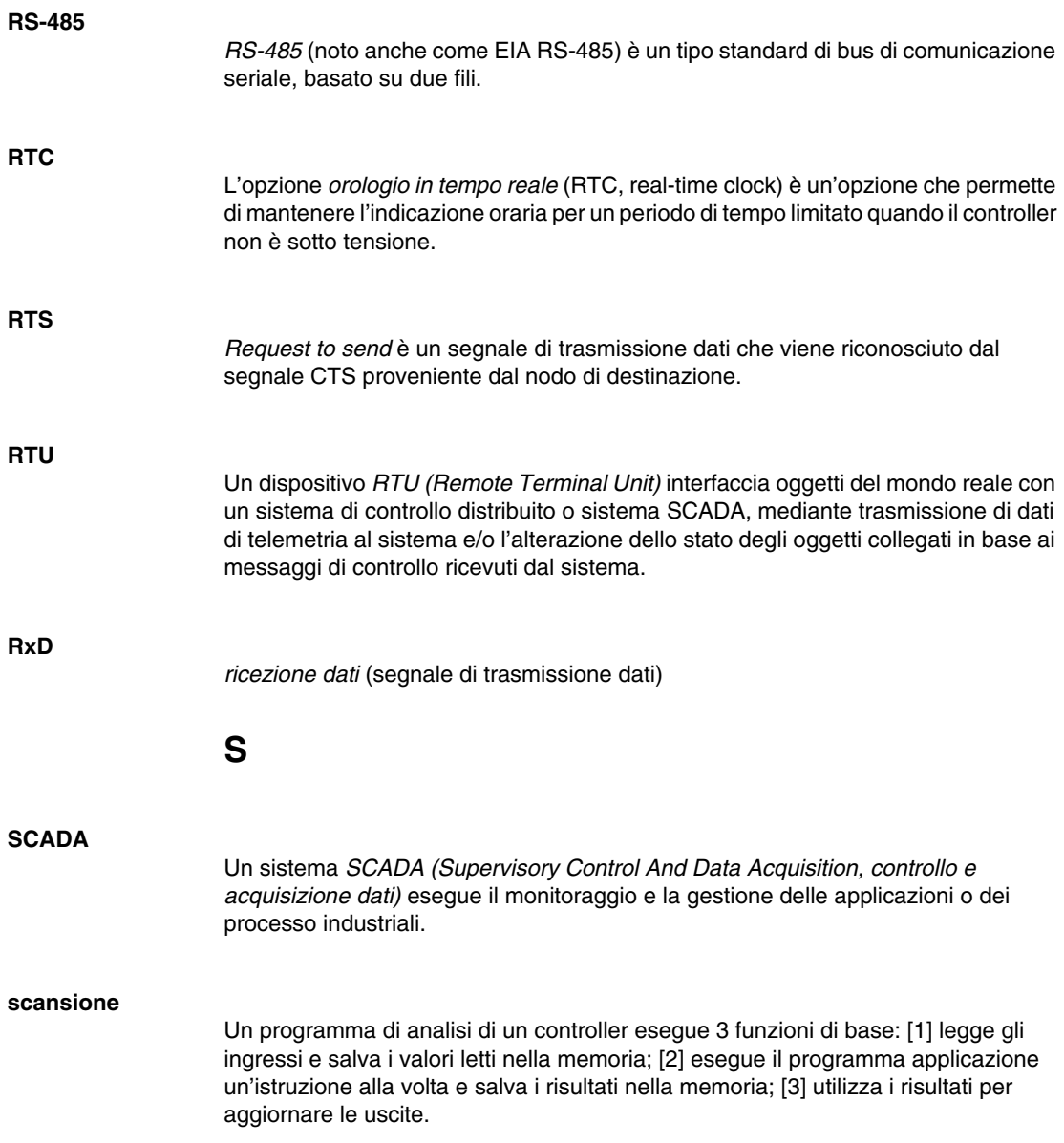

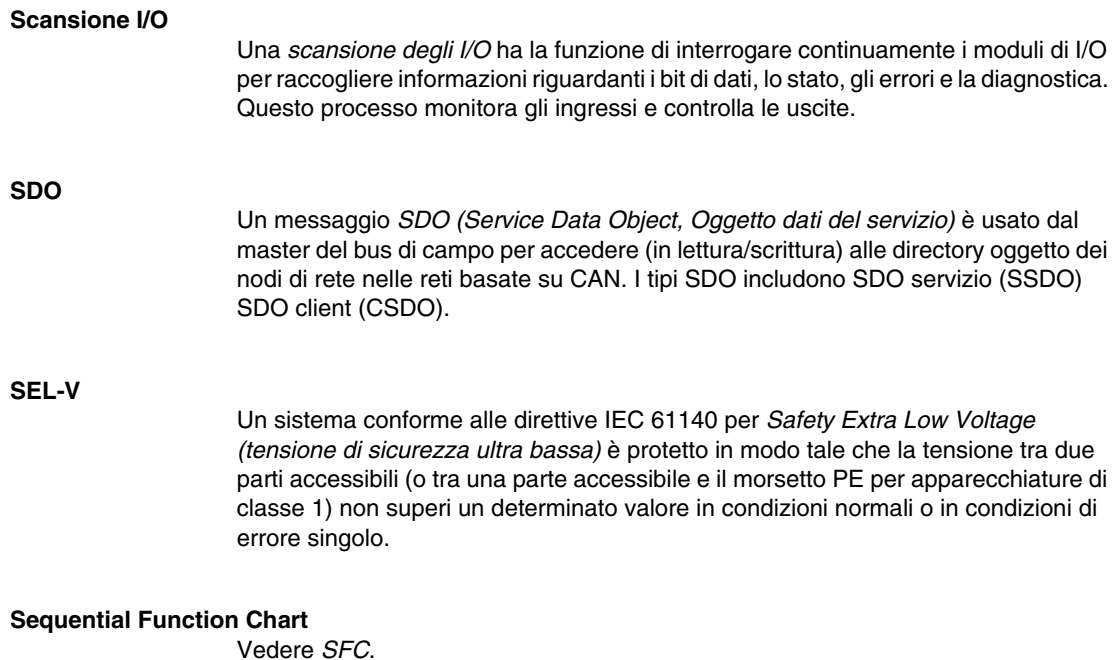

#### **SERCOS**

*SErial Realtime COmmunications System* è un bus di controllo digitale che interconnette:

- sistemi di controllo movimento
- $\bullet$  azionamenti
- $\bullet$  moduli di I/O
- **•** sensori e attuatori, per macchine e sistemi a controllo numerico.

È un controller aperto standardizzato verso un'interfaccia per dispositivi digitali intelligenti, progettato per comunicazioni seriali ad alta velocità di dati standardizzati in tempo reale in anello chiuso.

#### **SERCOS III**

Rete Ethernet industriale basata sull'implementazione SERCOS.

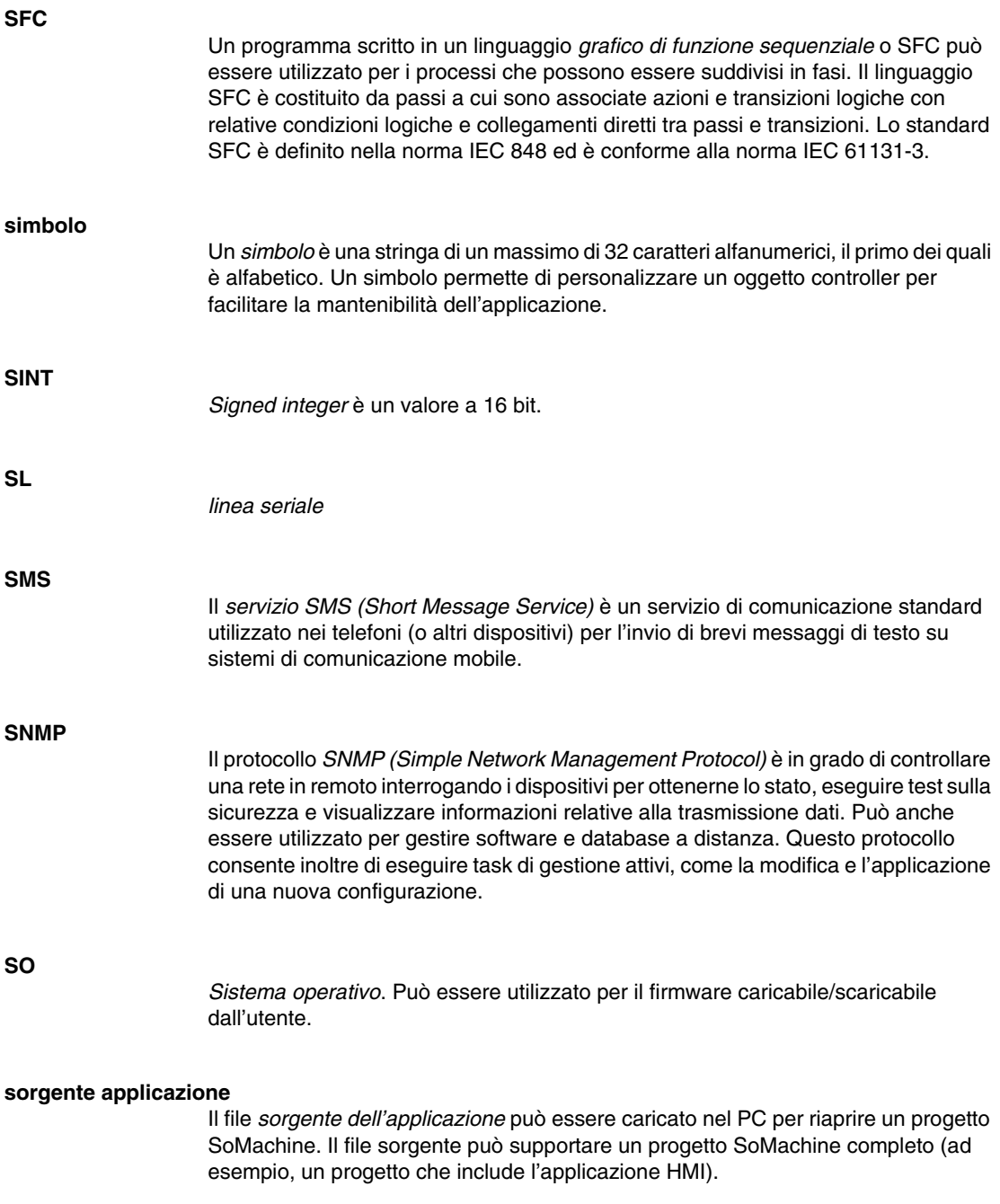

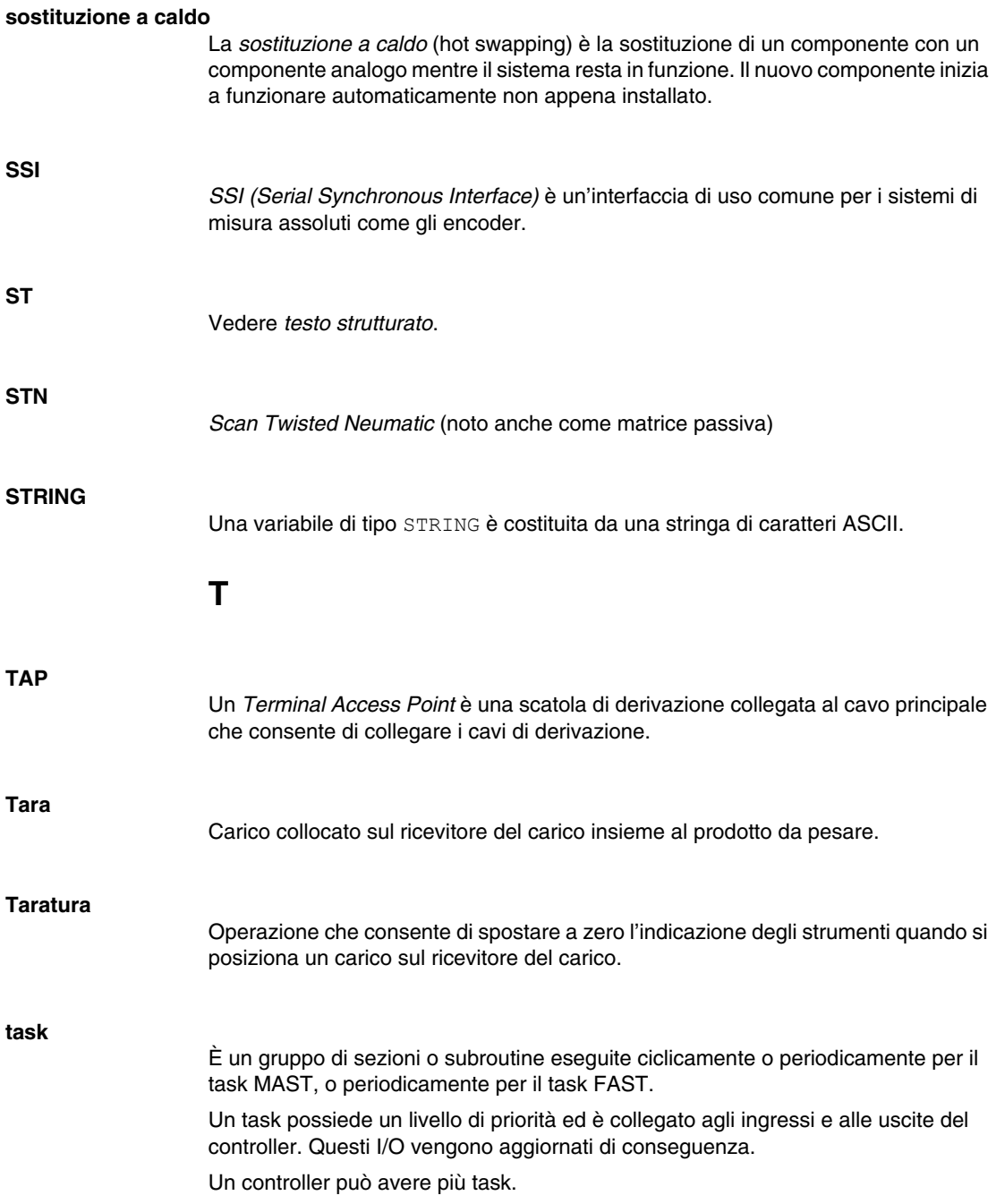

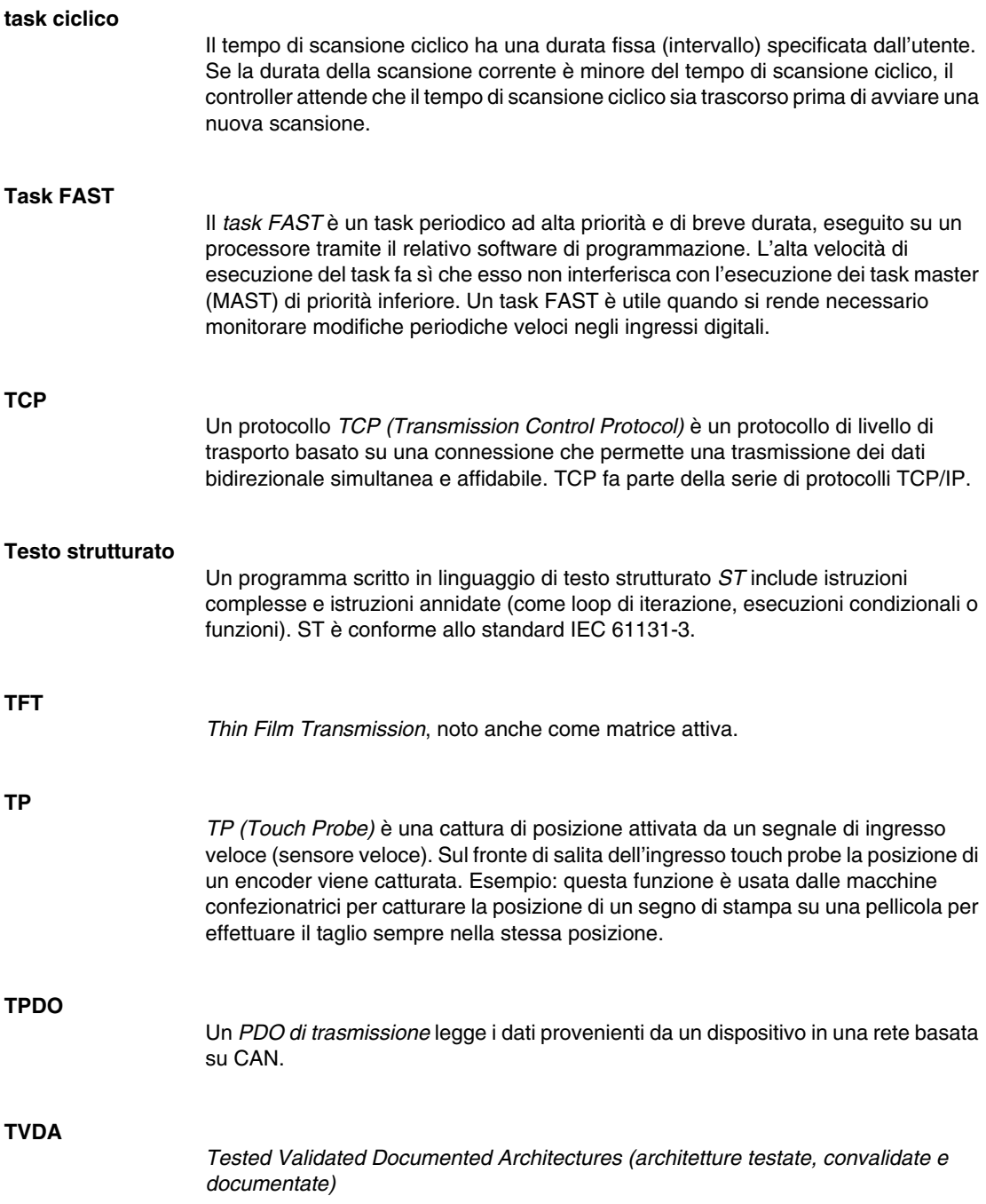

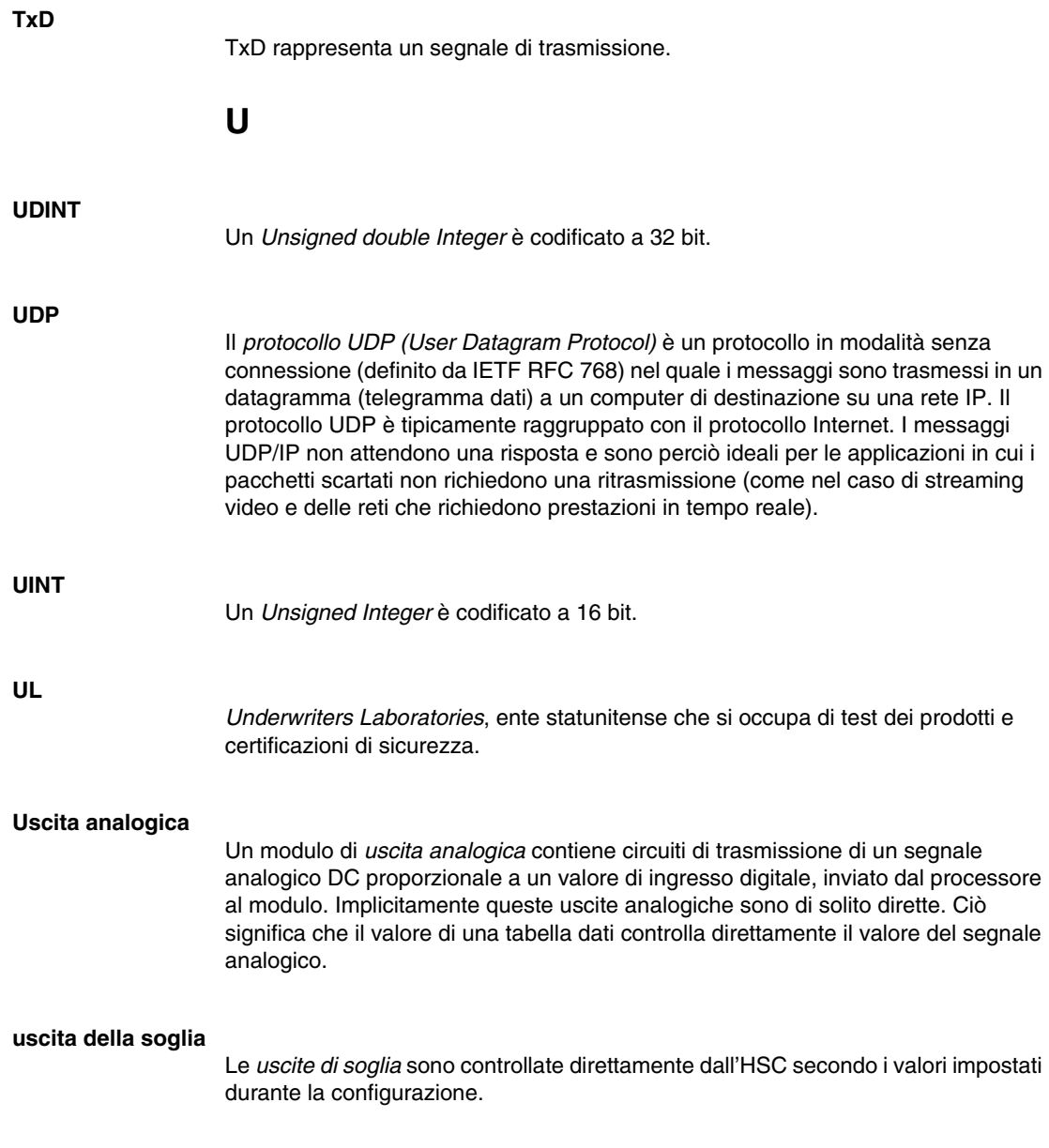

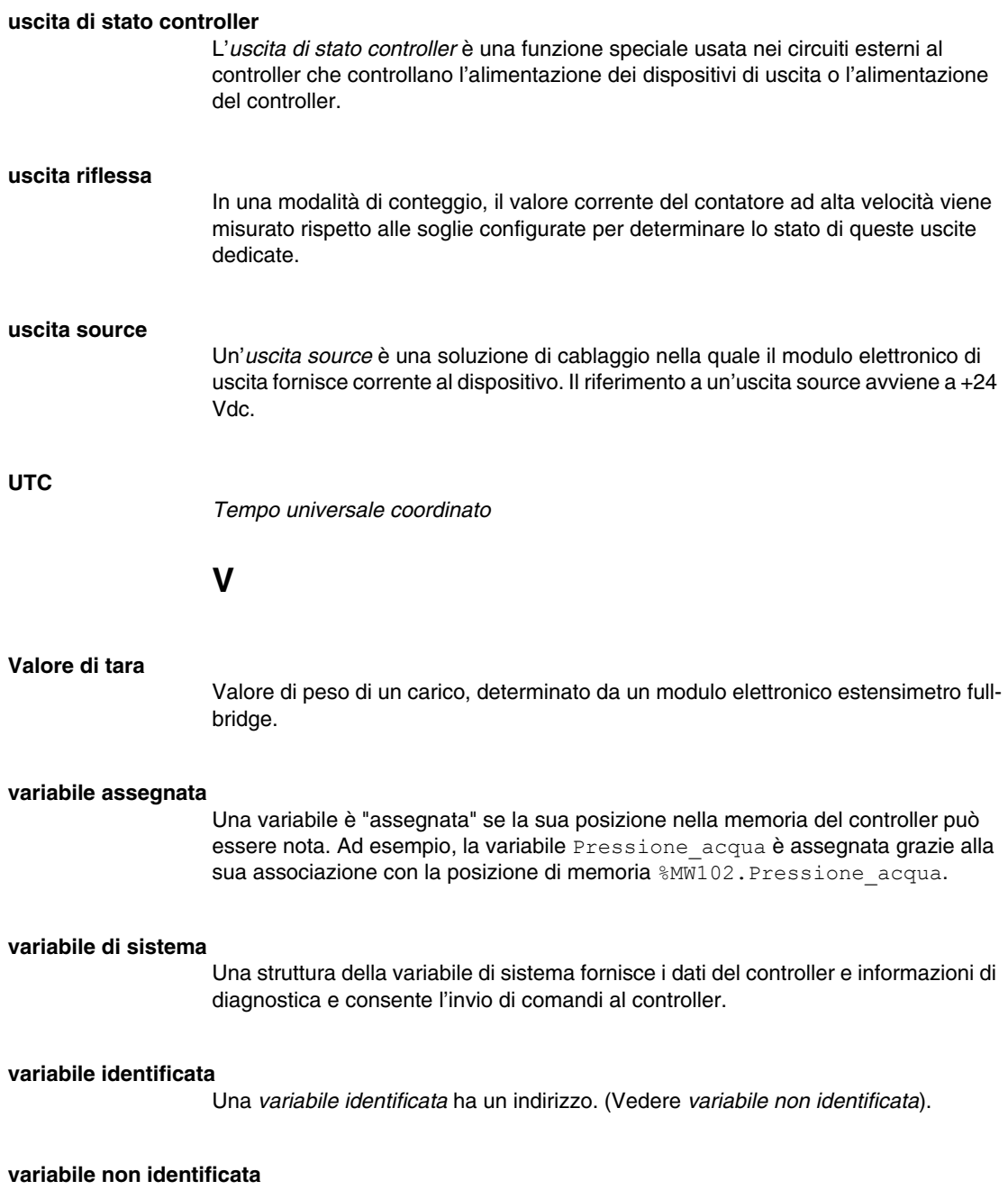

Una *variabile non identificata* non ha un indirizzo. (Vedere *variabile identificata*).
*Variatore di velocità*

## **W**

**WORD**

**VSD**

Il tipo *WORD* è codificato in un formato a 16 bit.

## **Indice analitico**

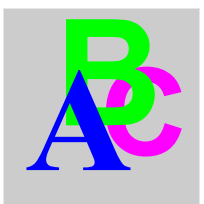

## **I**

Interfaccia CANopen TM5 TM5SPS3, *[127](#page-126-0)*

## **M**

moduli di distribuzione comune TM5SPDD12F, *[140](#page-139-0)* TM5SPDG12F, *[138](#page-137-0)* TM5SPDG5D4F, *[142](#page-141-0)* TM5SPDG6D6F, *[144](#page-143-0)* moduli di distribuzione dell'alimentazione TM5SPDMF, *[133](#page-132-0)*, *[133](#page-132-0)* TM5SPS1F, *[133](#page-132-0)* TM5SPS2F, *[133](#page-132-0)* moduli di espansione dell'alimentazione TM5SPDM, *[130](#page-129-0)* Moduli di espansione dell'alimentazione TM5SPDMF, *[130](#page-129-0)* TM5SPS1, *[130](#page-129-0)* TM5SPS2, *[130](#page-129-0)*

moduli elettronici analogici TM5SAI2H, *[92](#page-91-0)* TM5SAI2L, *[97](#page-96-0)* TM5SAI2PH, *[105](#page-104-0)* TM5SAI2TH, *[109](#page-108-0)* TM5SAI4H, *[92](#page-91-0)* TM5SAI4L, *[97](#page-96-0)* TM5SAI4PH, *[105](#page-104-0)* TM5SAI6TH, *[109](#page-108-0)* TM5SAO2H, *[114](#page-113-0)* TM5SAO2L, *[116](#page-115-0)* TM5SAO4H, *[114](#page-113-0)* TM5SAO4L, *[116](#page-115-0)* moduli elettronici di trasmissione - ricezione TM5SBER2, *[124](#page-123-0)* TM5SBET1, *[120](#page-119-0)* TM5SBET7, *[122](#page-121-0)*

moduli elettronici digitali TM5SDI12D, *[66](#page-65-0)* TM5SDI2A, *[64](#page-63-0)* TM5SDI2D, *[62](#page-61-0)* TM5SDI4A, *[64](#page-63-0)* TM5SDI4D, *[62](#page-61-0)* TM5SDI6D, *[66](#page-65-0)* TM5SDI6U, *[64](#page-63-0)* TM5SDM12DT, *[79](#page-78-0)* TM5SDO12T, *[68](#page-67-0)* TM5SDO2R, *[75](#page-74-0)* TM5SDO2T, *[68](#page-67-0)* TM5SDO4R, *[75](#page-74-0)* TM5SDO4T, *[68](#page-67-0)* TM5SDO4TA, *[72](#page-71-0)* TM5SDO6T, *[68](#page-67-0)* TM5SDO8TA, *[72](#page-71-0)* moduli elettronici dummy TM5SD000, *[147](#page-146-0)* Modulo di I/O compatto TM5CAI8O8CL, *[33](#page-32-0)* TM5CAI8O8CVL, *[35](#page-34-0)* TM5CAI8O8VL, *[31](#page-30-0)* Modulo di I/O misto TM5SMM6D2L, *[81](#page-80-0)* modulo elettronico compatto ingresso analogico 4AI, *[51](#page-50-0)* Modulo elettronico compatto ingresso analogico 4AI ±10 V, *[46](#page-45-0)* ingresso analogico 4AI 0-20 mA / 4-20 mA, *[48](#page-47-0)* modulo elettronico compatto ingresso digitale 12Ing, *[40](#page-39-0)* ingresso digitale 4In, *[38](#page-37-0)* ingresso digitale 6Ing, *[39](#page-38-0)* relè uscita digitale 6Rel, *[45](#page-44-0)* uscita analogica 2AO, *[60](#page-59-0)* Modulo elettronico compatto uscita analogica 4AO, ±10 V, *[58](#page-57-0)* uscita analogica 4AO, da 0 a 20 mA, *[59](#page-58-0)* modulo elettronico compatto uscita digitale 4Usc, *[41](#page-40-0)* uscita digitale 6Out, *[43](#page-42-0)*

modulo I/O compatto TM5C12D6T6L, *[27](#page-26-0)* TM5C12D8T, *[25](#page-24-0)* TM5C2418T, *[23](#page-22-0)* TM5C24D12R, *[29](#page-28-0)* Modulo I/O digitale TM5SDO2S, *[77](#page-76-0)*